KIRIKKALE ÜNİVERSİTESİ FEN BİLİMLERİ ENSTİTÜSÜ

# BİLGİSAYAR MÜHENDİSLİĞİ ANA BİLİM DALI YÜKSEK LİSANS TEZİ

ELEKTRONİK DOKÜMAN YÖNETİM SİSTEMİ

Mustafa BAŞIBÜYÜK

Şubat 2016

**Bilgisayar Mühendisliği Anabilim Dalında** Mustafa BAŞIBÜYÜK tarafından hazırlanan ELEKTRONİK DOKÜMAN YÖNETİM SİSTEMİ adlı Yüksek Lisans Tezinin Anabilim Dalı standartlarına uygun olduğunu onaylarım.

> Prof. Dr. Erdem Kamil YILDIRIM Anabilim Dalı Başkanı V.

Bu tezi okuduğumu ve tezin **Yüksek Lisans Tezi** olarak bütün gereklilikleri yerine getirdiğini onaylarım.

Yrd. Doç. Dr. Atilla ERGÜZEN

Jüri Üyeleri

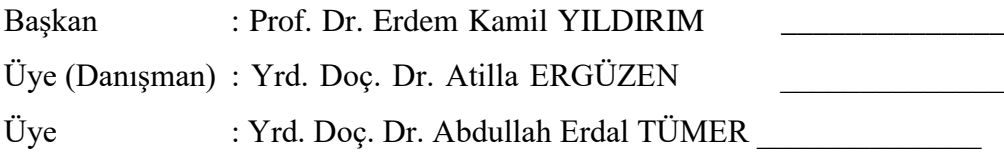

……/…../…….

Bu tez ile Kırıkkale Üniversitesi Fen Bilimleri Enstitüsü Yönetim Kurulu Yüksek Lisans derecesini onaylamıştır.

> Prof. Dr. Mustafa YİĞİTOĞLU Fen Bilimleri Enstitüsü Müdürü

Biricik Eşim Kezban, Oğullarım Furkan ve Tarık Emre'ye

# **ÖZET**

# **ELEKTRONİK DOKÜMAN YÖNETİM SİSTEMİ**

BAŞIBÜYÜK, Mustafa Kırıkkale Üniversitesi Fen Bilimleri Enstitüsü Bilgisayar Mühendisliği Anabilim Dalı, Yüksek Lisans Tezi Danışman: Yrd. Doç. Dr. Atilla ERGÜZEN ŞUBAT 2016,88 Sayfa

Günümüzde üretilen binlerce dokümanın çoğaltılması, paylaşılması, arşivlenmesi ve yönetilmesi son derece önemlidir. Bilgisayar teknolojisinin hayatımızın her alanına girdiği günümüz dünyasında, kurum ve üniversiteler etkin bir doküman yönetim sistemi kullanarak dokümanlarını koruma altına almaktadırlar. Elektronik doküman yönetim sistemlerini kullanmak zorunlu hale gelmiştir.

Bu tez çalışmasında ilk olarak elektronik doküman yönetim sisteminin ne olduğu ve tarihsel gelişiminden bahsedilecektir. Çok sık olarak karıştırılan doküman ve belge yönetim sistemleri arasındaki farklara değinilecek ve geliştirilen elektronik doküman yönetim sistemi ele alınacaktır.

**Anahtar Kelimeler**: Elektronik Doküman Yönetim Sistemi, Doküman

#### **ABSTRACT**

## **ELECTRONİC DOCUMENT MANAGEMENT SYSTEM**

BAŞIBÜYÜK, Mustafa Kırıkkale University Graduate School of Natural and Applied Sciences Department of Computer Engineering, M. Sc. Thesis Supervisor: Asst. Prof. Dr. Atilla ERGÜZEN February 2016,88 pages

Today, it is extremely important that duplicating, sharing, archiving and managing the thousands of produced documents. In today's world, the computer technology has entered into the every area of our lives so instutions and universities try to protect documents by using effective elektronic document management systems. The use of electronic document management systems has become necessary.

In this thesis, firstly it will be discussed what the electronic management system is and historical development of it. The differences between offenly confused concepts, document and record, will be discussed. Finally, the developed electronic document management system will be mentioned.

**Key Words**: Electronic Document Management System, Document

# **TEŞEKKÜR**

Yüksek lisans eğitimim ve tez çalışmam sırasında bilgisini ve desteğini esirgemeyen tez yöneticisi hocam Sayın Yard. Doç. Dr. Atilla ERGÜZEN'e teşekkür ederim.

Tez çalışmam süresince bana çok fazla emeği geçen, ayrıca her an yanımda olan çok sevdiğim, biricik eşim Kezban BAŞIBÜYÜK'e sonsuz teşekkür ederim.

Her türlü desteğini hayatımın hiçbir aşamasında bırakmayan, eğitim ve öğretim hayatım boyunca desteklerini esirgemeyen annem Alime BAŞIBÜYÜK ve babam Talip BAŞIBÜYÜK'e gösterdikleri emekler için minnet ve teşekkürlerimi sunarım.

Tez çalışmam sırasındaki desteği ve yardımları için arkadaşım Şükrü Can ŞAYAN'a şükranlarımı sunarım.

Yine tez çalışmam sırasında her türlü kolaylığı gösteren Maliye Bakanlığı Bilgi İşlem daire başkanımız Mahmut GENÇAĞA'ya teşekkür ederim.

# İÇİNDEKİLER DİZİNİ

# Sayfa

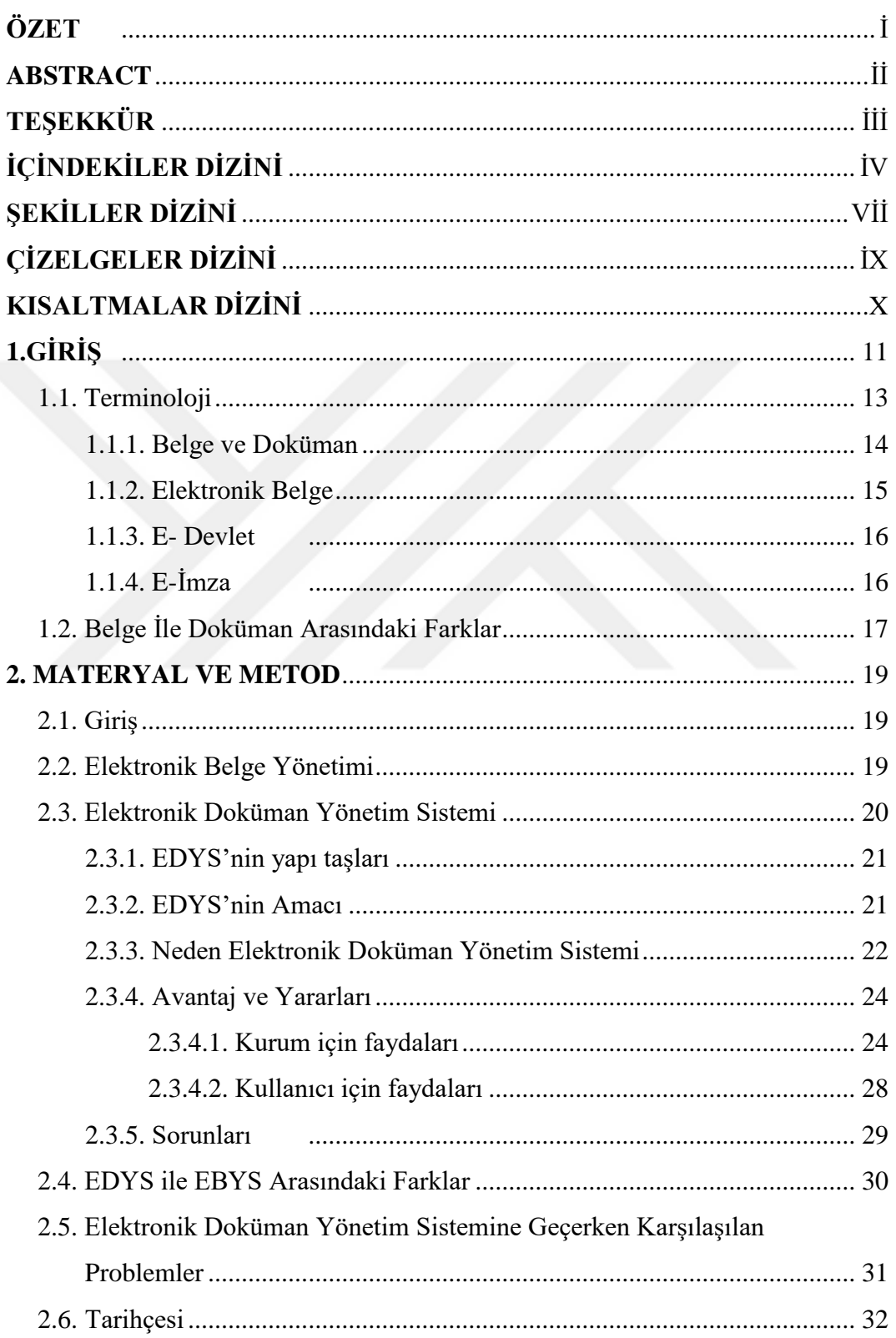

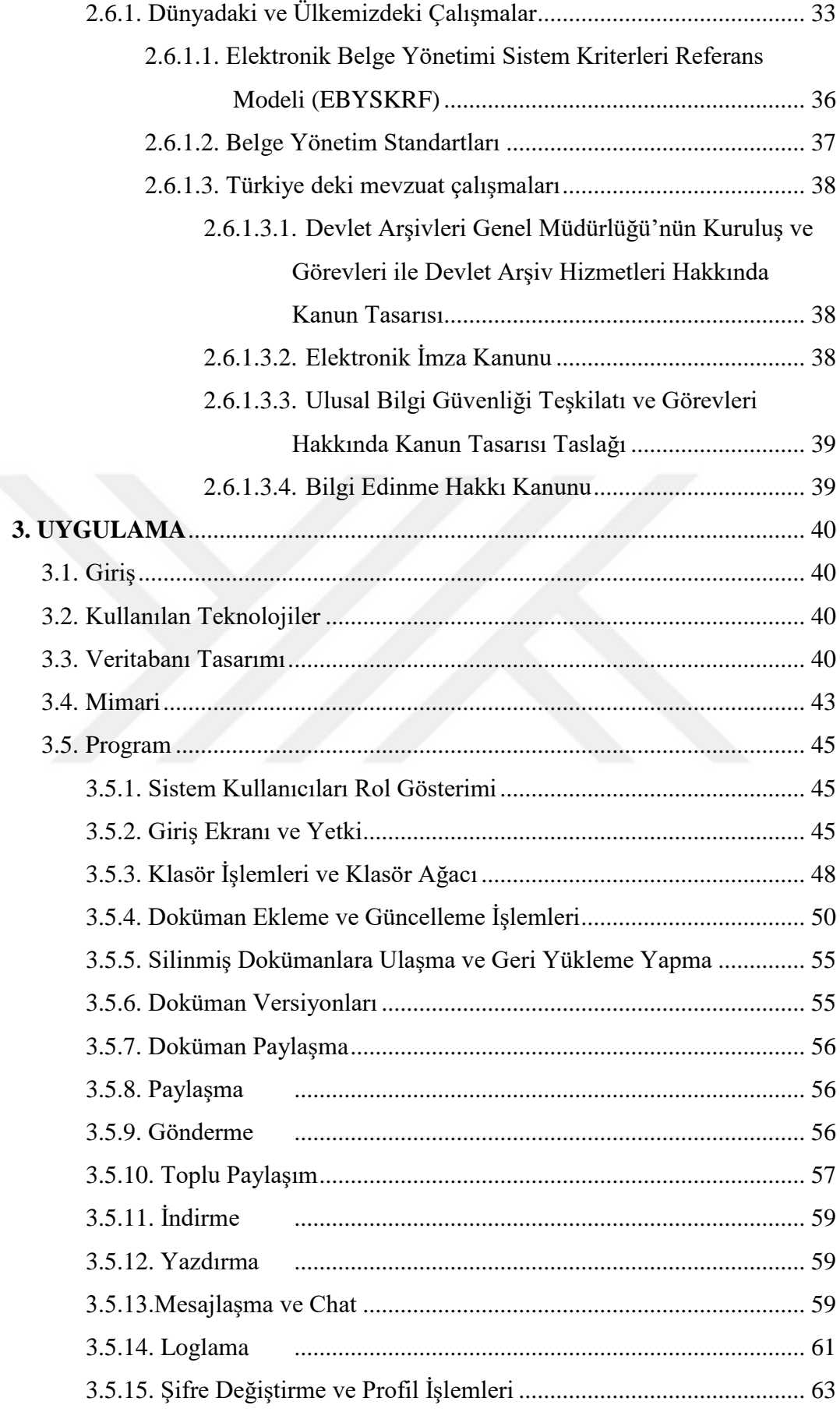

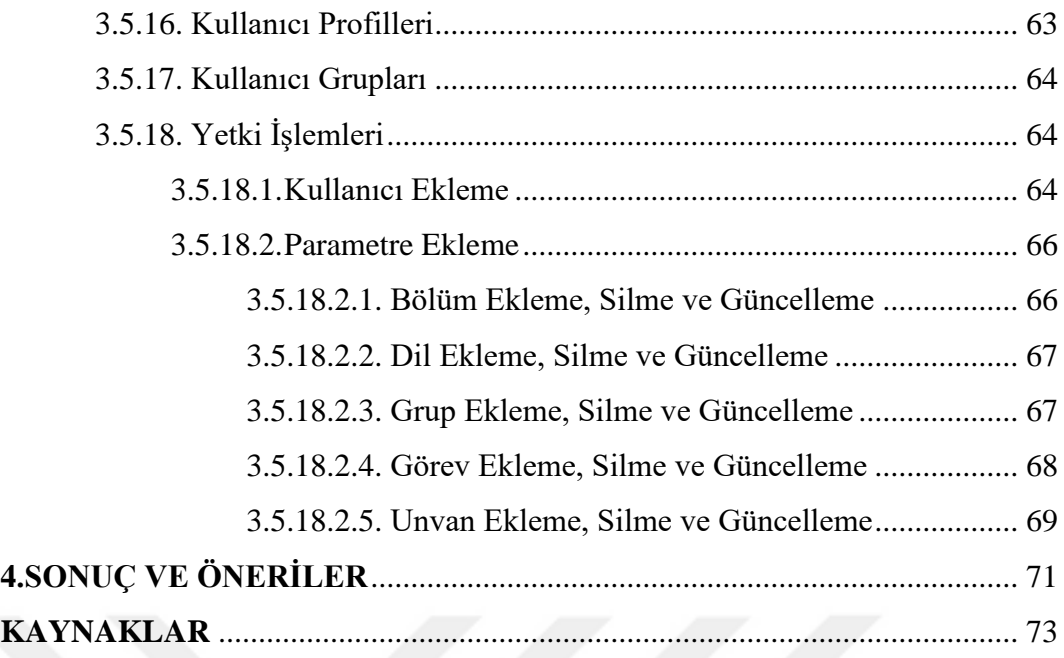

# ŞEKİLLER DİZİNİ

# <u>ŞEKİL</u>

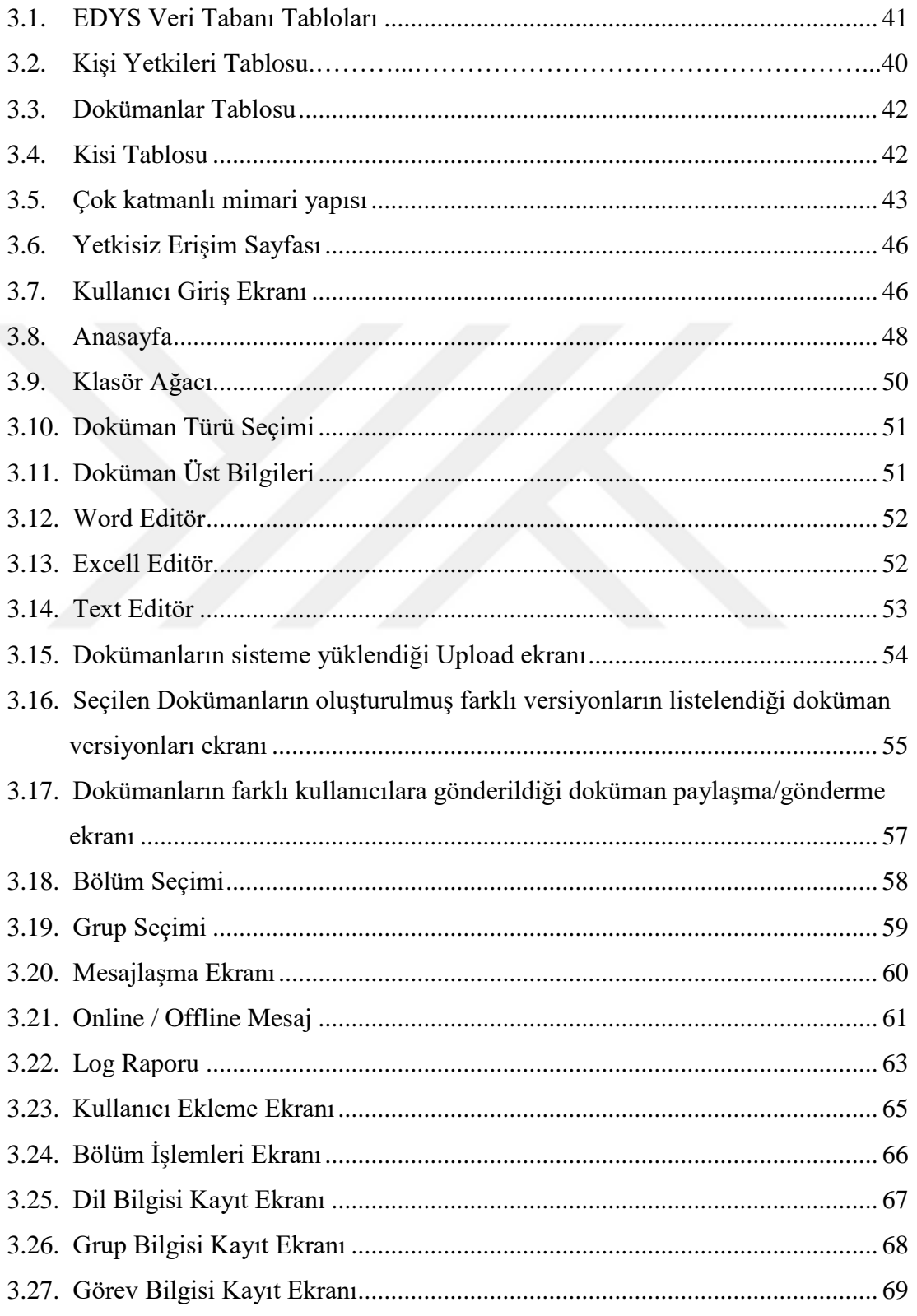

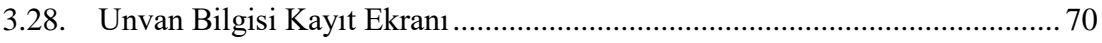

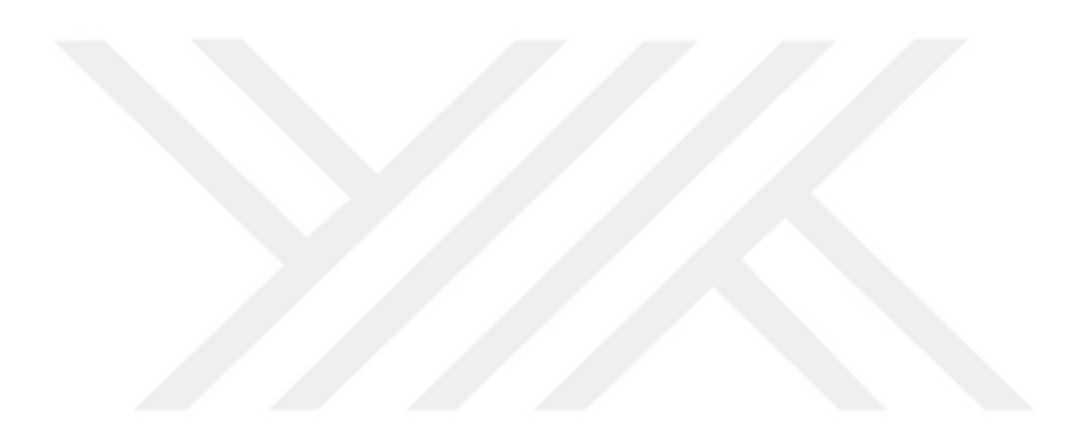

# **ÇİZELGELER DİZİNİ**

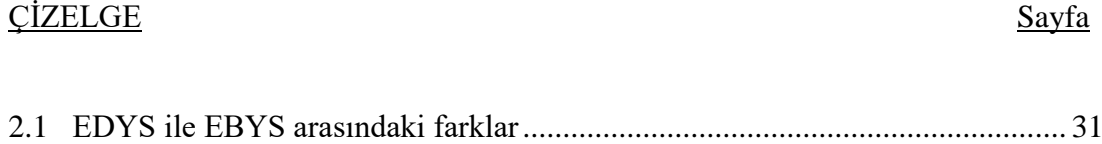

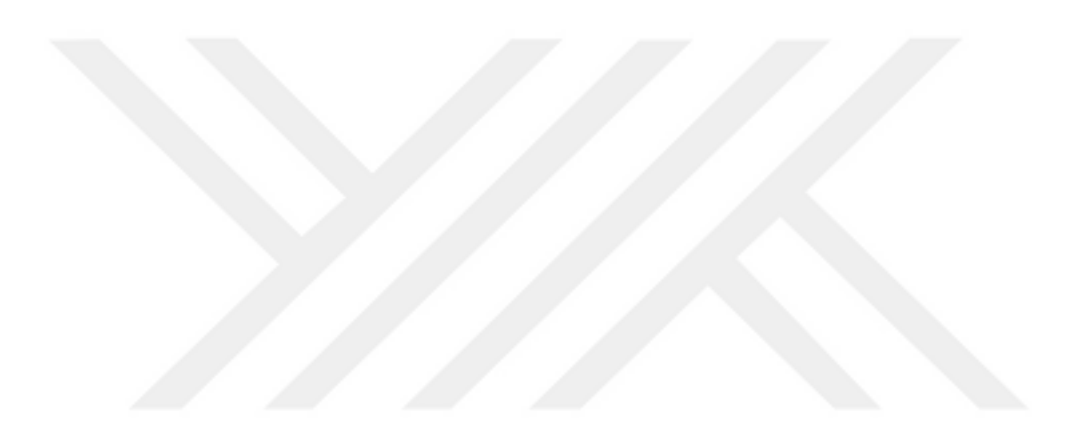

# **KISALTMALAR DİZİNİ**

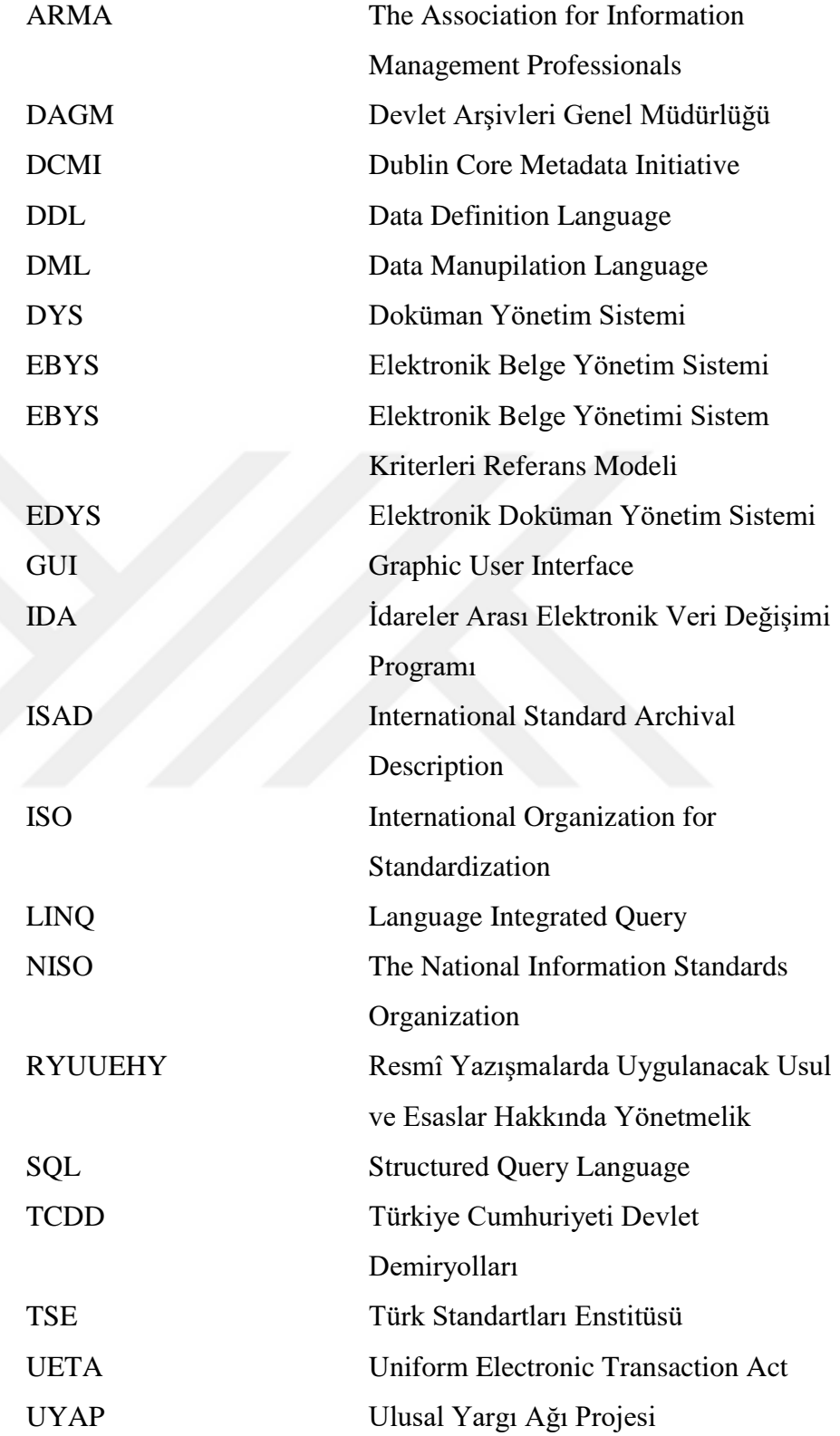

# **1. GİRİŞ**

Bilgisayar teknolojisi, bilgi çağı olarak adlandırılan 21. yüzyılda, hızla gelişerek hayatımızın vazgeçilmez bir unsuru haline gelmiştir. Bilgi ve iletişim teknolojilerinin gelişmesine bağlı olarak bilgi, basılı ortamın yanı sıra elektronik ortamda üretilmeye, iletilmeye ve yönetilmeye başlanmış; belgelerin üretildiği ortamlar da değişime uğramıştır.

Toplumların gelişmesi ve ilerlemesi, bilginin doğru üretilmesi, kullanılması ve aktarımının sağlıklı yapılabilmesi ile doğru orantılıdır; tıpkı sanayi devrimini doğru okuyan toplumların şu an dünyada söz sahibi oldukları gerçeği gibi. Sanayi devriminde ekonomi sanayiye bağlı iken günümüzde ekonomi bilgiye dayanmaktadır. Bu açıdan baktığımızda bilgi, kurumların hazineleri iken, bilgilerin hayat bulduğu belgeler ise hafıza niteliğindedir. Hiç kimse hazinesini ve hafızasını kaybetmek istemez. Çünkü bilgilerin kaybolması kurumu mevcut durumundan daha kötü bir duruma getirebilir. Bu nedenle kurumlar kendileri için önemli olan bilgileri saklamak isterler. Bilgileri saklamanın en önemli yolu dokümanlara aktarmaktır.

Günümüzde, teknoloji geliştikçe, verinin büyüklüğü de giderek artıyor. Üretilen doküman ve sahip olunan bilgi de muazzam bir hızla artıyor. "Forum for Innovation" sitesine göre dünya genelinde üretilen verinin %90'ı son iki yılda üretilmiştir. Facebookda yetkililerinin yaptığı açıklamalara göre günlük 500 terabyte'lık veri üretilmektedir. Bir günde 2,7 milyar kez "like" butonuna basılırken, 300 milyon yeni resim yüklenmektedir. Yıllık ise 100 petabayte (Bknz. Ek 5) veri üretilmektedir [\[1\].](#page-75-0)

Günümüzde üretilen veri miktarını 10 yıl öncesi ile karşılaştırdığımızda büyük bir fark olduğu görülecektir. İstatistik bilgileri yayınlayan IDC (International Data Corporation) firmasının verileri incelendiğinde, 2009 yılında elde edilen veri miktarı 2020 yılına gelindiğinde tahminen 44 katı kadar artmış olacaktır. Verilerin saklanması için gerekli donanımın pahalı olduğu dönemlerde üretilen veri miktarı az olmasına rağmen maliyetlerden dolayı üretilen bilgi ve belgeleri saklamak problemdi. Günümüze baktığımızda ise maliyetlerin düşük olduğu görülmektedir; fakat yukarıda belirtilen IDC istatistiklerinde olduğu gibi artan bilgilerin analiz edilmesi ve kullanabilir hale getirilmesi kurumları sıkıntıya sokmaktadır [\[2\].](#page-75-1)

"McKinsey Global Institue" firmasının büyük veri (big data) ile ilgili yaptığı istatistiklerine baktığımızda, ABD ve Avrupa'da 2010 yılında elde edilen 1.2 Zettabyte (Bkz. Ek 5) verinin sadece 30 Exabytelık kısmı saklanabildiği için; üretilmesine rağmen kullanılamadan atılan birçok bilgi ve belge vardır [\[3\].](#page-75-2) Kurumların bu kadar büyük miktardaki veriyi nasıl işler hale getirecekleri konusunda bir an önce planlamalar yapmaları gerekmektedir. Aksi takdirde bu kadar çok veri ile uğraşmak, belgeleri arşivlemek ve istenildiği zaman istenilen dokümanlara ulaşmak ciddi zaman ve işgücü kaybına neden olabilecektir. Tüm bu yönetimsel güçlüklerden dolayı, kurumlar istenilen her ortamdan erişebileceği; gündelik olarak yürüttükleri işlerin nerede, ne zaman, kim tarafından ve ne şekilde gerçekleştirildiğini görebildikleri; iç ve dış dünya ile iletişimi sağlayan; kendi kurumlarına özgün, yüksek güvenlikli, işlerin düzgün ilerlemesine yardımcı olan bilgi kaynakları olarak kabul ettikleri belgelere dönük geliştirilen elektronik ortamda çalışan programlara gereksinim duymaktadır [\[4\].](#page-75-3) Günümüzde doğan bu ihtiyacı karşılamak için literatürde, "kâğıtsız bürokrasi" olarak adlandırılan elektronik dokümantasyon sistemleri geliştirilmiş ve insanların kullanımına sunulmuştur.

Literatür çalışması yapıldığı zaman EDYS ile ilgili çok fazla sayıda çalışmanın olduğu görülmektedir, Türkiye'de ise EDYS ile ilgili çalışmalar istenilen seviyeye ulaşmamıştır. EDYS'nin nasıl entegre edileceği ile ilgili güncelleme çalışmaları devam eden yeni mevzuat ile birlikte kurumların en yakın zamanda mevzuata uygun altyapılarını oluşturmaları gerekmektedir. Mevzuat çalışmalarına göre yapılması gereken çalışmalar bazı kamu kurumlarında ciddi olarak ele alınmakta iken; kurumların çoğunluğunda ya farkındalık oluşmamış durumdadır ya da nasıl bir yöntem uygulanacağı konusunda bazı şüphe ve tereddütler vardır. Bu tereddütlerin giderilebilmesi için kurumların birbirleriyle ortak çalışması, bilgi ve tecrübelerini paylaşması önemlidir. Sürekli gelişen bilişim teknolojisi, bilgiye erişimi, bilginin el değiştirilmesini, ekonomik olarak sahibine katkı sağlamasını kolaylaştırmaktadır.

Doküman yönetim sistemlerinden bahsetmeden önce konunun daha iyi anlaşılması için bu tez çalışmasının ilk bölümünde Elektronik Doküman Yönetim Sisteminin temel kavramları açıklanacak; ikinci bölümde neden EDYS'ye ihtiyaç duyulduğu ve fonksiyonlarının ne olduğu konusundan bahsedilecek; üçüncü bölümde dünyada ve özellikle Türkiye EDYS ile ilgili ne tür faaliyetlerin gerçekleştirildiği hakkında detaylı bilgi verilecektir; dördüncü bölümde Kırıkkale Üniversitesi için geliştirilen EDYS'nin tüm özellikleri detaylı olarak anlatılacak ve beşinci bölümde ise değerlendirme ve ortaya çıkan sonuç anlatılacaktır.

#### **1.1. Terminoloji**

- **Veri:** Latince "**datum**" kelimesinin çoğulu olan "data" kelimesinin Türkçe karşılığıdır. Bir sonuca varmak için gerekli olan ham bilgiyi ifade eder..
- **Veritabanı:** Birbirleriyle ilişkili bilgilerin depolandığı alanlardır. Piyasada birçok veritabanı programı mevcuttur. Örnek olarak Microsoft SQL Server, Access, Oracle, Berkeley DB, MySQL, DB2, PostgreSQL, Interbase, Informix, Paradox ve Sybase verilebilir [\[5\].](#page-75-4)
- **Sunucu,** İngilizcesi "Server" olarak adlandırılan, bir ağdaki uygulamaları ve verileri kullanıcılar ile paylaşan, özel donanım ve yazılımdan oluşan bilgisayarlardır [\[6\].](#page-75-5)
	- o **Web Server;** Web uygulamalarında kullanıcının işlem yaptığı web sayfaları bulunduğu sunuculardır.
	- o **Application Server (Uygulama Sunucusu);** uygulamanın kendisini barındıran sunucudur ve ihtiyaç duyulan kaynakların yönetildiği ve uygulamanın hizmetine sunulduğu sunucudur.
	- o **Database Server (Veritabanı Sunucusu);** Uygulamanın kullandığı veritabanını için konfigure edilmiş sunucudur. Yüksek işlem gücü gerektiren sistemlerde daha çok tercih edilir.
- **"Client"** ise sunucu ve sunucuların olduğu bir ağda hizmet isteyen tüm bilgisayarlardır. Sunucu gibi özel donanıma ihtiyaç duymayan standart bilgisayarlardır [\[6\].](#page-75-5)
- **Bilgi**, kişi ile [nesnel](https://tr.wikipedia.org/wiki/Obje)er arasında kurulan ilişkinin sonucu olarak ortaya çıkan her türlü üründür. Bilginin kaynağının ne olduğu, yapısı, hangi kökenden geldiği ve boyutları ile ilgilenen felsefe dalına [epistemoloji](https://tr.wikipedia.org/wiki/Epistemoloji) denmektedir [\[7\].](#page-75-6)
- **Erişim:** Belgelerin kullanılması ve geri iletimine hak ve yetkisi olma durumudur.
- **Kayıt, Evrak, Belge ve Doküman:** Bu dört terim çoğu zaman birbirlerinin yerlerine kullanılmaktadır. Kurumlar için en önemli başvuru kaynakları ve hukuki delil olarak kabul edilen kayıtlar kurumların en değerli hafızaları niteliğindedir [\[8\].](#page-75-7)

Türk Dil Kurumu'nun (TDK) sitesinden arama yapıldığında kayıt kelimesinin anlamı:

- I. Bir yazının veya hesabın numara, tarih vb.nin veya kopyasının bir yerde yazılı bulunması,
- II. Bir yere mal ederek deftere geçirme
- III. Resmî belge olarak ifade edilmekte

**Evrak** kelimesinin anlamını ise:

- I. Resmî kurumlarda işlem gören belgeler,
- II. Yazılmış kitaplar, mektuplar veya yazılar olarak ifade edilmektedir [\[8\]\[9\].](#page-75-7)

### **1.1.1.Belge ve Doküman**

**Belge**: Faaliyetlerin veya yasal zorunlulukların yapılabilmesi için kişi kurum veya kuruluşların ürettikleri, hukuki açıdan delil niteliğinde olan, belirli saklama planlarına göre saklanan, ihtiyaç duyulduğunda tekrar tekrar kullanılabilen bilgi kaynaklarıdır [\[10\].](#page-75-8)

TDK'da ise **belge** şu şekilde tanımlanmaktadır gerçeğe tanıklık eden delil niteliğinde olan yazı, resim, film vb. vesika, doküman olarak açıklandığı görülmektedir. "Resmî Yazışmalarda Uygulanacak Usul ve Esaslar Hakkında Yönetmelik (RYUUEHY)" taslağında ise **belge**, bireysel ya da kurumsal işlemlerin, fonksiyonların, hizmetlerin yerine getirilebilmesi için idare tarafından üretilmiş; içerik, ilişki ve formatı ile ait olduğu fonksiyon veya işlem için delil teşkil ederek ıslak imzayla ya da güvenli elektronik imzayla imzalanmış ve kurumsal belge ve arşiv kayıt sistemleri tarafından kaydedilmiş her türlü bilgidir; **doküman**, gündelik faaliyetlerin gerçekleştirebilmesi için kişi ya da kurum tarafından üretilen ya da toplanan fakat belge özelliği kazanmamış her türlü görsel, işitsel ve yazılı bilgilerdir [\[8\].](#page-75-7) Yukarıda bahse konu (RYUUEHY) yönetmelikte doküman ve belge arasındaki farklar anlatılmıştır.

Henüz belge vasfı kazanmayan, kurumların gündelik işlerini yürütmesini sağlamak amacıyla kurum personeli tarafından oluşturulan veya toplanan elektronik ya da kağıt ortamında kaydedilen her türlü veriye doküman denir. Her kurum gerçekleştirdiği faaliyetleri ya da aldığı kararları kayıt altına alan belge ve dokümanları muhafaza etmek zorundadır. Eğer içerik ve biçim olarak belli kanun ve kurallara bağlı olarak oluşturulduysa doküman **belge** özelliği kazanır. Belgeler imzalı olmak zorundadır.

#### **1.1.2.Elektronik Belge**

Elektronik belge en basit tanımıyla elektronik ortamda (bilgisayar, cep telefonu, tablet vb.) sayısal olarak kodlanmış elektronik veriler olarak ifade edilebilir. Sanal ortamda yapılan hukuki işlemler, e-posta yoluyla gönderilen bilgiler, çeşitli veri taşıyıcılarına(HDD, flash bellek vb.) kaydedilmiş ve irade beyan eden elektronik veriler örnek olarak verilebilir [\[11\].](#page-76-0)

Uniform Electronic Transaction Act (UETA)'da elektronik belgeyi şu şekilde tanımlamıştır, herhangi bir elektronik ortamda elde edilen, çoğaltılan, başkalarıyla paylaşılan, işletilen, alınan ya da saklanan dokümandır. Günümüzde fiziksel olarak üretilen belgelerin büyük kısmı kâğıt ortamında saklanmaktadır.

#### **1.1.3.E- Devlet**

Türkiye de Ulaştırma, Denizcilik ve Haberleşme Bakanlığı tarafından vatandaşlara edevlet hizmeti verilmektedir. turkiye.gov.tr sitesinde e-devlet'in tanımlaması yapılmaktadır. **E-Devlet**, devletin vatandaşlarına daha iyi hizmet vermek için faaliyetlerini elektronik ortama taşıması demektir. Bu sayede, vatandaşa erişim kolay ve hızlı olurken, hizmetler güvenli, kesintisiz, kaliteli ve etkin bir şekilde vatandaşa ulaşacaktır. Hizmetlerin önündeki en büyük engel olan bürokrasi ve klasik devlet anlayışından, bürokrasiden arınmış vatandaş odaklı e-devlet anlayışına doğru bir geçiş yapılması hedeflenmektedir. E-devlet ile bireylerin, bilgi ve iletişim teknolojilerini kullanarak devlet kurumlarının sunduğu hizmetlere anında erişmesi amaçlanmaktadır [\[12\].](#page-76-1)

**E-Devlet Kapısı**, e-devlet kapsamında kamu kurumlarının ve belediyelerin verdiği hizmetlerin erişilebildiği bir internet sitesidir. Vatandaş, işletme ve kamu kurumlarına hizmetleri, iletişim ve bilgi teknolojileri kullanarak etkin, etkili ve verimli bir şekilde sunmaktır. Vatandaşın devletle interaktif bir buluşmasıdır diyebiliriz [\[12\].](#page-76-1)

# **1.1.4.E-İmza**

E-imza elektronik ortamda üretilen belgelerin imzalanması için kullanılan yöntemlerin genel adıdır. Biometrik özellikler (göz retinası, parmak izi, el izi, ses) kullanılarak oluşturulmuş imzalar en çok bilinen elektronik imzalardır [\[13\].](#page-76-2)

Elektronik ortamda oluşturulan belgenin içeriğinde daha sonradan herhangi bir değişiklik yapılıp yapılmadığının tespit edilmesi son derece önemlidir. Klasik usulde hazırlanan bir belgenin hukuki bakımdan geçerli olması için belge üzerinde belgeyi hazırlayan kişinin ıslak imzasının olması gereklidir. Elektronik belgelerde ise e-imza bulunmaktadır. Avrupa Birliği(AB) Komisyonu tarafından imzalanan ve yürürülüğe konan 1999/93 sayılı "e-imza için Topluluk Çerçevesi" direktifinde, e-imzanın ıslak imza gibi geçerli olması, üye ülkelerde kontrol makamları tarafından denetlemesi,

güvenli bir e-ticaret altyapısının kurulması konularının desteklenmesi gerektiğini vurgulamıştır [\[14\].](#page-76-3)

Türkiye de bu gelişmelere paralel olarak teknik ve yasal altyapının kurulması amacı ile 5070 sayılı Elektronik İmza Kanunu, 15.01.2004 tarihinde kabul edilmiştir. Bu kanun 23.01.2004 tarihinde Resmi Gazetede yayınlanarak altı ay sonra yürürlüğe girmiştir [\[15\].](#page-76-4)

5070 sayılı "Elektronik İmza Kanununda" elektronik imzanın güvenli olması için bulunması gereken standart unsurlar şöyle ifade edilmiştir. Kanunun güvenli elektronik imza ile ilgili standartlar aynen alınarak aşağıda maddeler halinde sıralanmıştır:

"a) Münhasıran imza sahibine bağlı olan,

b) Sadece imza sahibinin tasarrufunda bulunan güvenli elektronik imza oluşturma aracı ile oluşturulan,

c) Nitelikli elektronik sertifikaya dayanarak imza sahibinin kimliğinin tespitini sağlayan,

d) İmzalanmış elektronik veride sonradan herhangi bir değişiklik yapılıp yapılmadığının tespitini sağlayan, elektronik imzadır" [\[15\].](#page-76-4)

### **1.2. Belge İle Doküman Arasındaki Farklar**

Elektronik belge yönetimi, doküman yönetim sistemlerine benzetilse de aralarında fark vardır.

- Dokümanlar hukuki kanıt olarak kullanılamazken, belgeler delil niteliğindedir.
- Dokümanlar kullanıcının isteğine göre saklanırken belgeler belirli bir saklama planına göre saklanmalıdır.
- Dokümanlar genellikle güncel faaliyetlerde kullanımına başvurulan, işlerin hızını ve verimini arttıran kaynaklardır. Belge ise kurumda yıllarca kullanılabilen başvuru kaynaklarıdır.
- Belgeler yönetici sorumluluğundadır, doküman ise üreten kişi veya kurumun sorumluluğundadır.
- Dokümanlar üzerinde değişiklik yapılabilirken, onaylanan belge üzerinde değişiklik yapılamaz.
- Dokümanlar imha edilebilir, belgeler ise sadece belirli saklama planı çerçevesinde belli protokollere bağlı olarak güvenli ortamlarda imha edilebilir.

Bilgisayar teknolojisindeki gelişmelere paralel olarak dokümanların etkin olarak saklanması, kullanılması, düzenlenmesi ve paylaşılması amacıyla elektronik doküman ve elektronik belge yönetim sistemleri geliştirilmiştir. Yukarıda doküman ve belge arasındaki farklardan bahsedilmiştir. Bu tez çalışmasının bundan sonraki bölümlerinde doküman yönetim sistemi incelenecektir. Doküman yönetim sistemleri nedir, tarihi gelişimi nasıldır, neden kurum ve üniversiteler bu sistemlere uyum sağlamak zorundadır. Bu soruların cevapları tezin ilerleyen aşamalarında izah edilmeye çalışılmıştır.

#### **2. MATERYAL VE METOD**

#### **2.1. Giriş**

Dokümanlar, kurumların hafızalarıdır ve kurumların sahip olduğu bilginin kaynağıdır. İyi bir gelecek için sağlam temellere dayalı bir bilgi altyapısı şarttır. Kurumlar başarılarını oluşturdukları sağlam bilgi altyapısına borçludur. Bu bilgi altyapısının en önemli bileşeni, bilgilerin toplu olarak tutulduğu arşiv sistemleridir. Kurumların işleyişlerine göre ürettikleri dokümanlardaki bilgilerin, nasıl üretildiği, üretilen bilgilere erişim süresinin ne kadar olduğu ve bu bilgilerin hangi şartlarda saklandığı arşivin değerini göstermektedir. İşte bu nedenle sağlam bir arşiv altyapısı için doküman yönetim sistemleri ve belge yönetim sistemleri geliştirilmiştir. Zamanla teknolojinin hayatımızın her alanına gitmesiyle birlikte mevcut doküman yönetim sistemleri, yerini EBYS ve EDYS'lere bırakmıştır.

#### **2.2. Elektronik Belge Yönetimi**

Elektronik belge yönetimi hem karmaşık hem de yönetimsel açıdan geniş bir konudur. Elektronik belge yönetim sistemleri, üretilen elektronik dokümanların kaydedildiği, işlendiği, gerekli olduğunda kullanıma sunulduğu ve arşivlendiği sistemlerdir [\[16\].](#page-76-5)

Avustralya Ulusal Arşivi, EBYS'yi şöyle tanımlar: Elektronik ortamda yaratılan ve iş ve işlem süreçlerinde delil niteliği taşıyan belgelerin oluşturulmasını, kullanımını, bakımını ve tasfiye sürecini yönetme amacıyla kullanılan otomatik sistem. Bu sistemler, delil özelliklerini desteklemek amacıyla, söz konusu belgeler arasında bağlama uygun bilgi ve bağlantıların bulunmasını sağlar [\[17\].](#page-76-6)

Elektronik belge yönetimi, kurumların her gün yaptığı işler sonucunda ürettiği her türlü dokümantasyonların içinden, kurum için gerekli olanların belirlenerek içerik, format ve ilişkisel özellikleri korunarak sistematik olarak yönetilmesidir. Elektronik doküman ve elektronik belge yönetim kavramları farklı iki kavram olmasına rağmen birbirleri yerine kullanılmaktadır.

### **2.3. Elektronik** D**oküman Yönetim Sistemi**

Uluslararası Standartlar Teşkilâtı ISO'ya göre doküman yönetim sisteminin tanımı şu şekildedir, "Belgelerin verimli ve sistematik bir şekilde üretilmesi, alınması, korunması, kullanımı ve tasfiyesi ile kurumsal aktivitelere ait bilgi ve delillerin belgelerle kayıt altına alınmasından sorumlu yönetim alanıdır" [\[10\].](#page-75-8)

EDYS, dokümanların elektronik ortamda üretilmesine, üretilmiş dokümanların içeriklerinde değişiklik yapılabilmesine, farklı kullanıcılar ile paylaşılabilmesine olanak sağlayan; dokümanların kolaylıkla saklanmasını amaçlayan ve istenildiği anda istenilen yerden bilgisayar, cep telefonu ve diğer mobil cihazlar ile dokümanlara erişilebilen sistemlerdir.

Dokümanların en büyük özelliği dinamik olmalarıdır, yani sürekli değişebilirler. Bir doküman sistemde oluşturulduğu andan itibaren ya da sisteme yüklendiği andan itibaren farklı aşamalardan geçebilen bir yapıdadır. Dokümanlar dinamik yapıda oldukları için her aşamada üzerinde yapılan tüm değişiklikler veri tabanında saklanmaktadır. Bu sayede daha sonra dokümanın eski versiyonlarına erişim olanağı sağlanmış olur.

Kısaca doküman yönetimi programı, belgeleri bütün yaşamları boyunca yönetmeyi ve kontrol etmeyi hedefleyen programlardır. EDYSlerde dokümanların dört ayırt edici özelliği vardır [\[18\].](#page-76-7)

- Doküman numarası
- Dokümanın başlığı veya adı
- Revizyonun numarası
- Revizyonun tarihi

Bu özellikler ülkemizde kullanılan TC Kimlik numaraları gibi, dokümanları birbirinden ayırt etmek için kullanılan en önemli bilgi kümesidir. Bu dört temel özelliğin veritabanı kullanılarak ilişkilendirildiğinde, elektronik doküman yönetim sistemi kurulmuş olur.

#### **2.3.1.EDYS'nin yapı taşları**

- Doküman
- Veritabanı
- Bilgisayar Ağı / İnternet
- Arayüz
- Sistem Yöneticisi
- Kullanıcı

### **2.3.2.EDYS'nin Amacı**

Kurumların doküman üretmek noktasında herhangi bir sıkıntısı yoktur. Sıkıntı daha sonra, üretilen dokümanlardan ne kadar verimli bir şekilde yararlanılabildiğidir. Kâğıt ortamında üretilen dokümanlar kullanıldıktan sonra arşivlere kaldırılır. Arşivlerin tozlu raflarında kimi zaman evraklar kaybolabilmekte ya da çeşitli nedenlerle zayi olabilmektedir. Bazı kurumlarda kimi zaman yüzbinlerce doküman arasından istenilen bilgi ve belgeye erişim günlerce sürebilmektedir. Bu gibi nedenlerle doküman yönetim sistemleri kullanılmaya başlanmıştır. Doküman yönetim sistemlerinin, kurumların yapısına göre değişmekle birlikte genel olarak belli amaçları vardır. Bu amaçları temel olarak sıralarsak;

- Dokümanlara hızlı erişmek
- Kolay arşivleme ve arşiv maliyetlerini düşürmek
- Kâğıtsız ofis ortamı oluşturmak
- Yüksek güvenlik ile yetkisiz kişilerin dokümanlara erişimini engellemek
- Loglama yapmak

 Versiyon kontrolü ile doküman üzerinde yapılan tüm değişiklikleri görmek olarak sıralanabilir.

### **2.3.3.Neden Elektronik Doküman Yönetim Sistemi**

Bilişim teknolojilerinin, hayatımızın her alanında olduğu gibi iş hayatında da vazgeçilmez hale gelmesiyle birlikte, insanlık hemen hemen tüm işlerini bilgisayar, mobil cihazlar ve internet kullanarak yapar hale geldi. Gün geçtikçe elektronik ortamda, fiziksel ortama (kâğıt ortamına) göre, daha fazla belge üretilmeye ve depolanmaya başlandı. Üretilen belge sayısında sürekli bir artış, daha büyük ve daha iyi organize edilmiş doküman yönetim sistemlerinin kullanılmasını zorunlu kılmaktadır. Kurumlar bu sistemleri son yıllarda kullanmaya başlamışlardır. Doküman yönetim sistemi kullanmayan kurumlar belgelerini, klasik usul denilen kâğıt ortamında hazırlamaktadır. Kâğıt ortamında hazırlanan belgelerdeki bilgilere istenilen zamanda erişmekte güçlük yaşanmaktadır. Yaşanılan maddi kayıpların yanında, kaybedilen zaman kurum açısından itibar kaybına neden olabilmektedir. Kurumların birbirleriyle rekabet edebilmesi için bilgiye erişim çoğu zaman kritik öneme sahip olmaktadır. EDYS sistemlerinin en önemli özelliklerinden birisi dokümanlardaki bilgiye erişimin çok hızlı olmasıdır. Kurumlardaki tüm gelen giden evrak, faks, resmi yazı, dilekçe, form, doküman ve ihtiyaç duydukları diğer bilgi ve materyaller elektronik doküman yönetim sistemi ile tek bir veritabanı ortamında tutulmaktadır. Merkezileşen bilgi, belge ve dokümanlara saniyeler içinde erişim sağlanabilmektedir. Bu durum, kurumun iş verimliliğini ve karar verme süreçlerini de hızlandırmaktadır.

Bir dokümana erişim hızı ne kadar önemliyse, istenilen zaman ve yerden erişim de o kadar önemlidir. EDYS web temelli alt yapısı sayesinde; kullanıcılar dokümanlara üniversite içinde ya da dışında istedikleri her yerden (bilgisayar, tablet ve cep telefonu), ne zaman isterlerse erişebileceklerdir. Böylece iş yerinde oluşturdukları bir doküman ile isterlerse mesai saatleri dışında da çalışabilecekler ve böylece iş sürekliliği sağlanabilecektir. Ayrıca dokümanı yanında taşımasına gerek olmadığı için kullanıcı yorulmayacaktır. Kurumlarda dokümanların arşivlenmesi, maliyet ve

personel mesaileri üzerine yapılan birçok araştırma bulunmaktadır. Bu araştırmalara göre:

- Teknoloji araştırma şirketi "Cooper's and Lybrand"ın internet sitesinde yayınlanan verilere göre; Bir ofis ortamında kâğıt olarak üretilen dokümanların saklanması ve arşivlenmesi sırasında çeşitli sıkıntılar yaşanabilmektedir. Yapılan araştırmalara göre üretilen dokümanların yaklaşık %7,5'i kaybolmakta, %3'üne ise dosyalamalardaki hatalardan dolayı dokümanlara ulaşılamamaktadır [\[19\].](#page-76-8)
- Elektronik doküman yönetim sistemleri ile dokümanlar elektronik ortamda saklandıkları için, ihtiyaç olduğu her an her yerden erişilebilmektedir. Dokümanlar silinemediği için, silinse dahi geri getirilebilmektedir, kaybolma riski ortadan kaybolmaktadır. Yine yapılan araştırmalar gösteriyor ki, kullanıcılar doküman arama ve bulma işlemleri için mesailerinin %50'sini, dokümanı okumak için ise mesailerinin %5 ile %15 arasını harcamaktadırlar [\[19\].](#page-76-8)
- Gartner'ın araştırmasına göre, **evrakla ilgili işlemler**;
	- o Ofislerde çalışan personelin mesailerinin %40-%60'ına,
	- o İşçilik maliyetlerinin %20-%45'ine
	- o Cironun ise %12-%15'ine mal olmaktadır [\[20\].](#page-77-0)
- Çevre orman bakanlığının yayınladığı verilere göre kişi başına tüketilen kâğıt miktarı ise 0,7 kg/gün, yani ortalama 140 sayfa, Finans ve banka sektöründe ise 0,8 kg/gün yani 180 sayfa [\[21\].](#page-77-1) Yıllık olarak baktığımızda ise 50 ile 60 bin arasında kâğıt demektir. Buda çok büyük bir kâğıt israfı anlamına gelmektedir. Doküman yönetim sistemlerinde tüm işlemler web ortamında yapılacağından dokümanların kâğıt ortamına aktarımına ihtiyaç yoktur. Yukarıda sıralanan araştırmalar kâğıtsız bürokrasiye geçmenin ne kadar önemli bir ihtiyaç olduğunu göstermektedir.

#### **2.3.4.Avantaj ve Yararları**

Kurumun ihtiyaçlarına göre hazırlanmış doküman yönetim programı kurumun verimliliğini arttırırken kuruma önemli faydalar sağlar. Doküman yönetim sistemlerinin hem kullanıcı için hem de kurum için birçok faydası vardır. Bu faydaları şu şekilde sıralanabilir [\[22\].](#page-77-2)

#### **2.3.4.1. Kurum için faydaları**

- Arşiv yerinden kazanç sağlar: Dokümanları depolamak için kullanılan fiziki arşiv ortamından kazanç sağlamak doküman yönetim sistemlerinin en önemli faydalarından biridir. Yoğun çalışan kurumlarda üretilen çok sayıda doküman için ayrılan fiziki arşiv alanı zaman içerisinde büyümektedir. Mevcut arşiv odalarının kapasitelerinin yetmemesi nedeniyle, personelin kullandığı alanlardan alınarak arşiv için yeni yerler tahsis edilmektedir. Ayrıca doküman sayısı arttıkça arşive bakacak personel sayısı da artmaktadır. Artan bu mekân ve personel sayısı kurumlara maddi olarak çok ciddi anlamda yük getirmektedir. Sayısı artan dokümanların güvenliğini sağlamak için ek güvenlik önlemleri alınması, yıpranan dokümanların bakımının düzenli olarak yapılması da maddi yük getirmektedir. Elektronik doküman yönetim sistemlerinde ise fiziki arşiv alanına gerek yoktur. Veritabanı ve uygulama sunucuları için ayrılan küçük bir alan ve bu sunucularının bakımından sorumlu az sayıda personel ile yönetim kolaylıkla yapılabilmektedir.
- Doküman oluşturma ve saklama maliyetleri azalır: Belgelerin uygun bir biçimde düzenlenmesi ile dosyalama donanımına, klasörlere ya da elektronik depolama gereçlerine olan gereksinim azalacaktır. Ayrıca dokümanların kâğıt ortamına aktarımı minimuma indirilerek kâğıt israfı önlenirken kuruma maddi kazanç sağlar. Dokümanlar e-posta ile istenilen yere gönderilebileceği için fax ve posta maliyeti de azalacaktır.
- Bilgi ve belgelere erişim hızı artar**:** Klasik doküman yönetim sistemlerinde, istenilen dokümana erişim çok fazla emek istemektedir. Elektronik doküman yönetim sistemlerinde ise dokümana erişim çok hızlı olmaktadır. Dokümanın üst bilgileri ve içerik içinde istenilen kriterlere göre arama yapılarak bilgilere erişim anında sağlanacaktır.
- Dokümanların kaybolması veya yanlış dosyalama yapılması önlenir: Yanlış dosyalamadan kaynaklanan hatalar nedeniyle dokümanların günlerce hatta aylarca bulunamaması dokümanların sık sık kaybolması gibi olaylar kâğıta dayalı klasik arşiv yönetim sistemlerinin en büyük problemidir. Dokümanların bulunamamasından dolayı kurumlar ekonomik olarak her yıl büyük zararlara uğrayabilmekte hatta uzun süre işlemleri gerçekleşmeyen müşterileri kaybedebilmektedir. İyi tasarlanmış elektronik doküman yönetim ve arşiv sistemlerinde, elektronik olarak üretilen dokümanlar ya da tarayıcıdan geçirilerek elektronik ortama aktarılan daha önce kâğıt ortamında üretilmiş dokümanlar, arşivlendikten sonra, dokümanların kaybolması, yıpranması, yanlış dosyalanması gibi riskler ortadan kalkacaktır. Üstelik iyi arşivlenen çok eski tarihli dokümanlara da hızlı erişim sağlanacaktır.
- Aynı anda erişim: Birden fazla kullanıcı arşivde tutulan dokümanı aynı anda görmek istedikleri zaman dokümanı fotokopi ile çoğaltmaları gerekmektedir. Aynı dokümana çok sayıda kişinin erişmek istemesi gereksiz kopyalamaya neden olacaktır. Elektronik olarak tutulduğu zaman ise kullanıcılar aynı anda ekranlarında görebileceklerdir. Buda kişilere zaman açısından kazanç sağlayacak ve gereksiz kopyalamayı önleyecektir.
- Yasal saklama gereksinimlerine uyma ve kurumsal, yasal ve tarihi saklama gereksinimlerini oluşturur: Bazı belgelerin yasal, mali, kurumsal ve tarihi nedenler gibi farklı saklama planlarına göre saklanması gerekebilmektedir. Fakat klasik sistemlere sahip kurum ve kuruluşlarda gerekli belge ve dokümanlar tam olarak istenilen standartlarda saklanamadığı için yasal risklerle karşı karşıya kalınmaktadır.
- Yaşamsal belgelerin korunmasını sağlar: Yaşamsal belgelerin zarar görmesi ya da saklanamaması kurumlara zarar verebilmektedir. Hangi belgelerin yaşamsal olup olmadığının belirlenmesi, doğal afetlere karşı hazırlık ve iyileştirme programlarının hazırlanması ve gerekli önlemlerin alınması, belge yönetimi için önemli bir konudur. Afet durumunda kâğıt ya da elektronik verilerin nasıl korunacağı ve zararların nasıl minimuma indirileceği planlanmalıdır. Dokümanların fiziksel bir ortamda depolanması riski elektronik ortamda saklanması durumuna göre çok yüksektir. Deprem, su taşkını, nem, yangın, hırsızlık, savaş ve terörizm, siber saldırılar gibi risk faktörlerine karşı fiziki arşivleri korumak elektronik arşivleri korumaktan çok daha zordur.
- Doğal ya da insan kaynaklı felaketlere karşı arşivlerin yedeklenmesi elzemdir. Fakat fiziki arşivlerin başka bir yerde yedeklenmesi imkânsız derecede zor bir süreçtir. Maliyetleri çok yüksek olan fiziki arşivlerin aynı özelliklere sahip başka bir yerde yedeklenmesi zordur. Yapılsa bile anlık olarak dokümanların çoğaltılıp yedek arşive gönderilmesi ek iş yükü getirir. Buna karşın elektronik ortamda tutulan dokümanlar web üzerinden anlık olarak kurulan yedekleme merkezine iletilebilir. Bu amaçla Türkiye de felaket kurtarma merkezleri kurulmaktadır. Anlık olarak ya da belli aralıklarla veriler, FKM'lerdeki yedek sunuculara gönderilmektedir.
- Gereksiz belge üretimi önlenir: Üretilen belgeler, kurumlar için işgücü ve zaman harcanması anlamına gelmektedir. Gereksiz ve kontrolsüz üretilen her bir belge kuruma iş yükünün artması, çalışma zamanının boşa geçmesi ve arşiv alanının tüketilmesi olarak geri dönmektedir. Hem maddi olarak kurumlara zarar vermekte hem de iş verimini azaltmaktadır. Personelin üzerine gereksiz angarya getirmektedir. Bu açıdan bakıldığında doküman yönetim programının diğer bir amacı da, gereksiz belge üretiminin önüne geçmek, belgelerin gereksiz yere çoğaltılmasını ve benzer ya da aynı kopyalarla farklı depolama yerlerinde ya da bellek alanlarında saklanmasını önlemektir.
- Tarihçe ve dokümanın yaşam çevrimi (Günlükleme): Kurumlar için son derece önemli olan bilgi ve belgelerin üretilmesinden arşive kaldırılmasına, içeriğinde yapılan değişikliklere ve bu aşamaların kim tarafından ne zaman gerçekleştirildiği durum bilgileri anında kaydedilmeli ve istenildiği zaman görüntülenip rapor olarak alınabilmelidir. İleride ortaya çıkacak anlaşmazlıkların giderilmesi açısından loglama çok önemlidir.
- Kullanma hakkı: Gelişen büyüyen kurumlar daha verimli iş yapabilmek için ürettikleri dokümanlara istedikleri anda istedikleri her yerden erişmek ve diğer kurum personeli ile paylaşmak isteyebilirler. Kâğıt olarak bulunan dokümanların aynı zamanda farklı kişiler tarafından kullanılması mümkün değilken elektronik ortamda böyle bir kısıtlama söz konusu değildir. Bu noktada önemli bir sorun karşımıza çıkar; doküman birden fazla kişi tarafından paylaşılıyorsa kimin yaptığı yaptığı değişiklik kabul edilecektir? Bu problemi çözmenin yolu ise sisteme bir kullanım kontrol mekanizması koymak gerekecektir. Check-in/check-out denilen yöntemle doküman kullanıcı tarafından değişiklik yapmak üzere açıldığında, doküman kilitlenerek başka kullanıcılar tarafından güncellenmesi engellenecek, fakat diğer kullanıcılar dokümanı görüntüleme işlemini gerçekleştirebileceklerdir. Bu sayede dokümanlara erişim her zaman mümkün olacaktır.
- Zamandan kazanç sağlar: Geleneksel doküman yönetim sisteminde dokümanların çoğaltılıp dağıtılması başka bir yere gönderilmesi zaman ve maliyet olarak masraflıdır. Elektronik doküman yönetim sistemlerinde iş süreçleri web üzerinden yapıldığı için kullanıcı gönder dediği zaman doküman istenilen yere anında gidecektir. Böylece hem zamandan tasarruf edilir hem de posta masraflarından tasarruf edilmiştir.

Ayrıca elektronik doküman yönetim sistemleri:

- İş verimini arttırır.
- İş süreçleri hızlanır.
- Yüksek seviyede güvenlik sağlar. Güvenli ve mekandan bağımsız erişim imkanı sağlar.
- Her türlü doküman veritabanın da saklanabilir. Word excell pdf dokümanların dışındaki diğer tüm dokümanlar ses, resim, video, uygulama (exe) aynı yapıda saklanabilir.
- Elektronik belgeler ihtiyaçlara göre sınırsız olarak, en kısa sürede, çok az çaba harcanarak çoğaltılabilir.
- Sistem geliştirmeye açık olduğu için ileride çıkabilecek yeni ihtiyaçlar gerçekleştirilebilir.
- Süreç ve dokümanların standartlaşmasını sağlar.
- Saklanan belgeyi, yönetilen bilgiye dönüştürür

# **2.3.4.2. Kullanıcı için faydaları**

- Farklı dosyalara ait dokümanlar arasında bağlantı kurulabilir.
- Belgelere istenilen yerden hızlı ve kolay bir şekilde ulaşım imkânı sağlar.
- Belgelerin hızlıca arşivlenmesi, hızlı sorgulama.
- Revizyonların takibi.
- Çalışanların dokümanları çoğaltmak için fotokopi çekme gibi angarya işlerle uğraşmadıkları için zamandan kazanç sağlar.
- Aynı belge üzerinde birden fazla kişi çalışabilir.
- Karar alma süreci kısalır.

Yukarıda bahsedilen avantaj ve kolaylıklara rağmen hâlâ :

- İnsanların teknolojiden korkması
- Bilişim konusunda bilincin yeterince ilerlememesi
- Online dolandırıcılık olaylarının artması
- Yetersiz bilişim altyapısı
- İnternet altyapı problemleri ve yavaş internet
- Eğitime yeterince önem verilmemesi gibi önemli problemler doküman yönetim sistemlerine geçişi yavaşlatmaktadır.

#### **2.3.5.Sorunları**

Bu büyük avantajlara karşın elektronik doküman yönetiminde dokümanı üretenler ve daha sonra kullananlar açısından önemli bazı sakıncalar vardır. Yapılan sistemin kullanım alanına göre değişmekte olup beş ana başlıkta incelenebilir [\[23\].](#page-77-3)

- Telif hakkı sorunu: Elektronik bilginin değiştirilmesi, istenilen formata dönüştürülüp kaydedilmesi, kopyalanıp başka ortamlara aktarılması gibi olaylar telif hakkı doğurmaktadır.
- Elektronik yayınların doğruluğu, güvenilirliği, bütünlüğü: Elektronik ortamdan alınan bir bilgi kolaylıkla değiştirilip kullanılabildiği için dokümanın doğruluğundan emin olmak zordur. Dokümanın doğruluğu, güvenilirliği, bütünlüğünü sağlamak için elektronik imza geliştirilmiştir.
- Bilgisayar ve işletim sistemi bağımlılığı: Elektronik dokümanları oluşturmak ve bu dokümanları diğer kullanıcılar göndermek ve kullanımlarına sunmak donanıma ve donanım üzerinde çalışacak yazılıma bağlıdır.
- Ekonomik sorunlar: Elektronik doküman yönetim sistemleri geliştirmek ekonomik olarak pahalıdır. Özellikle az gelişmiş ve gelişmekte olan ve teknolojiyi ülke dışından ithal eden ülkelerde ekonomik boyut bir hayli kabarıktır. Ayrıca iletişim ve internet alt yapısını da düşündüğümüzde bu maliyet daha da kabarmaktadır.
- Elektronik bilgiyi saklama sorunu: Her ne kadar belge ve dokümanların tutulduğu sunucuların kapasiteleri artık çok yüksek olsa da, kurumların ürettikleri belgelerin sadece gerekli olanları tutulsa bile çok yüksek kapasiteler ihtiyaç vardır. Kapasite artırımı yeni harddiskler, yeni sunucular demektir. Donanım sayısı arttıkça bu seferde donanımların yönetilme ve korunma sorunu ortaya çıkmaktadır. Optik donanımlar ısı ve nemden etkilendikleri için kaydedilen dokümanların yedeklenmesi gerekmektedir.

Unutmamak gerekir ki H.Odabaşın [\[24\]](#page-77-4) makalesinde bahsettiği yukarıdaki sorunlar dışında önemli bir problem daha vardır; bilgi güvenliği. Günümüzde bilişim suçları arasında en yaygın olanlarından birisi olan bilgi hırsızlığı Elektronik Doküman Yönetim Sistemlerini hedef haline getirdiği için, EDYS sistemlerinde güvenlik en üst düzeyde olmak zorundadır. Aksi takdirde kurumdan çalınan bilgiler kurumu zor durumda bırakabilir. Öncelikle kurum personelinin bilinçlendirilmesi, sistem ağ yapısı ve erişilebilir portların sürekli kontrol edilmesi ve gelecek saldırılara karşı önceden önlem alınması gerekmektedir.

Avantajlar ve sakıncalar göz önüne alındığında, elektronik doküman yönetim sistemlerinin avantajlarının daha fazla olduğu görülmektedir. Üstelik yukarıda sıralanan sakıncalar sağlam bir altyapı kullanılarak çözülebilmektedir.

# **2.4. EDYS ile EBYS Arasındaki Farklar**

İki kavram arasındaki farklar aslında iki kavramın birbirinden çok farklı olduğunu göstermektedir. Belge yönetim sistemlerinin daha çok resmi işlemlerde kullanıldığını doküman yönetim sistemlerinin ise resmi olmayan işlemlerde kullanıldığını ancak ikisinin de kurum hafızasının geliştirilmesine yönelik olduğunu söyleyebiliriz.

Elektronik doküman ve elektronik belgeler, sahip oldukları özellikler nedeniyle birbirine benzerler. Elektronik belgelerin belli bir sınıflama ve dosyalama sistemine göre kayıt altına alınması, her iki tür arasındaki en önemli farktır [\[25\].](#page-77-5)

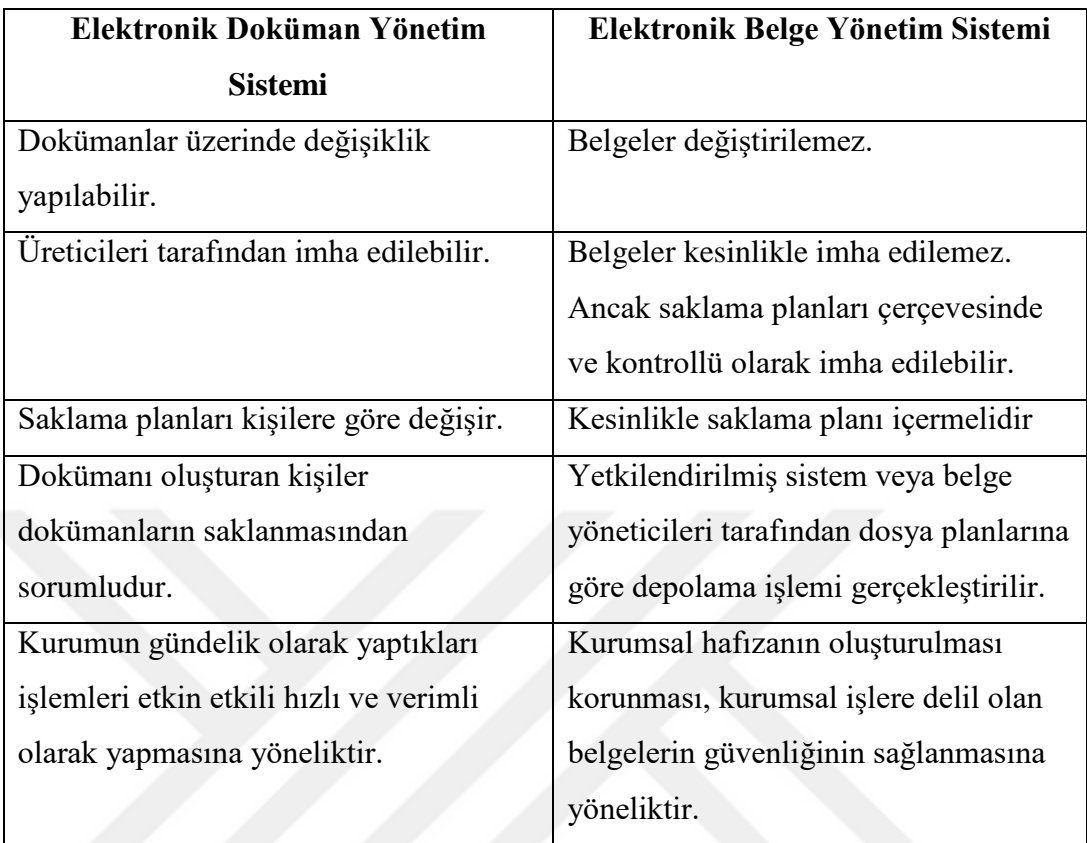

## **Çizelge 2.1.** EDYS ile EBYS arasındaki farklar

### **2.5. Elektronik Doküman Yönetim Sistemine Geçerken Karşılaşılan Problemler**

EDYS sistemlerinin avantaj ve dezavantajlarından bahsedilmişti. Avantajlarının dezavantajlarına göre daha fazla olduğunu göz önünde bulundurduğumuzda, Bilgisayar ve mobil cihazlar ile çok iç içe yaşadığımız bu yüzyılda artık EDYS ye geçiş kurumlar için bir zorunluluk haline geldiği görülmektedir. Her kurumun kendine has özellikleri vardır bu nedenle geçiş sürecinde yaşanan sıkıntılar farklı olabilmektedir. Genel manada kurumların karşılaştığı sorunlar:

 Personeller uzun yıllar boyunca kâğıt üzerinde iş yapma alışkanlıklarından vaz geçmek istemezler. O yüzden geçiş sürecinde direnç gösterebilirler. Bu gösterilen direnç geçiş sürecinin en önemli sorunlarından birisi olduğu söylenebilir.

- İnsanların bilgisayar korkusu ve bilgisayar bilgisinin düşük olması diğer bir sorundur.
- Geçiş sürecinin belki de en büyük engel üst kademedeki yöneticilerin farklı nedenlerden dolayı EDYS'ye geçmek istememeleri ve bazı işlemlerin daha sonrada kâğıt üstünde yapılabilmesini talep etmeleri.
- Geçilmek istenen EDYS programının hızlı ve verimli çalışmaması, sık sık sorun çıkarması, birlikte çalışabilir olmaması ve kullanıcı dostu olmaması gibi nedenlerden dolayı geçişte sıkıntı yaşanmaktadır.
- Maliyet
- Veri güvenliği
- Kalifiye eleman ihtiyacı
- Fiziki arşivdeki düzensizlikler
- Artan iş yükü
- Tecrübe eksikliği

şeklinde sıralanabilir.

# **2.6. Tarihçesi**

Bilindiği gibi bilgisayar teknolojisi mazisi çok eskilere dayanmayan bir teknolojidir, fakat insanoğlu yaklaşık 5000 yıldır doküman üretmekte ve arşivlemektedir [\[26\].](#page-77-6) Bilgisayar sistemlerinden önce bütün dokümanlar kâğıt ortamında hazırlanmış ve arşivlenmiştir.

Bilgisayar sistemlerinin gelişmediği yıllarda dokümanlar kullanıldıktan sonra klasörler içinde kurum arşivlerinde tutulmaktaydı. Günümüzde ise bilgisayar teknolojisi sayesinde elektronik doküman yönetim sistemleri geliştirilmiştir. Aslında doküman yönetim sistemi fikri 1900'lü yılların başında ortaya atılırken 1934 yılında bir disiplin haline gelmiştir [\[27\].](#page-78-0) Ülkemizde ve dünya genelinde doküman yönetimi ile ilgili olarak hem akademik dünyada hem de iş dünyasında sürekli yeni çalışmalar yapılmaktadır.

## **2.6.1.Dünyadaki ve Ülkemizdeki Çalışmalar**

Geçtiğimiz yüzyılın ortalarından itibaren dünya genelinde doküman ve belge yönetimi konusunda çalışmalar yapılmaya başlanmıştır. Özellikle internetin hayatımızın her alanına nüfuz etmesiyle son yıllarda elektronik belge yönetimi konusunda önemli ölçüde ilerleme sağlanmıştır.

Belge yönetimi üzerine dünya üzerinde çalışmaları incelediğimizde özellikle ABD, İngiltere ve Avustralya gibi gelişmiş ülkeler milli arşivlerini kurarak belge yönetim standartları geliştirmişlerdir [\[28\].](#page-78-1)

1993 yılında kurulan uluslararası arşiv konseyi tarafından oluşturulan Elektronik belgeler komitesi tarafından iki bölümden oluşan bir rehber hazırlamıştır. Birinci bölüm elektronik belge yönetiminin yasal, teknolojik ve kurumsal etkilerini ve bazı temel kavramları analiz etmektedir. İkinci bölüm de ise ilk bölümdeki konuların nasıl uygulanacağını göstermektedir [\[29\].](#page-78-2)

1997 yılına gelindiğinde İngiliz Devlet Arşivi (Public Record Office) doküman yönetim sistemlerinin standartlarını belirlemek amacıyla standart geliştirme çalışmaları yapmaya başlamıştır. Oluşturduğu standartları uluslararası alanda paylaşmaktadır [\[30\].](#page-78-3)

Avustralya milli arşivi tarafından kurulan Avustralya Standartlar Komitesi IT/21 'AS 4390 Avustralya Milli Belge Yönetim Standardını geliştirmişlerdir. Standart 1996 yılının şubat ayında yayımlanmıştır [\[31\].](#page-78-4)

2001 yılında ise belge ve doküman yönetimi sistemlerinin planlı ve sistematik bir yapıya kavuşabilmesi için "Avustralya Milli Belge Yönetim Standartı AS 4390- 1996" temel alınarak ISO 15489 standardı yayınlanmıştır. Hazırlanan bu standart kurumların belge yönetim anlayışında düştüğü yanılgıları yıkmıştır. Bu yanılgıları sıralarsak:

Belge yönetim sistemi sekreterlik görevi yapar,
Ortak başlıkları belirlemek, dosya planı ve fonksiyonel ilişikleri ortaya koymak, çok kolay ve kısa sürede gerçekleştirilebilir.

Standart kurumlara, belge yönetiminin nasıl geliştirilebileceği ve nasıl daha etkin kullanabileceği hakkında rehber olmuştur. Doküman yönetim sistemlerinin kurumlara gelir getirmemesi nedeniyle başlangıçta sistemler gereksiz görülmüştür. Fakat sistem devreye girdikten sonra kurumun işletim maliyetinin azalması ve gereksiz kırtasiye masrafının ortadan kalkması ile sistemlerin gerekliliğini anlaşılmıştır. ISO 15489 standardı daha güncel ve başarılı olunca Avusturya AS4390 standardın 2002 yılının Mart ayında geri çekilerek "AS ISO 15489"standartı kabul edilmiştir. Avustralya milli arşiv kurumu tarafından onaylanarak uygulamaya alınmıştır.

Avrupa komisyonu IDA tarafından hazırlanan rehber, kamu ve özel sektördeki kurumların elektronik belgelerin yönetimi için kullandıkları yazılımlarda olması gereken standart özellikleri göz önünde bulundurarak belge yönetim sistemlerinin fonksiyonel gereksinimlerini tanımlamaktadır [\[32\].](#page-78-0)

Amerika savunma bakanlığı 90lı yıllarda başlattığı bir projenin ürünü olarak DoD 5015.2(Bkz. Ek 6) (The U.S. Department of Defence Design Criteria Standart for Elektronic Record Management Software Application; ABD Savunma bakanlığı Elektronic Belge Yönetim Yazılım Uygulamaları için Standart) geliştirmiştir. Bu standart NARA ve ABD Savunma Bakanlığının ortak çalışması sonucu ortaya çıkan doküman belge ve arşiv yönetim sistemlerinin gereksinimlerini açıklamaktadır [\[33\].](#page-78-1)

Prof. Dr. Hamza Kandur tarafından Türkçe 'ye çevrilen ISO 15489 standardı 2007 yılında TSE tarafından görüşe sunulmuştur. ISO 15489 standartı Kurumda kullanılacak olan belge ve doküman yönetim sistemlerinin genel çerçevesini belirlemektedir [\[34\].](#page-78-2)

Devletlerin kurmuş oldukları Milli arşivler, diğer kurum ve üniversitelere belge yönetim çalışmalarında rehberlik etmenin yanı sıra belge yönetimi için standart geliştirilme çalışmaları da yapmaktadır.

Türkiye özeline baktığımızda ise dünyadaki gelişmelerin çok gerisinde kaldığımız söylenebilir. Ülke olarak doküman yönetimi ile ilgili ulusal düzeyde strateji ve programımız olmadığı için, kurumsallaşma yolunda henüz somut adımlar atılamamıştır. Buna rağmen bazı kurum ve kuruluşlarda devam etmekte olan ya da tamamlanan elektronik doküman/belge yönetim sistem çalışmaları bulunmaktadır.

Türkiye de kamu kurumları arasında ilk uygulamaya geçen elektronik doküman yönetim sistemlerinden biri Türkiye Cumhuriyeti Devlet Demiryolları işletmesinin kullandığı EDYS ve Arşiv sistemidir. TCDD merkez teşkilatın da belge üretiminden dağıtımına kadar tüm yaşam döngüsünün kontrol altında yürütülmesini sağlamaktadır.

Yine Adalet Bakanlığı merkez teşkilatında kullanılan Doküman Yönetim Sistemi, kurumda iş süreçlerini elektronik ortama aktaran ve işletime geçilen bir sistemdir. Bu sistemde kullanılan Kâğıt miktarı minimuma inmiştir. Tüm ülke genelinde yaygın olarak kullanılan sistemde bulunan form, belge ve iş akışlarında standart ve tutarlılık sağlanmıştır. Sistem tasarlanırken ya da ihtiyaç hâsıl olduğunda sisteme dâhil edilen hazır şablonlar sayesinde işlem süreleri kısalarak zamanda kazanç sağlanmıştır. UYAP editör (UYAP veritabanı ile entegredir) ile soruşturma ve davalarda kullanılan müzekkere, karar, duruşma zaptı, tebligat, sistemde hazır bulunan hazır şablonlar, kullanılan diğer birçok belge ve bu belgeler için gerekli bilgilerin sistemden otomatik getirilmesi sayesinde işlemler kolay standart ve hızla gerçekleştirilebilmektedir [\[35\].](#page-79-0)

Dışişleri bakanlığında devreye alınan iki ayrı proje ile önemli bir başarı elde edilmiştir. İlki "Belge Arşiv Sistemi", Bakanlık merkez teşkilatı ve yurtdışında bulunan büyükelçilik ve konsolosluk birimleri arasında internet ortamında bilgi ve belge aktarımı yapan sistemdir. Belge arşiv sistemi ile Dışişleri bakanlığının mevcut belge ve doküman yazışma ortamı ele alınmış ve alışılagelmiş yöntemlerle yapılan birçok işlem elektronik ortam kullanılarak yapılmaya başlanmıştır. Birimlerden ya da diğer kurumlardan gönderilen tüm belgeler taratılarak sisteme dâhil edilmiştir. Bu sayede tüm belge ve dokümanlar sisteme aktarılarak zaman ve posta gönderim maliyetlerinden tasarruf sağlamış, daha az personelle işlemler yürütülmüş, aynı zamanda gündelik olarak yapılan iş süreci de büyük ölçüde hızlanmıştır [\[36\].](#page-79-1) Dışişleri Bakanlığınca belge sistemi oluşturmaya yönelik hayata geçirilen ikinci proje ise Konsolosluk Otomasyonu Projesi'dir.

Bir diğer proje, Çalışma ve Sosyal Güvenlik Bakanlığı'nın kendi bünyesinde geliştirmiş olduğu belge ve dokuman yönetim programıdır. Bu program bakanlığa gelen ve bakanlıktan giden evrakların sorgulandığı interaktif bir iletişim uygulamasıdır.

Yukarıda örnek olarak verdiğimiz sistemler dışında çok fazla örnek vermek mümkün değildir. Bu da hala istenilen seviyenin yakalanamadığını göstermektedir. Bazı kurumlar kendi bünyesinde çözümler geliştirirken birçok kurum ise özel firmalardan yazılımlar satın alarak çözüm üretmeye çalışmaktadır. Uygulama geliştiriciler arasında farklılaşmalar yaşanmaktadır. Bu nedenle kurumların oluşturduğu elektronik belge ve doküman sistemlerinin birbirleriyle entegre olamaması gibi önemli bir sorun baş göstermektedir.

# **2.6.1.1. Elektronik Belge Yönetimi Sistem Kriterleri Referans Modeli (EBYSKRF)**

Elektronik Belge Yönetimi Sistem Kriterleri Referans Modeli (EBYSKRF), Hamza Kandur liderliğinde Marmara Üniversitesi ve DAGM'nin(Devlet Arşivleri Genel Müdürlüğü) katılımı ve desteği ile yürütülen bir proje kapsamında 2005 yılında hazırlanmıştır. 2006 yılında ikinci baskısı çıkartılmıştır [\[37\].](#page-79-2)

Bu referans modelinde amaç, kurumlarda üretilen elektronik belgelerin arşiv belgesi özelliklerini kaybetmemesi için standartların ortaya konmasıdır. Bu model ile;

- Elektronik belgelerin nitelikleri
- Yönetim sorumlulukları
- Elektronik belge ve doküman yönetimi sisteminin gereklilikleri
- Kamu kurum ve kuruluşların bilgi sistemleri envanteri

standartlarından bahsedilmiştir [\[38\].](#page-79-3)

#### **2.6.1.2. Belge Yönetim Standartları**

Dünyada belge yönetimi konusunda çeşitli standartlar oluşturulmuştur, bu standartları Hamza Kandur yaptığı çalışmasında (EBYSKRF) [\[38\]s](#page-79-3)ıralamıştır;

- ISO 15489:2001(E): İki bölüm halinde yayınlanmıştır. Birinci bölümde genel prensipler belirlenirken; ikinci bölümde ise belge ve doküman yönetim sistemleri uygulamalarına yönelik düzenlemelerden bahsedilmektedir.
- ISO 17799 Information technology: **(**Code of practice for information security management). Cenevre: ISO, 2000. Tüm bilgisayar sistemleri ve kurumların güvenliğini sağlamak için geliştirilen yönetim standardıdır.
- NISO Z39-50: Farklı düzeyde ve türde bilgisayar sistemleri arasında yapılacak olan bilgi alış verişini sağlamak amacıyla geliştirilmiş bir standarttır.
- NISO Z39-87: Deneme amaçlı olarak yayınlanmış bir standarttır. Elektronik dokümanların yönetimi ve bu dokümanlarla ilgili üst verileri tanımlamaktadır.
- Dublin Core Metadata Initiative (DCMI): Elektronik bilgi kaynaklarının bibliyografik olarak tanımlanmasına yönelik olarak geliştirilmiş bir standarttır. Elektronik bilgiyi 15 adet üst veri elemanı ve elektronik bilginin disiplinler arası paylaşımını sağlayacak ögelerden oluşmaktadır.
- BSI DISC PD 0008: Üretilen elektronik bilginin hukuki olarak geçerli olabilmesi için gerekli işlemleri gösteren bir standarttır.
- ANSI/ARMA 5-2003: Kurumların işleyişinde önemli rol oynayan yasal, mali ve idari belge ve dokümanların yönetilebilmesi için geliştirilen bir programdır.

 ISAD: Uluslararası Arşiv Konseyinde kurulan Tanımlama Standartları Komitesi tarafından geliştirilen bir standarttır. Hangi doküman ve bilgilerin arşiv malzemesi olduğunun belirlenmesine dair kuralları gösterir. 1996 yılında standardın ilk versiyonu yayınlanmıştır.

### **2.6.1.3. Türkiye deki mevzuat çalışmaları**

Yine Hasan Kandur yaptığı çalışmasında [\[38\],](#page-79-3) Türkiye de belge yönetimi ile ilgili yapılan dört adet mevzuat çalışmasından bahsetmiştir.

# **2.6.1.3.1. Devlet Arşivleri Genel Müdürlüğü'nün Kuruluş ve Görevleri ile Devlet Arşiv Hizmetleri Hakkında Kanun Tasarısı**

Üç alanda düzenlemeler öngörmüştür.

- DAGM'nin görev ve yetki alanına giren kurumlardaki arşiv belgelerinin belirlenmesi, arşivlenmesi, kullanıma hazır hale getirilmesi, korunması, gereksiz belgelerin ayıklanması ve belirli protokollere bağlı olarak imha edilmesine ilişkin düzenlemeler,
- Kurumların arşiv faaliyetleri ile ilgili düzenlemeler,
- DAGM'nin teşkilat ve görevlerine ilişkin usul ve esasları düzenlemektir.

# **2.6.1.3.2. Elektronik İmza Kanunu**

23.01.2004 tarih ve 25355 sayılı Resmi Gazetede yayınlanarak yürürlüğe giren 5070 sayılı Elektronik İmza Kanunu, belgelerin güvenliği ve bütünlüğünü sağlamak için geliştirilen elektronik imzanın hukuki boyutunu, teknik özelliklerini, nasıl kullanılacağına yönelik esasları düzenler.

# **2.6.1.3.3. Ulusal Bilgi Güvenliği Teşkilatı ve Görevleri Hakkında Kanun Tasarısı Taslağı**

Taslak halinde olan kanun ile bazı konularda düzenlemeler yapılması öngörülmektedir.

- Ülke çıkarlarını ilgilendiren bilgilerin korunması, Devletin bilgi güvenliği faaliyetlerinin geliştirilmesi, gerekli politikaların üretilmesi ve belirlenmesi, kısa ve uzun dönemli planların hazırlanması, ölçüt ve standartların saptanması,
- İhracat ve ithalat izinleri ile ilgili görüş ve sertifikaların verilmesi, haberleşme ve bilgi sitemlerinin teknolojisine uyumunun sağlanması, uygulamanın takip ve denetimi,
- Kamu ve özel kurum ve kuruluşları arasında koordinasyonun sağlanması.

## **2.6.1.3.4. Bilgi Edinme Hakkı Kanunu**

2003 yılı ekim ayında resmi gazetede yayınlanarak yürürlüğe giren 4982 numaralı bilgi edinme kanunu ile vatandaşların bilgi edinme hakkını nasıl kullanacaklarına dair esas ve usulleri kullanmalarına ilişkin esas ve usulleri göstermektedir.

# **3. UYGULAMA**

### **3.1. Giriş**

Tezimizde üniversitelerde kullanılmak üzere geliştirilmiş olan EDYS uygulaması incelenecektir.

### **3.2. Kullanılan Teknolojiler**

- SQL Server 2012
- Entity Framework, LINQ
- Microsoft Visual Studio 2013
- C#, Javascript,
- Ace Template, CSS

# **3.3. Veritabanı Tasarımı**

İncelenen EDYS'de MsSQLveri tabanı kullanılmıştır. 27 adet veritabanı tablosundan oluşmaktadır (Şekil 3.1., Bkz. [EK 1,](#page-80-0) Bkz. EK 2).

Kullanıcıların oluşturdukları dokümanların kimlik bilgileri olan üst verisini saklayan Şekil 3.3'de gösterilen "Dokümanlar" tablosu, kullanıcıların bilgileri tutan ve Şekil 3.4' de gösterilen "Kisi" tablosu ve kullanıcıların yetkilerinin tutulduğu Şekil 3.2' de görülen "KisiYetkileri" tablosu aşağıda örnek olarak gösterilmiştir.

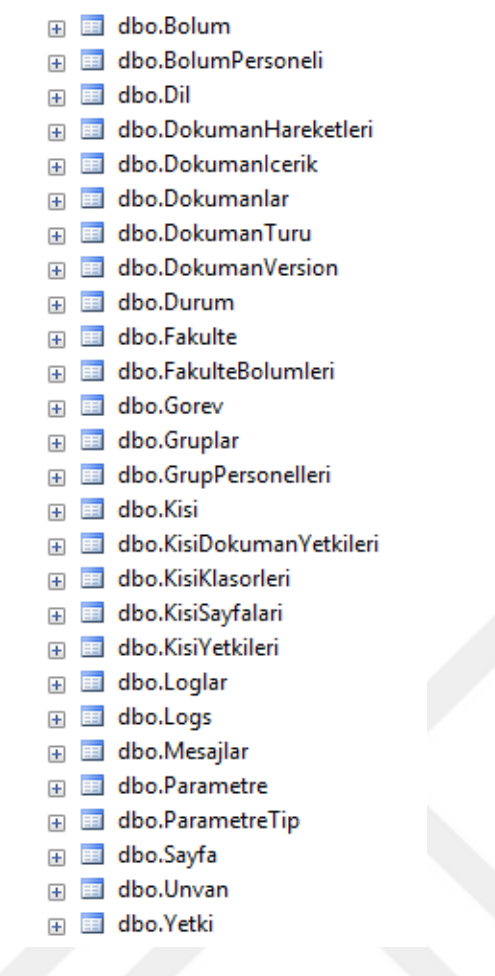

**Şekil 3.1.** EDYS Veri Tabanı Tabloları

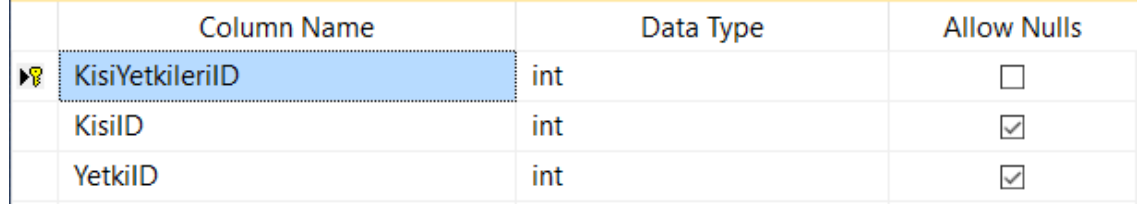

**Şekil 3.2.** Kisi Yetkileri Tablosu

|                       | <b>Column Name</b>      | Data Type    | <b>Allow Nulls</b>      |
|-----------------------|-------------------------|--------------|-------------------------|
| $\blacktriangleright$ | DokumanlarID            | int          | п                       |
|                       | DokumanAdi              | varchar(200) | п                       |
|                       | Konu                    | varchar(MAX) | ▽                       |
|                       | Ozet                    | varchar(MAX) | $\checkmark$            |
|                       | AnahtarKelimeler        | varchar(500) | $\overline{\vee}$       |
|                       | DokumanTuruID           | int          | ▽                       |
|                       | <b>DillD</b>            | int          | $\checkmark$            |
|                       | SistemeEklenildigiTarih | datetime     | $\checkmark$            |
|                       | SistemeEkleyenKisiID    | int          | $\checkmark$            |
|                       | SayfaSayisi             | int          | $\checkmark$            |
|                       | OlusturanKisi           | varchar(50)  | $\checkmark$            |
|                       | <b>IsFolder</b>         | bit          | $\checkmark$            |
|                       | ParentID                | int          | $\overline{\vee}$       |
|                       | DokumanTarihi           | datetime     | $\overline{\vee}$       |
|                       | DurumID                 | int          | П                       |
|                       | AnaDizin                | bit          | $\overline{\checkmark}$ |
|                       | EskiDokumanID           | int          | $\triangledown$         |
|                       | DegistirilebilirMi      | bit          | $\checkmark$            |
|                       | DokumanSahibilD         | int          | $\checkmark$            |
|                       | <b>IsLocked</b>         | bit          | $\checkmark$            |
|                       | LockedKisiID            | int          | ⊽                       |
|                       | DokumanEklenebilirMi    | bit          | $\checkmark$            |

**Şekil 3.3.** Dokümanlar Tablosu

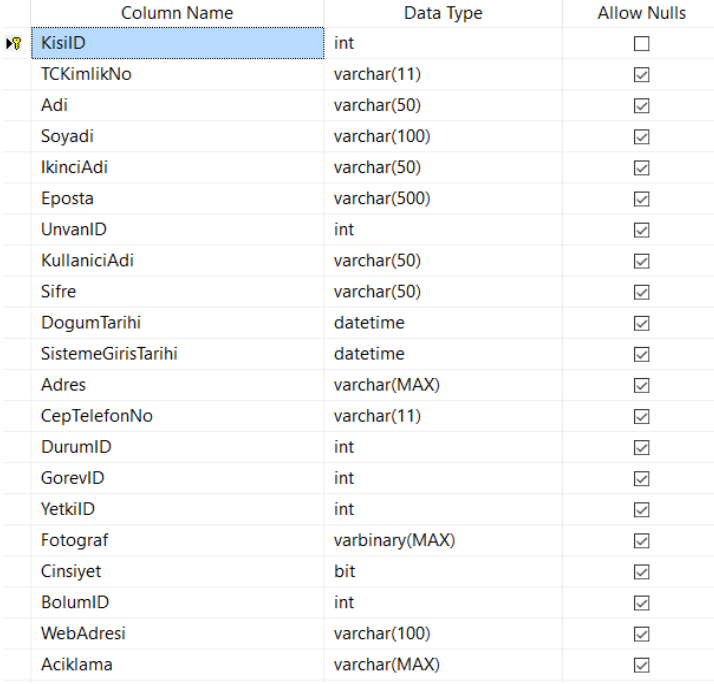

**Şekil 3.4.** Kisi Tablosu

#### **3.4. Mimari**

Günümüzde modern uygulamalarda çok katmanlı mimari (n-tier architecture) en çok tercih edilen mimaridir. İstemciler tarafından talep edilen istek ve problemlerin yerine getirilmesi kolay değildir. Kullanıcıların projelerde sürekli olarak yeni talep ve istek de bulunmaları projeleri karmaşık hale getirmektedir. Bu noktada çok katmanlı mimari soruna çare olmuştur. Çok katmanlı mimari ile karmaşık yapı fonksiyonelliklere, işlere, görevlere ayrılarak daha yönetilebilir ve anlaşılabilir bir yapıya kavuşmaktadır. Çok katmanlı mimari projelerde standartlaşma demektir. Kodlar katmanlara ayrılarak yazılır bu sayede proje yönetimi kolaylaşır, esnek ve özelleştirilebilir bir yapı meydana gelir, bakım hizmetleri kolaylaşır, katmanlar birbirinden bağımsız olarak güncellenir, ekip çalışmasına uygundur, hata yönetimi etkin ve kolay olarak yapılır. Deployment süreci bir dezavantaj olarak karşımız çıksa da yukarıda sayılan avantajlarından dolayı genel olarak çok katmanlı mimari tercih edilmektedir.

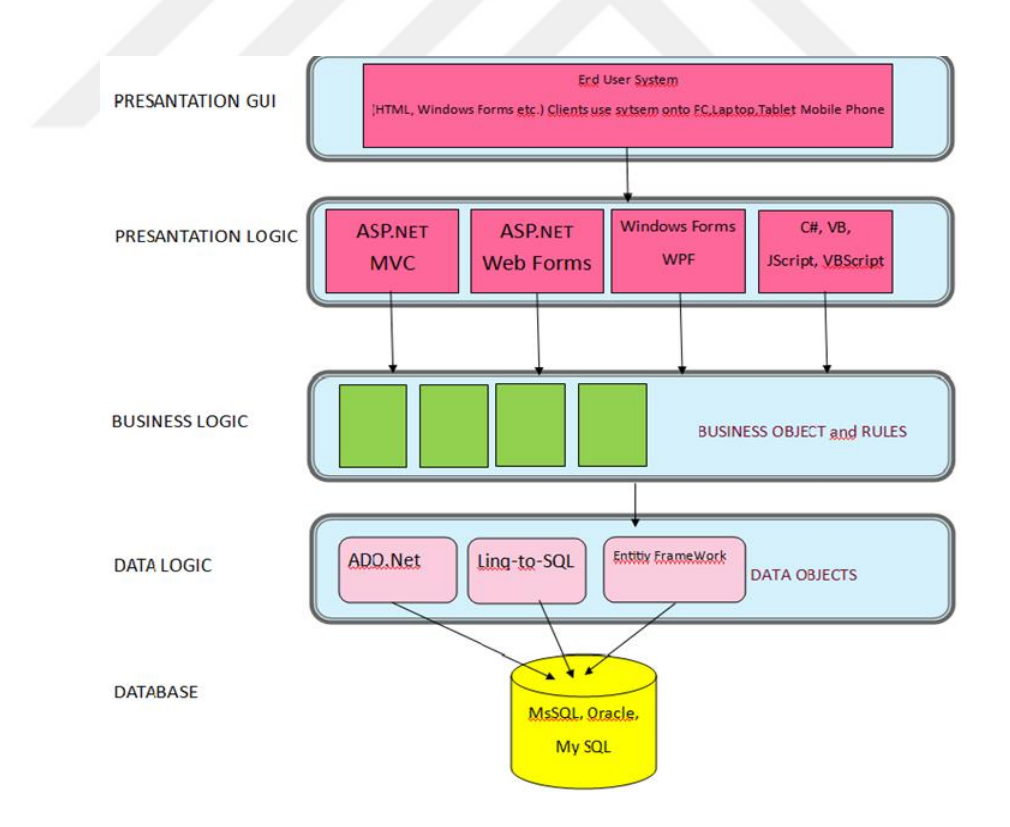

<span id="page-45-0"></span>**Şekil 3.5.** Çok katmanlı mimari yapısı

İncelenen sistemde çok katmanlı mimari kullanılmıştır. Sistem, [Şekil](#page-45-0) 3.5'de gösterilen Data, Data Access, Presentation Logic ve Presentation GUI katmanlarından oluşmaktadır. Şimdi katmanları inceleyelim;

**Data Layer (Veri Katmanı)**: Çok katmanlı mimarinin en alt katmanı olan veri katmanı, bilgilerin veritabanından getirilmesi ve işlenen bilginin gerektiğinde veritabanına kaydedilmesi işlemlerinin yapıldığı katmandır. Veritabanına erişimi sağlamakla sorumlu katmandır. Sistemde bir adet veritabanı vardır. Sistemin veri tabanı tasarımında Microsoft SQL Server 2012 kullanılmıştır. Bu katmanda yazılan veri erişim sınıfı biraz daha soyut ve daha generic bir yapıdadır ve veri tabanı ile program arasında bağlantıları sağlayan kodlar bulunmaktadır. Bu katmanda Entity Framework ve LINQ kullanılmıştır ve her türlü DML (SELECT, UPDATE, INSERT) ve DDL (CREATE, ALTER, DROP) ve SQL (SELECT) sorguları bu katmanda yazılmıştır.

**Business Layer (İş katmanı):** Uygulamalarda programcı veri katmanından aldığı verileri kullanıcıya direkt olarak göstermez. Veri katmanında veritabanından alınan veriler vardır ve uygulamanın kullanımı için hazırda bekletilmektedir ama veriler ile ne yapılacağı belirsizdir. Veritabanından elde ettiğimiz veriler uygulamaya entegre edilmelidir. Bu işlem sunum ile veri katmanı arasında olan iş katmanında gerçekleştirilmektedir. Uygulamada kullanılacak olan veriler bu katmanda hazır hale getirilmiştir.

**Presentation (Sunum)** katmanı, uygulamanın kullanıcı ile etkileşimi olan ara yüzün yapılandırıldığı katmandır. Sunum katmanı iş katmanının hazırladığı verileri programlama dillerin vasıtası ile kullanıcıya sunacak olan katmandır. Çok sayıda programlama dili mevcuttur. Programda JavaScript, ASP.net ve C# kullanılmıştır.

Yukarıda anlatılan üç katman birbirleriyle etkileşimli bir şekilde çalışmaktadır. Bilgiler veritabanından veri katmanında çekilir, iş katmanı ile bu verilerin uygulama ile olan uygunluğu sağlanır ve sunum katmanında geliştirilen ara yüz sayesinde kullanıcıya kullanabileceği veriler gösterilir. Bu üç katman ters olarak da çalışır, yani sunum katmanında ara yüz kullanılarak kullanıcı sisteme veri girişi yapar girilen

veri iş katmanında veritabanına uyguna hale getirilir ve son olarak veri tabanına aktarılır. Yukarıda bahsedilenlerden de anlaşılacağı üzere bu üç katmanlı mimari etkileşimli bir şekilde çalışmaktadır.

Yapılan çalışmada birde en üst katman olan Presentation GUI katmanı vardır, bu katman son kullanıcıların erişim sağladığı web ara yüzüdür.

#### **3.5. Program**

Programa istenilen web tarayıcıları kullanılarak giriş yapılabilmektedir. Sistem piyasada mevcut bulunan tüm ekran çözünürlükleri ve boyutları ile sorunsuz çalışan **responsive** bir sistemdir.

## **3.5.1.Sistem Kullanıcıları Rol Gösterimi**

Kullanıcı ve yönetici diye iki farklı kullanıcı rolü tanımlanmıştır. Kullanıcı rolüne sahip kullanıcılar doküman işlemlerini gerçekleştirme ve kendi profilini değiştirme yetkisine sahipken bu yetkiler dışında bölüm, kategori işlemlerini değiştirme ve yönetme yetkisi gibi bütün yetkilere sahip Admin'dir

### **3.5.2.Giriş Ekranı ve Yetki**

Tasarlanan sisteme yetkisiz giriş yapmak mümkün değildir. Kullanıcı sisteme bağlandıktan sonra giriş izni olmadığı bir sayfaya girmek istediğinde kullanıcıyı sistemden çıkarmakta ve Şekil 3.6'da gösterilen hata sayfasına yönlendirmektedir.

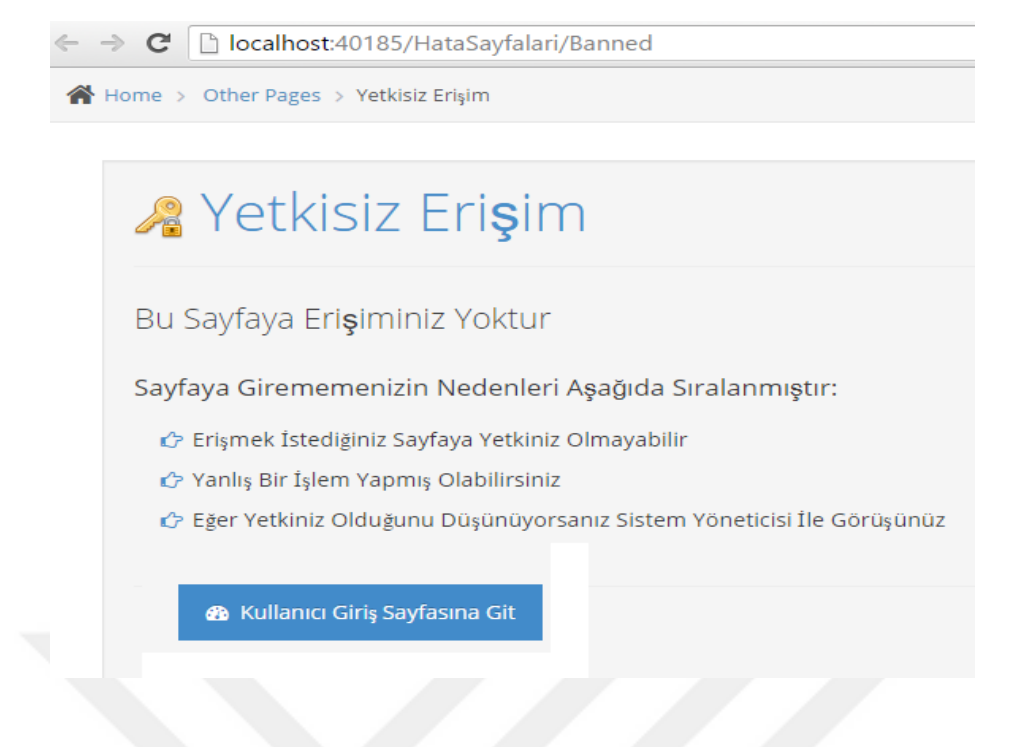

**Şekil 3.6.** Yetkisiz Erişim Sayfası

Kişi sisteme kaydedilirken yetkileri de belirlenmek zorundadır. Aksi halde kişilerin sistemi kullanması mümkün değildir. Sisteme kullanıcı kaydı girişini, görevlendirilen yetkili personeller yapmaktadır. Yetki tanımları en başta program kodlanırken belirlenmiştir.

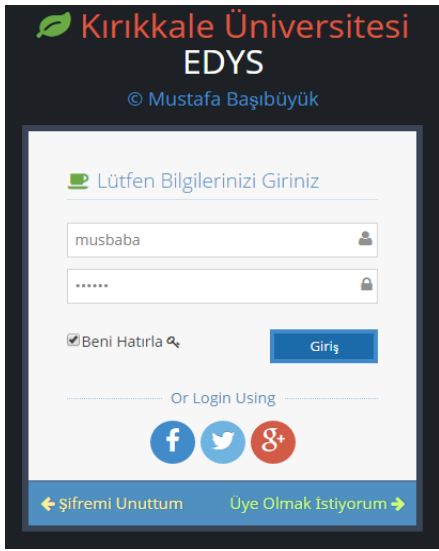

**Şekil 3.7.** Kullanıcı Giriş Ekranı

Sisteme girecek olan kişi Şekil 3.7'deki gibi kullanıcı adı ve şifresini yazarak sisteme giriş yapmaktadır. Kullanıcı adı ve şifresini doğru giren kullanıcı, sisteme giriş yapabilmektedir. Kişiler sahip olduğu yetkilere göre uygulamada kullanabileceği sayfalarda değişmektedir. Yönetici yetkisi olmayan standart kullanıcılar sistemde;

- i. Doküman oluşturma, silme, güncelleme, arama
- ii. Dokümanı taşıma,
- iii. Doküman indirme, sisteme doküman yükleme
- iv. Çıktı alma
- v. Doküman paylaşma ve gönderme
- vi. Klasör oluşturma, silme, ismini değiştirme, taşıma
- vii. Mesajlaşma ve chat
- viii. Profil güncelleme
- ix. İstatistiki bilgileri tutma
- x. Şifre değiştirme işlemlerini kolaylıkla yapabilmektedir.

Yönetici yetkisi olan kullanıcılar ise bu işlemlere ek olarak;

- i. Kullanıcı ekleme, Kullanıcı silme
- ii. Kullanıcıya yetki verme
- iii. Kullanıcıya grup atama
- iv. Grup, Bölüm, Yetki tipi gibi parametrik bilgilerin sisteme eklenmesi
- v. Log görüntüleme
- vi. Rapor alma işlemlerini yapabileceklerdir.

Yetkili ve yetkisiz tüm kullanıcılar sisteme giriş yaptıktan sonra karşılarına Şekil 3.8 de gösterilen ana sayfa çıkmaktadır.

| <b>OF KKU - EDYS</b>                                                                                                    |                    |                                                                                                    |                                   |                                                                                                    |                                                                                                    |                       |           |              |                          |               | <b>A</b> (19       | Prof. Dr. Must.<br>国田                       |
|----------------------------------------------------------------------------------------------------|--------------------|----------------------------------------------------------------------------------------------------|-----------------------------------|----------------------------------------------------------------------------------------------------|----------------------------------------------------------------------------------------------------|-----------------------|-----------|--------------|--------------------------|---------------|--------------------|---------------------------------------------|
| $\vert \cdot \vert$<br>$\mathcal{L}$                                                                                                    | <b>W</b> Ana Sayfa |                                                                                                    |                                   |                                                                                                    |                                                                                                    |                       |           |              |                          |               |                    | Cevrimiçi Kullanıcılar YES @ 3              |
| > KULLANICI PROFILE                                                                                                    |                    | Obkümanlar                                                                                                    |                                   |                                                                                                    |                                                                                                    |                       |           |              |                          |               |                    | [Mustafa Başıbüyük]                         |
| <b>TX YONETICI PANEL!</b><br>$\omega$                                                                                                    |                    |                                                                                                    |                                   |                                                                                                    |                                                                                                    |                       |           |              |                          |               |                    | Ibrahim Can: Selam hocam                    |
| <b>B</b> DOKUMAN EKLE                                                                                                    |                    |                                                                                                    | Cr 5 Adet Doküman/Klasör Bulundu. |                                                                                                    |                                                                                                    |                       |           |              |                          | Q             | ٠                  | nasisn                                      |
| <b>BE</b> MESAJ GÖNDER                                                                                                    |                    |                                                                                                    |                                   |                                                                                                    |                                                                                                    |                       |           |              |                          |               |                    | Mustafa Başıbüyük: İyiyim sen<br>nasism     |
| <b>DOKÚMANLAR</b>                                                                                                    | о                  |                                                                                                    | Doküman Adı                       |                                                                                                    | Sisteme Eklenme Tarihi                                                                                                    | <b>Doküman Tarihi</b> | Show      | Download     | Share                    | <b>Delete</b> | <b>Show Docume</b> | Ibrahim Can: Gecen<br>konuştuğumuz dokümeni |
| Dosyalar (1)                                                                                                    |                    | tour                                                                                                    | Manager dock                      |                                                                                                    | 04.01.2016 15:12:33                                                                                                    | 04.01.2016 00:00:00   | <b>TH</b> | $\mathbf{p}$ | œ<br>L                   | ÍÌ            | п                  | gönderdinmi                                 |
| ORTAK DOSYALAR (1)<br>AustafaBasboyuk(4)<br>GELEN DOKUMANLAR (1)                                                                                                    | w                  | 1043                                                                                                    | DVS Nedir ne debidir doca         |                                                                                                    | 06:01.2016 16:57:35                                                                                                    | 06.01.2016 00:00:00   | W         | 粵            | Leb                      | M             | Œ                  |                                             |
| GÖNDERİLEN DOKUMANLAR( 0)<br>E) MANAGERIAL DOCUMENTS( 5)<br>MANAGER(S)                                                                                                    |                    | triad                                                                                                    | Dr5 Nedir ne debidir dock         |                                                                                                    | 06/01/2016 17:10:01                                                                                                    | 06.01.2016 00:00:00   | <b>W</b>  | ρ            | $f \rightarrow g$<br>Leb | m             | Œ                  |                                             |
| DERS(7)<br>(E) SUBJECTS( 9)                                                                                                    | w                  | <b>TOUR</b>                                                                                                    | Arkara dors                       |                                                                                                    | 06.01.2016 17:22:27                                                                                                    | 06.01.2016 00:00:00   | <b>W</b>  | 巴            | <b>LES</b>               | A<br>M        | Œ                  | Mustafa Basbüyük<br><b>Ibrahim Can</b>      |
| 白 MATH(3)<br>@ 1.0.455( S)<br>a(0)                                                                                                    | п                  | <b>TOUGH</b>                                                                                                    | Ankaraž docu                      |                                                                                                    | 06.01.2016 17:24:50                                                                                                    | 06.01.2016 00:00:00   | <b>W</b>  | ρ            | <b>China</b><br>La       | m             | Œ                  |                                             |
| B(0)<br>C(0)<br>D(0)<br>E(0)<br>$2.$ CLASS( $0$ )<br>$-3.$ CLASS( $0$ )<br>$\bigcap$ PHYSICS(1)<br>$-1.$ SINF( $0$ )<br>LITERATURE(0)<br>CHEMICAL( 0)<br>HISTORY(0)<br>GEOGRAPHY(0)<br>POF DOKUMANJARD<br>WORD DOKUMANLARI<br>EXCELL DOKUMANILARI<br>TEXT DOKUMANLAR1 |                    | Dokümanı Sisteme<br>Ekleyen: Mustafa<br>Basibüyük<br>Doküman Adc<br>Manager.docx<br>Değişiklik Yapan:<br>Mustafa Başıbüyük<br>Ekleme Strasi:<br>Revizyon Tarihi:<br>04.01.2016 13:13:33 | Doküman Boyutu: 2925<br>உ         | "Manager.docx" DOKUMANINA AIT VERSIYONLAR<br>Dokümanı Sisteme<br>Ekleyen: Mustafa<br><b>Basibirruk</b><br>Doküman Adı:<br>Manager 2. docx<br>Değişiklik Yapan:<br><b>Ibrahim Can</b><br><b>Ekleme Sirasi:</b><br>Revirvon Tarihi:<br>05.01.2016 12:11:07<br>Doküman Boyutu: 2943<br><b>W</b><br>P | Dokümanı Sisteme<br><b>Ekleyen: Hustafa</b><br><b>Basibüyük</b><br>Doküman Adc<br>Hanager3.docx<br>Değişiklik Yapan:<br>Hustafa Başıbüyük<br><b>Ekleme Strast:</b><br>Revizyon Tarihi:<br>05.01.2016 14:11:47<br>Doküman Boyutu: 2975<br>'W |                       |           |              |                          |               |                    | Send                                        |

**Şekil 3.8.** Anasayfa

Ana sayfa 3 ayrı kısımdan oluşmaktadır. En sol kısımda kullanıcıların işlem yapmaya yetkili oldukları sayfa linkleri ve linklerin altında klasör ağacı yer almaktadır. Kullanıcı yönetici yetkisine sahip ise yönetici paneli ve raporlar kısmı da gelmektedir. Standart bir kullanıcının bu sayfaları görmeye yetkisi yoktur. Sayfanın sağ tarafında mesajlaşma penceresi bulunmaktadır. Sayfanın orta kısmında ise seçilen klasördeki dokümanları listeleyen doküman listesi bulunmaktadır. Bu kısımda doküman bilgisayara indirilebilir, başka kullanıcılar ile paylaşılabilir, silinebilir yada versiyonlar görüntülenebilir. Dokümana ait oluşturulan farklı versiyonlar ise alt kısımda listelenmektedir.

# **3.5.3.Klasör İşlemleri ve Klasör Ağacı**

Dokümanlar iki kısımdan oluşmaktadır. Birincisi dokümanın başlık bilgisi dediğimiz, doküman ın adı, türü, tarihi, sayfa sayısı gibi dokümanın kimlik bilgileri; ikincisi ise doküman içeriği. Her ikisi de veritabanında ayrı tablolarda tutulmaktadır. Bu iki tablo arasında one-to-many (birden çoğa) ilişki bulunmaktadır. Doküman başlık bilgisi tabloda tek satır olarak tutulurken; o doküman a ait birden fazla içerik tutulmaktadır. Bu şekilde yapılmasındaki amaç doküman versiyonlarının

tutulabilmesidir. Yani doküman üzerinde değişiklik yapıldığı zaman farklı bir versiyon üretilerek yeni bir içerik kaydedilir. Böylece dokümana ait daha eski bir versiyona dönüş imkânı bulunmaktadır. Doküman içerikleri veritabanında binary olarak tutulmaktadır. Bu nedenle istenilen her türde (Word, excell, pdf, text dosyası, ses dosyaları, video dosyaları, program dosyaları vb…) doküman sisteme yüklenebilmektedir.

Word, excell ve text dosyalarının içeriklerinde değişiklikler yapılabilmektedir. Sistemde bütün dokümanlar veritabanında tutulmaktadır herhangi bir file server(dosya sunucu) kullanılmamaktadır. Kullanıcı ana sayfayı açtığında sol tarafta bir klasör ağacı (Şekil 3.9.)görmektedir. Sanki dokümanlar bir dosya sunucuda tutuluyormuş ya da kişinin kendi bilgisayarında tutuluyormuş gibi görünmesine rağmen dokümanlar veritabanın da tutulmaktadır.

Şekil 3.9'da görülen ağaç yapısında iki tür klasör vardır. Birinci tür, kullanıcı sisteme kaydedilirken sistem tarafından otomatik olarak oluşturulan sistem klasörleri; ikinci ise kullanıcının isteklerine göre oluşturulan kullanıcı klasörleridir. Oluşturulan klasörler yine veritabanında dokümanlarla aynı tabloda tutulmaktadır.

Kullanıcı isterse kendi oluşturduğu klasörleri silebilir, ismini değiştirebilir, doküman ve klasörleri istediği yere taşıyabilir. Eğer klasörü silerse içindeki dokümanlarda otomatik olarak silinecektir. Fakat silinen klasörler ve doküman lar geri alınabilmektedir, böylece yapılan hatadan dönüş sağlanmaktadır.

Program tarafından her kullanıcı için ortak olarak tanımlanan sistem klasörleri üzerinde herhangi bir işlem yapmak mümkün değildir. Sistem klasörleri silinemez, adı değiştirilemez ya da içine doküman eklenemez. Şekil 3.9'da alt tarafta gösterilen sistem klasörleri isminden anlaşılabileceği gibi doküman türü (word, excell, pdf, text) klasörleridir. Bu klasörlere tıklanınca doküman türüne göre kullanıcının dokümanları listelenmektedir.

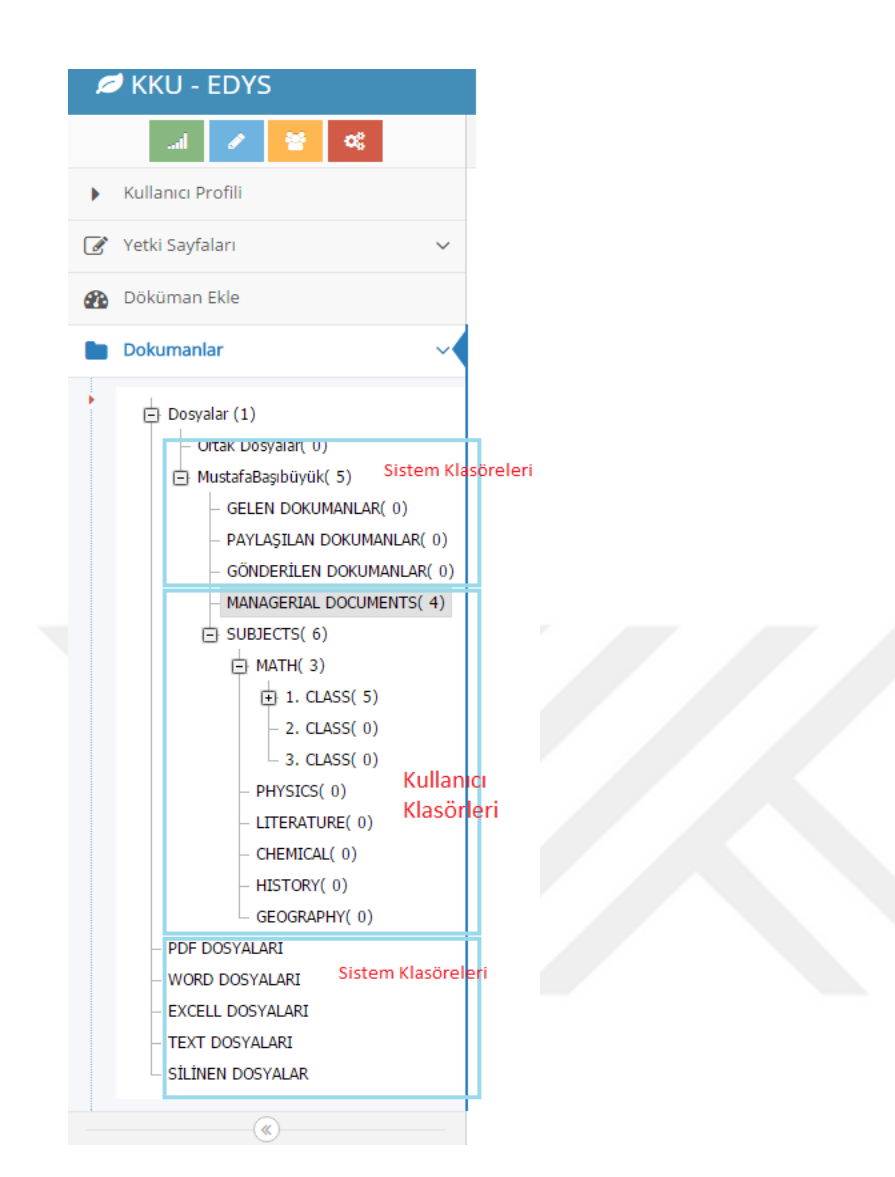

**Şekil 3.9.** Klasör Ağacı

# **3.5.4.Doküman Ekleme ve Güncelleme İşlemleri**

Doküman lar web tarayıcısında açılmaktadır ve güncellenmesine izin verilmektedir. Word, excell ve text dosyaları için ayrı editörler açılmaktadır. Pdf ve diğer formattaki dokümanların içeriklerinin güncellenmesi mümkün değildir. Doküman eklem işlemi iki şekilde yapılmaktadır. Kullanıcı doküman ekleme sayfasını açınca karşısına gelen doküman ekleme sayfasında önce doküman türü seçilir.(Şekil 3.10.)

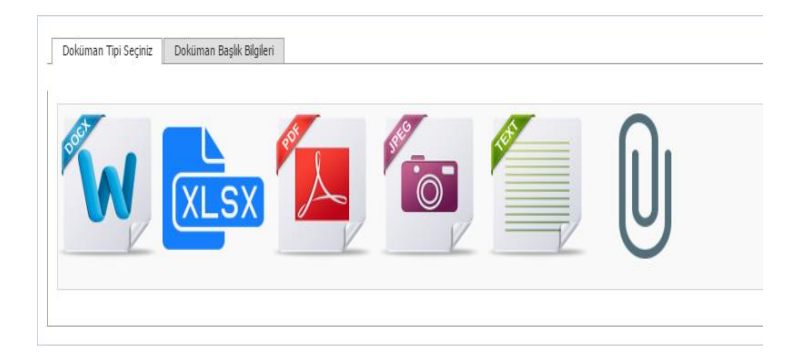

**Şekil 3.10.** Doküman Türü Seçimi

Doküman türü seçildikten sonra Şekil 3.11'deki gösterilen doküman üst bilgilerinin girileceği yeni sekme açılır.

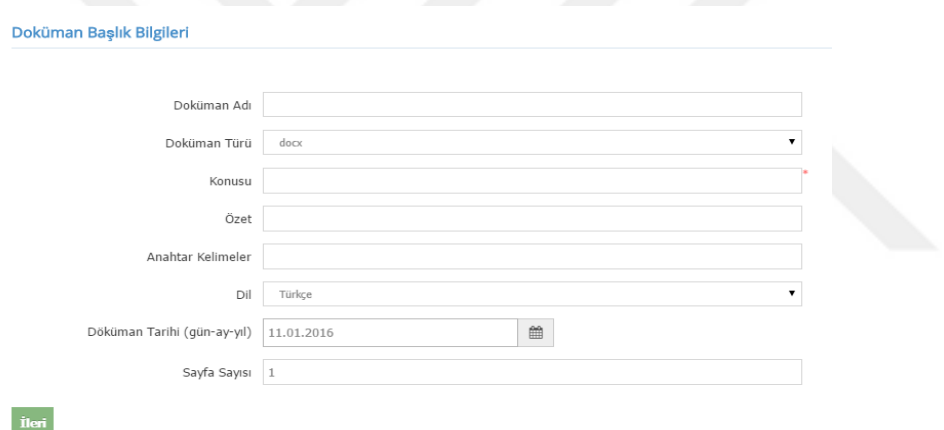

**Şekil 3.11.** Doküman Üst Bilgileri

Doküman üst bilgileri: Doküman ın adı, konusu, türü, özeti, anahtar kelimeler, doküman tarihi, dil bilgisi, sayfa sayısı. Doküman üst bilgileri ilgili alanlara yazıldıktan sonra ileri tuşuna basarak editör sayfası açılır. Editör sayfasına eklenecek dokümanın türüne göre, Word editör (Şekil 3.12.), excell editör (Şekil 3.13.) ve text editör (Şekil 3.14.) olarak üç farklı editör gelmektedir.

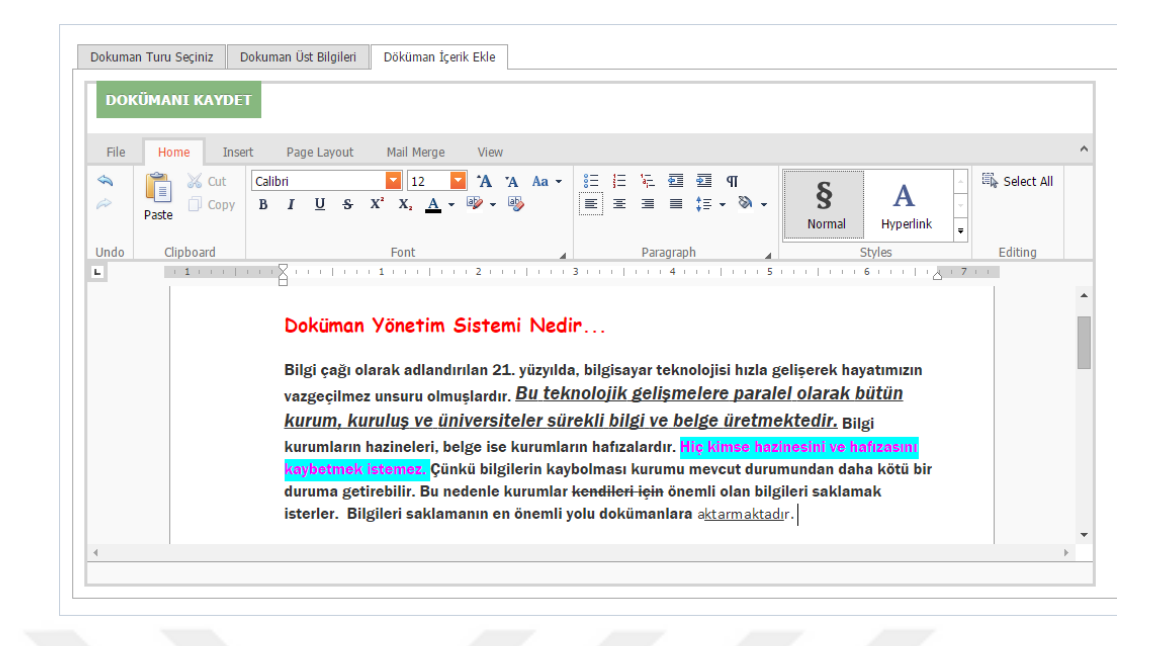

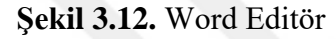

|                  |                       | Dokuman Turu Seçiniz   | Dokuman Üst Bilgileri                |                                            |                                                                                     | Döküman İçerik Ekle |                                                           |           |               |                                                                |    |                                                  |                                                     |                         |
|------------------|-----------------------|------------------------|--------------------------------------|--------------------------------------------|-------------------------------------------------------------------------------------|---------------------|-----------------------------------------------------------|-----------|---------------|----------------------------------------------------------------|----|--------------------------------------------------|-----------------------------------------------------|-------------------------|
|                  |                       | <b>DOKÜMANI KAYDET</b> |                                      |                                            |                                                                                     |                     |                                                           |           |               |                                                                |    |                                                  |                                                     |                         |
|                  | File                  | Home                   | Insert                               | Page Layout                                | Formulas                                                                            | Data                | View                                                      |           |               |                                                                |    |                                                  |                                                     | $\wedge$                |
|                  | <b>√</b> Undo<br>Redo | Ĩ<br>Paste             | X Cut<br>Calibri<br>Copy<br><b>H</b> | $A \cap A \mid B \mid I$<br>$\mathbf{w}$ . | $\vert \cdot \vert$<br>16<br>$\underline{U}$ s<br>$\sum$ + $\frac{A}{A}$ + $\ell$ + | $\sim$              | 固<br>$\blacksquare$<br>国<br><br>$\equiv$<br>亖<br>国<br>看 看 | Wrap Text | Merge Cells ~ | $%$ $*$<br>$\xi$<br>$\mathbf{v}$<br>$\frac{6.9}{0.0}$<br>0.001 |    | $\equiv$ Insert $\sim$<br>Delete *<br>B Format - | 区 AutoSum ▼<br>A<br>$\Sigma$ Sum<br>Average<br>Sum. | 516<br>Find             |
|                  | Undo                  | Clipboard              |                                      |                                            | Font                                                                                |                     |                                                           | Alignment |               | Number                                                         |    | Cells                                            | Count warmeers                                      |                         |
|                  | А                     | B                      | $\mathsf{C}$                         | D                                          | Ε                                                                                   | F                   | G                                                         | н         | п             | J                                                              | Κ  | L                                                | Max                                                 |                         |
| 1                |                       |                        |                                      |                                            |                                                                                     |                     |                                                           |           |               |                                                                |    |                                                  | Min                                                 |                         |
| $\overline{2}$   |                       |                        |                                      |                                            |                                                                                     |                     |                                                           |           |               |                                                                |    |                                                  |                                                     |                         |
| 3                |                       |                        |                                      |                                            |                                                                                     |                     |                                                           |           |               |                                                                | 10 |                                                  |                                                     |                         |
| $\overline{4}$   |                       |                        | 10                                   |                                            |                                                                                     | asdas               |                                                           |           |               |                                                                | 20 |                                                  |                                                     |                         |
| 5                |                       |                        | 20                                   |                                            |                                                                                     |                     |                                                           |           |               |                                                                | 3  |                                                  |                                                     |                         |
| $\boldsymbol{6}$ |                       |                        | 30                                   |                                            |                                                                                     |                     |                                                           |           |               |                                                                |    |                                                  |                                                     |                         |
| $\overline{7}$   |                       |                        |                                      |                                            |                                                                                     |                     |                                                           |           |               |                                                                |    |                                                  |                                                     |                         |
| 8                |                       |                        | 60                                   |                                            |                                                                                     |                     | <b>Dokumanlar</b>                                         |           |               |                                                                |    |                                                  |                                                     |                         |
| 9                |                       |                        |                                      |                                            |                                                                                     |                     |                                                           |           |               |                                                                |    |                                                  |                                                     |                         |
| 10               |                       |                        |                                      |                                            |                                                                                     |                     |                                                           |           |               |                                                                |    |                                                  |                                                     |                         |
| 11               |                       |                        |                                      |                                            |                                                                                     |                     |                                                           |           |               |                                                                |    |                                                  |                                                     | $\overline{\mathbf{v}}$ |
| $\overline{a}$   |                       |                        |                                      |                                            |                                                                                     |                     |                                                           |           |               |                                                                |    |                                                  |                                                     | k.                      |
|                  | Sheet1                |                        |                                      |                                            |                                                                                     |                     |                                                           |           |               |                                                                |    |                                                  |                                                     |                         |

**Şekil 3.13.** Excell Editör

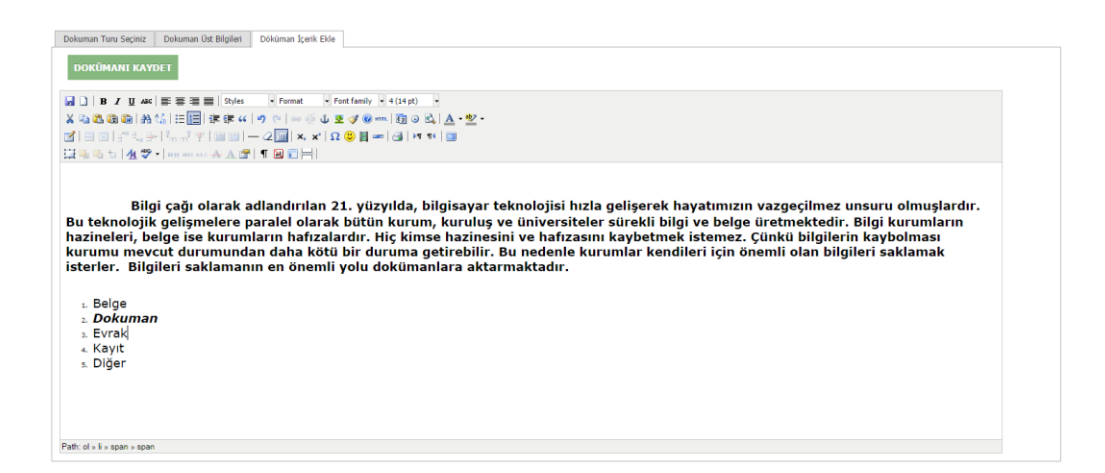

#### **Şekil 3.14.** Text Editör

Editörler vasıtası ile doküman içerikleri oluşturulduktan sonra doküman ı kaydet tuşuna basılınca doküman sisteme kaydedilmektedir. İkinci yöntemde ise bilgisayar, tablet ya da cep telefonundan daha önceden hazırlanan doküman sisteme yüklenebilmektedir. Şekil 3.12'de doküman turu seçim sayfasında Pdf, jpeg yada diğer doküman butonuna basılırsa doküman yükleme sayfası (Şekil 3.15.) açılmaktadır. Doküman eklendikten sonra sisteme kaydet butonuna basıldığında doküman veritabanına kaydedilmektedir. Doküman üst bilgiler boş bırakılırsa doküman adı, konusu, özet ve anahtar kelimeler alanlarına upload edilen dosyanın adı bilgisi otomatik olarak eklenir.

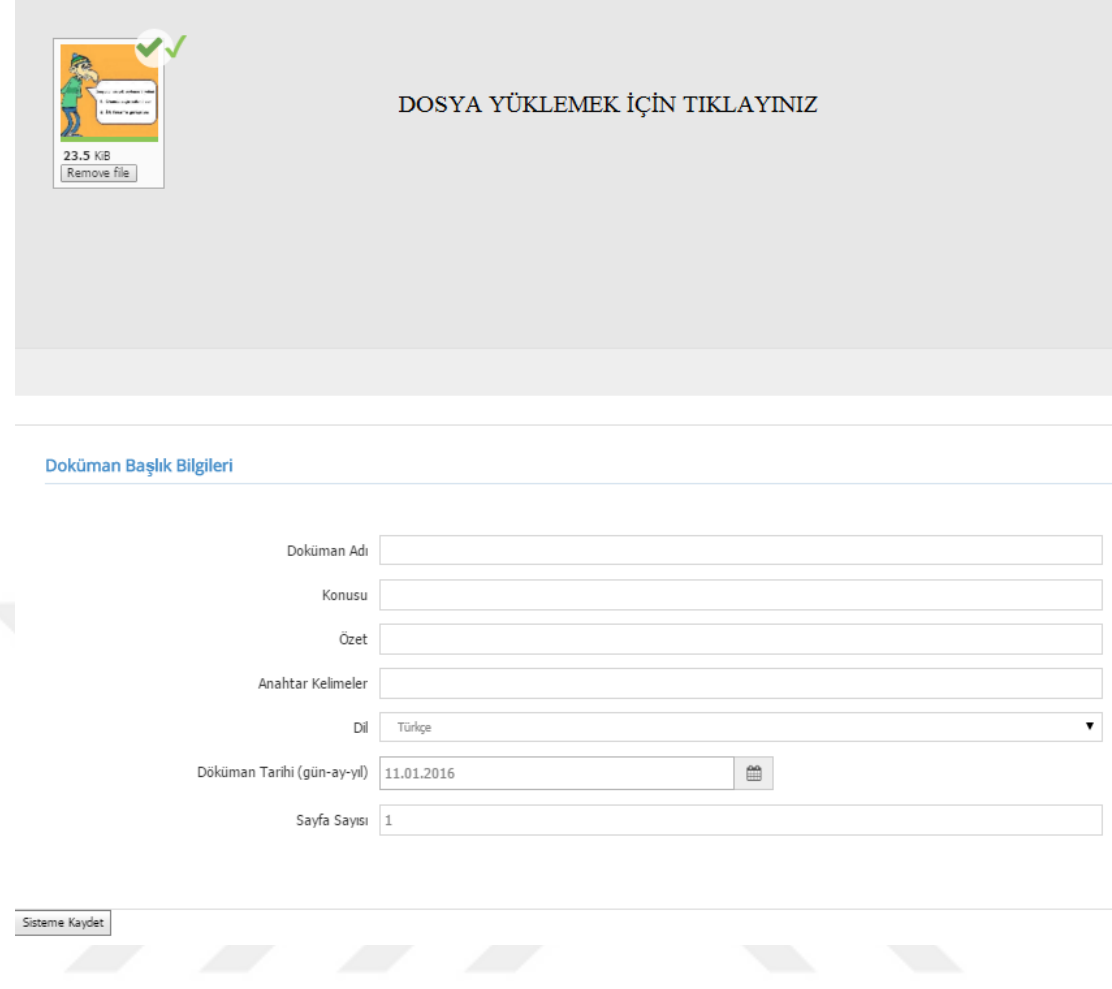

**Şekil 3.15.** Dokümanların sisteme yüklendiği Upload ekranı

Bir dokümana aynı anda tek kişi müdahale edebilmektedir. Kullanıcı dokümanı web editörde açtıktan sonra sistem dokümanı açan kullanıcı adına kilitlemektedir. Başka bir kullanıcı aynı anda dokümana erişmek isterse izin vermemektedir. Kullanıcı açmış olduğu dokümanı kapatırsa, web tarayıcısını kapatırsa ya da bir şekilde sistemden koparsa sistem otomatik olarak kullanıcının üzerindeki tüm dokümanların kilidini kaldırmakta ve dokümanları diğer kullanıcıların erişimine açmaktadır.

#### **3.5.5.Silinmiş Dokümanlara Ulaşma ve Geri Yükleme Yapma**

Kullanıcılar kendilerine ait bilerek ya da yanlışlıkla sildiği dokümanları klasör ağacında silinen dokümanları seçerek ulaşabilmektedir. Kullanıcı silinen dokümanlara tekrar ihtiyaç duyabilir. Doküman tekrar sisteme geri getirilebilir veya tamamen sistemden silinebilir. Silinen doküman "Geri Al" butonuna basılarak sisteme dâhil edilebilir. Eğer dokümanlar sistemden tamamen silinmek istenirse "Sil" butonuna basılarak seçilen doküman tamamen sistemden silinir.

#### **3.5.6.Doküman Versiyonları**

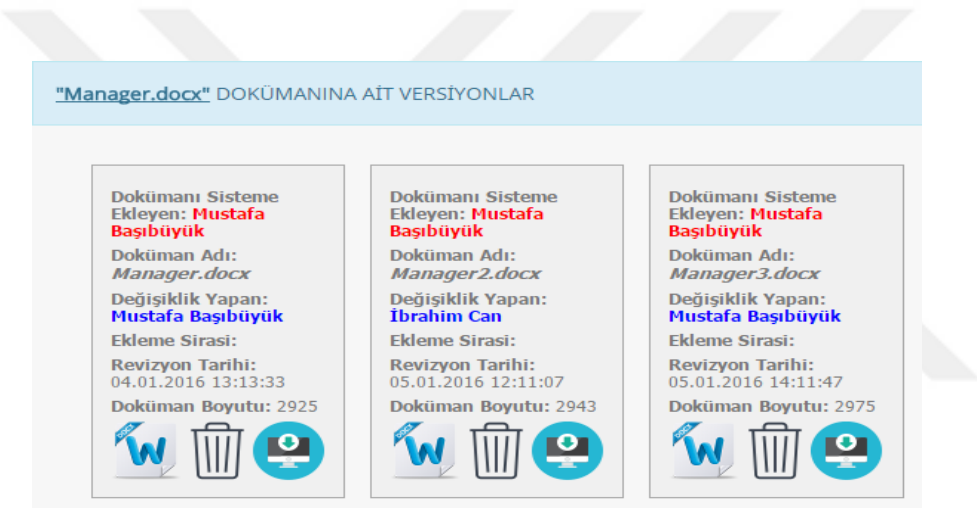

# **Şekil 3.16.** Seçilen Dokümanların oluşturulmuş farklı versiyonların listelendiği doküman versiyonları ekranı

Sisteme kaydedilen dokümanlar zaman içerisinde değişikliğe uğrayabilirler. Eklenen tüm versiyonlar ana sayfada bulunan doküman gridinin altında listelenir. Şekil 3.16'da ana sayfa da bulunan gridde "Manager.docx" dokümanı seçilmiş ve üzerinde yapılan değişikliklere göre oluşan 3 adet versiyon listelenmiştir. Bu versiyonlar çıktı alınabilir silinebilir ya da bilgisayara indirilebilir.

#### **3.5.7.Doküman Paylaşma**

Dokümanlar sisteme kaydedildikten sonra üzerinde değişiklik yapılabildiği gibi doküman diğer kullanıcılarla paylaşılabilir. Doküman yönetim sistemlerinin kullanıcılar ve firmalara sağladığı en önemli özelliklerden biri dokümanın paylaşılabilmesi olayıdır. Doküman paylaşma işlemi iki farklı yöntem kullanılarak yapılabilir: Paylaşma ve Gönderme.

### **3.5.8.Paylaşma**

Dokümanın istenilen kullanıcılar ile ortak olarak kullanılmasıdır. Dokümana paylaşılan tüm kullanıcılar müdahale etmektedir. Paylaşılan kullanıcılar doküman üzerinde her türlü güncellemeyi yapabilmektedir. Değişiklikler yapılıp yeni versiyon oluştur denildiğinde, yapılan değişiklik yeni bir versiyon olarak sisteme kaydedilmektedir ve gerektiğinde eski versiyonlara dönülmektedir. Kullanıcılar tüm versiyonları görebilmektedir. Eski versiyon kim tarafından oluşturulmuş, ne zaman değiştirilmiş, hangi bilgiler değiştirilmiş; hepsi görülebilmektedir.

# **3.5.9.Gönderme**

Dokümanın kopyasının başka bir kullanıcıya gönderilmesi işlemidir. Gönderilecek olan doküman veritabanında yeni bir doküman olarak kaydedilmekte ve gönderilen kullanıcıya ait olmaktadır. Dokümanı gönderen kullanıcı, göndermiş olduğu doküman üzerinde hak sahibi değildir ve yapılan değişikliği görememektedir. Fakat kendinde bulunan orijinal doküman üzerinde işlem yapabilmektedir. Oluşturulan yeni dokümanın sahibi, doküman üzerinde her türlü değişiklik yapma hakkına sahiptir.

#### **3.5.10. Toplu Paylaşım**

Paylaşım ve gönderme işlemleri bireysel olmakla beraber toplu olarak da yapılabilmektedir. Üniversitede çalışan akademisyen ve diğer personel mutlaka bir bölüme bağlı çalışmaktadır. Kullanıcılar yöneticiler tarafından sisteme kaydedilirken hangi bölümde çalıştığı bilgisi de girilmektedir. Kullanıcılar dokümanı paylaş/gönder dediği zaman doküman paylaşım ekranı çıkmaktadır (Şekil 3.17). Bu ekranda 3 farklı yöntem ile doküman paylaşma/gönderme işlemi yapılabilmektedir.

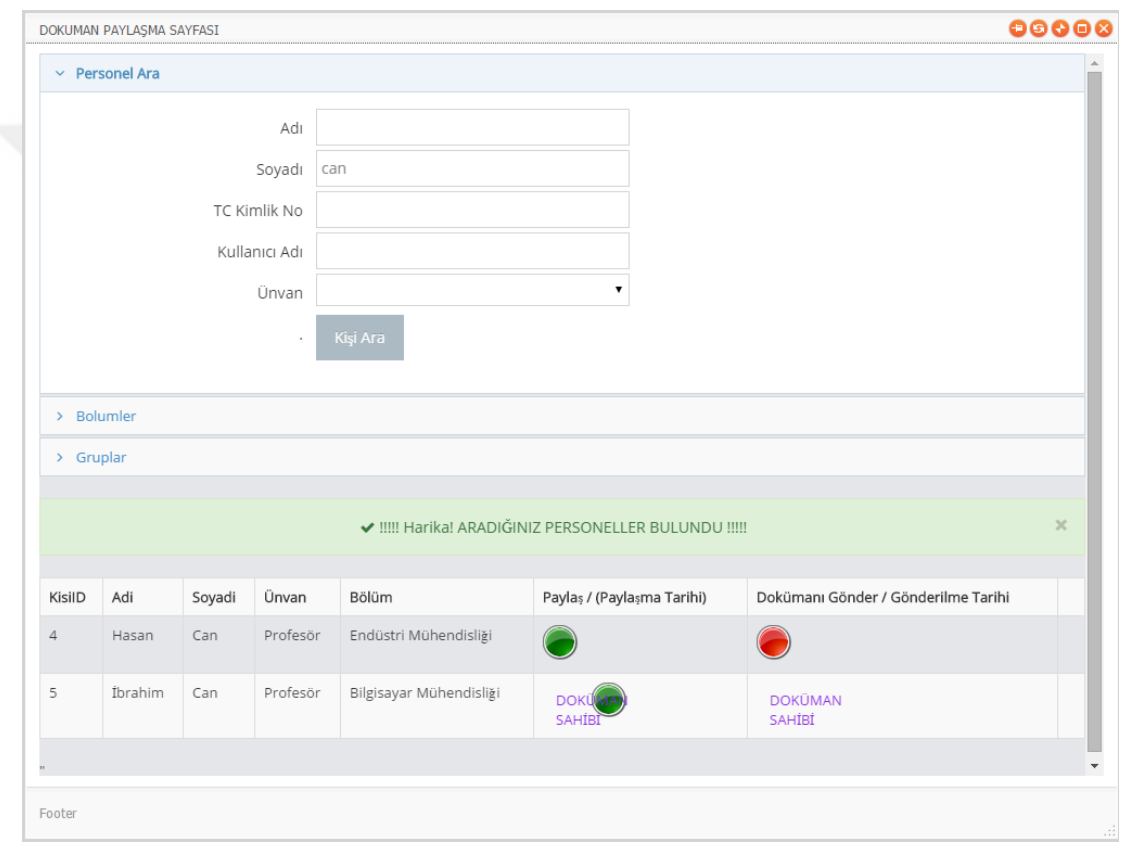

**Şekil 3.17.** Dokümanların farklı kullanıcılara gönderildiği doküman paylaşma/gönderme ekranı

 Personel bilgileri (Ad, Soyadı, TC Kimlik No, Kullanıcı Adı, Unvan) girilerek; doküman girilen kriterlere göre listelenen personeller ile paylaşılabilir. Listelenen datagridde yeşil renkli butona basıldığında doküman paylaşılır. Kırmızı butona basılınca doküman seçilen kişiye gönderilir.

 Toplu gönderme işleminden ilki bölümlerde çalışan tüm personele aynı anda doküman gönderme işlemidir. Üniversite tanımlanan bolum ya da bolümler seçilerek o bölümlere ait tüm personele toplu olarak doküman gönderilebilir. Bölümler seçilerek, kişi getir denildiğinde ise seçilen bölümdeki tüm personel gride listelenir (Şekil 3.18.).

| Personel Ara      |                                                                                                    |                                                                          |                                                               |                                                                                            |                                                                                                    |                                                                                               |
|-------------------|----------------------------------------------------------------------------------------------------|--------------------------------------------------------------------------|---------------------------------------------------------------|--------------------------------------------------------------------------------------------|----------------------------------------------------------------------------------------------------|-----------------------------------------------------------------------------------------------|
| $~\vee~$ Bolumler |                                                                                                    |                                                                          |                                                               |                                                                                            |                                                                                                    |                                                                                               |
|                   | Bilgisayar<br>Mühendisliği<br>Elektrik-Elektronik<br>Mühendisliği<br>Endüstri Mühendisliği   İşletme<br>insaat Mühendisliği | Makine Mühendiliği<br>$\Box$ İktisat<br>Siyaset Bilimi ve Kamu<br>$\Box$ | Uluslararası<br>İliskiler<br>Ekonometri<br>Maliye<br>TV Radyo | $\Box$ İlahiyat<br>Din Kültürü<br>Öğretmenliği<br>$\Box$ Edebiyat<br>Öğretmenliği<br>Tarih | Coğrafya<br>Öğretmenliği<br>$\Box$ Matematik<br>Öğretmenliği<br>$\Box$ Fizik<br>Öğretmenliği<br>$\Box$ Kimya | Biyoloji<br>Г<br>Öğretmenliği<br>$\square$ Fizik<br>Mühendisliği<br>Kamu Hukuku<br>Ozel Hukuk |
|                   | Kişi Getir                                                                                                    | Yönetimi<br>Seçilen Bölüm Personelleri İle Paylaş                        |                                                               | Öğretmenliği                                                                               | Öğretmenliği<br>Seçilen Gruptaki Personellere Gönder                                                         |                                                                                               |
| > Gruplar         |                                                                                                    |                                                                          |                                                               |                                                                                            |                                                                                                    |                                                                                               |

**Şekil 3.18.** Bölüm Seçimi

 Diğer toplu gönderme işlemi ise, dokümanı gruplara gönderme işlemidir (Şekil 3.19.). Gruplar yönetici tarafından oluşturulacaktır (Profesörler, Doçentler, Uzmanlar grubu gibi). Kullanıcılar sisteme kaydedilirken yada ilerleyen zamanlarda gruplara atanabileceklerdir. Gruplar bir nevi meslek veya unvan gibi düşünülebilir Bir kişi birden fazla gruba atanabilir bunda herhangi bir sınır yoktur. Doçent olan bir kişi aynı zamanda bölüm başkanı olabilirken, aynı zamanda da akademisyendir. Seçilen bir doçent diğer iki gruba da atanabilir. Tüm personel yukarıda anlatıldığı şekilde farklı gruplara üye yapılabilir. Daha sonra hangi grupta hangi personeller var bilgisi sorgulanabilir. Böylece üniversitedeki grup bazında personel listesi rapor olarak alınabilir.

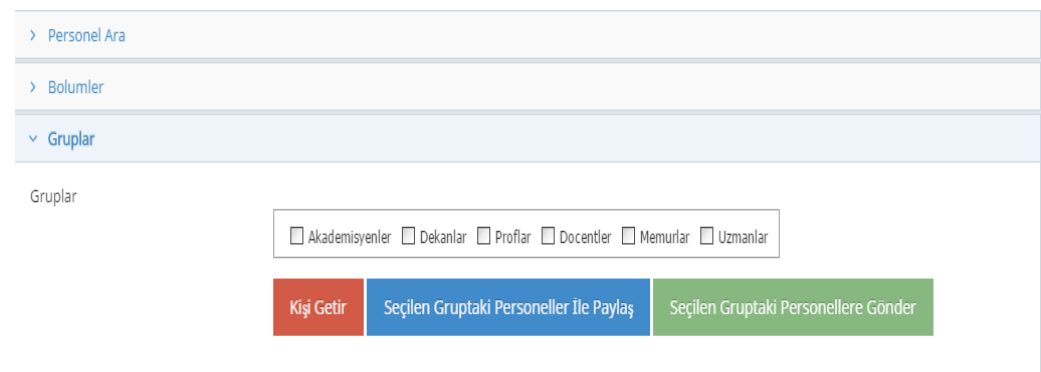

**Şekil 3.19.** Grup Seçimi

# **3.5.11. İndirme**

Sistem dokümanların indirilebilmesine imkân sağlamaktadır. Kullanıcılar istedikleri dokümanları bilgisayarlarına indirip bu dokümanlar üzerinde düzenlemeler yapabilir, dokümanların çıktılarını alabilir, gerekirse dokümanı tekrar sisteme yükleyebilir. Sisteme yükleme yaparken yeni bir doküman gibi ekleyebilir ya da dokümanı güncelleyebilir.

## **3.5.12. Yazdırma**

Elektronik ortamdaki dokümanlar kâğıt olarak sistemin dışında bir yere gönderilmek istenirse ya da başka bir amaçla kullanılmak istenirse yazıcılar kullanılarak çıktı alınabilir.

#### **3.5.13. Mesajlaşma ve Chat**

Kullanıcılar arasında iletişimin arttırılması amacı ile mesajlaşma sistemi Microsoft tarafından geliştirilen SignalR kullanılarak sisteme entegre edilmiştir (Şekil 3.20.). Haberleşme ve chat ile ilgili olarak, Ek 3 te asp.net kodu ve Ek 4 de client tarafında çalışacak olan javascript kodları verilmiştir.

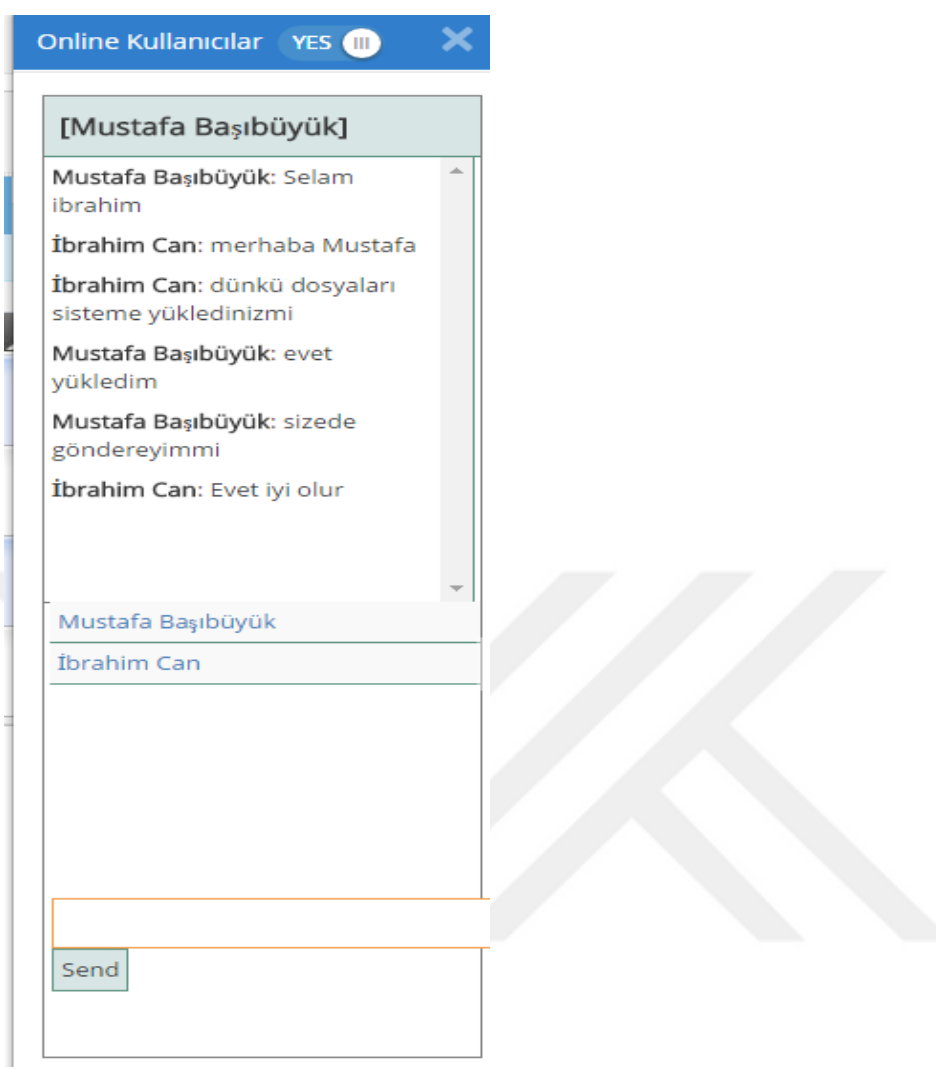

**Şekil 3.20.** Mesajlaşma Ekranı

Herhangi bir kullanıcı sisteme bağlandığı zaman veya sistemden çıktığı zaman, sistemde online olan diğer kullanıcılara uyarı gitmektedir (Şekil 3.21.).

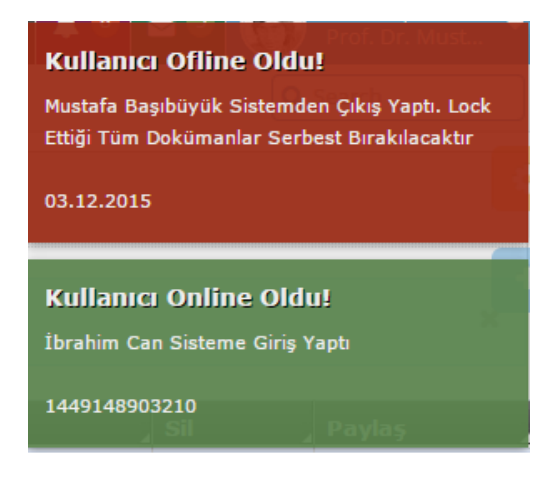

**Şekil 3.21.** Online / Offline Mesaj

Aynı anda sistemi kullanan tüm çevrimiçi kullanıcılar listelenmektedir. Kişi özel olarak herhangi birine mesaj atabilir, ya da isterse toplu olarak çevrim içi olan diğer tüm kullanıcılara aynı anda mesaj atabilir. Sosyal medyanın tüm alanları ile hayatımıza girdiği günümüzde sisteme entegre edilen mesajlaşma sistemi işlerin daha aktif ve verimli yapılmasını sağlayacaktır. Şu an sadece mesaj alınıp gönderilebiliyor fakat sistem geliştirilerek farklı özellikler eklenebilir.

# **3.5.14. Loglama**

Log yönetimi kurumlar için önemli bir konudur. İnsan, sistemlerin güvenlik açısından en zayıf halkasıdır. Sistemde yapılan işlemlerin raporlanabilmesi, daha sonraki zamanlarda meydana gelebilecek hukuki bir olayda inkâr edilemezlik politikasına uygun olarak ihlali yapan kişi ya da kişilerin tespit edilmesi ve gerekli olan müeyyidelerin uygulanması sağlanacaktır. Bilginin güvenliği ve bütünlüğü önemlidir. Sistemi tehdit eden saldırıların ve risklerin en aza indirilmesi bakımından loglama çok önemlidir.

Log Yönetimi, kurumların hem hukuki olarak korunması nedeni ile hem de uluslararası standartlar tarafından (ISO 2700[1\[39\]\)](#page-79-4) önerilmekte ve önemi vurgulanmaktadır. Bilgisayar korsanlarının EDYS'lere yönelik saldırıları, sisteme

girerek bilgileri çalmaları ve çeşitli güvenlik ihlallerinin giderek artması da loglamanın önemini anlamamızı ve gerekli teknik altyapıyı oluşturmamızı gerekli kılmaktadır. Eskiden sistem yöneticileri sadece hata ile karşılaşıldığında log kayıtlarına bakmaktaydı şimdi ise sistemlerde yapılan her türlü işlem loglanmakta ve yöneticiler tarafından takip edilmektedir.

İncelenen programda yapılan tüm işlemler loglanmaktadır;

- Doküman ve klasörlerin ne zaman, kim tarafından eklendiği, değiştirildiği, silindiği
- Dokümanların ne zaman, kim tarafından kiminle paylaşıldığı
- Dokümanların ne zaman, kim tarafından kime gönderildiği
- Kullanıcının ne zaman, kim tarafından eklendiği
- Kullanıcı bilgilerinin ne zaman kim tarafından güncellendiği gibi bilgiler loglanmaktadır.

Ayrıca Sadece son yapılan değişikliğin değil farklı zamanlarda yapılan değişikliklerin de tarihçesi tutulmaktadır. Gerektiğinde belgelerin eski versiyonlarına dönülebilmektedir. Geri dönüşlerde esneklik vardır. Böylece ileride oluşacak karışıklıklar önlenmiş olacaktır. Kişi, bölüm, grup ya da doküman bazında istatistiki bilgiler elde edilecektir. Sistemde tutulan loglar sayesinde, doküman üzerinde yapılan işlemlerde sıkıntı yaşanması durumunda loğlara bakılarak işlemin kim tarafından yapıldığı anında getirilebilecek ve yaşanan sıkıntılar anında çözülebilecektir. Sistemde tutulan loglar raporlanabilmektedir (Şekil 3.22).

| Loglar                            |                                                                |                              |                                                        |
|-----------------------------------|----------------------------------------------------------------|------------------------------|--------------------------------------------------------|
| Ad Soyad Hasan Can                |                                                                |                              |                                                        |
| <b>TCKimlik No</b><br>25236589632 | <b>Islem Yapilan Sayfa</b><br>/BirimIslemleri.aspx             | Tarih<br>10 12 2015 16:15:01 | <b>Yapilan Islem</b><br>Veni Birim Eklendi             |
| Ad Soyad İbrahim Can              |                                                                |                              |                                                        |
| <b>TCKimlik No</b><br>25636985214 | <b>Islem Yapilan Sayfa</b><br>/Parametre/GrupIslemleri.aspx    | Tarih<br>23 12 2015 15:38:32 | <b>Yapilan Islem</b><br>Uzman Grup Bilgisi Güncellendi |
| 25636985214                       | /DocumentPages/DokumanPaylasmaSayfasi.aspx 05.01.2016 11:52:02 |                              | Doküman Mustafa Başıbüyük'e<br>Gönderilmiştir          |
| 25636985214                       | /DocumentPages/DokumanPaylasmaSayfasi.aspx 05.01.2016 11:52:06 |                              | Doküman Mustafa Başıbüyük İle<br>Paylaşılmıştır        |
| Ad Soyad Mustafa Başıbüyük        |                                                                |                              |                                                        |
| <b>TCKimlik No</b>                | <b>Islem Yapilan Sayfa</b>                                     | Tarih                        | <b>Yapilan Islem</b>                                   |
| 22378627278                       | /UnvanIslemleri.aspx                                           | 15.12.2015 16:15:01          | Memur Unvan Bilgisi Başarıyla<br>Güncellendi           |
| 22378627278                       | /BirimIslemleri.aspx                                           | 10.12.2015 16:15:01          | Yeni Birim Eklendi                                     |
| 22378627278                       | /Parametre/GrupIslemleri.aspx                                  | 23.12.2015 15:31:48          | Uzman Yardımcıları Grup Bilgisi<br>Eklendi             |
| 22378627278                       | /Parametre/GrupIslemleri.aspx                                  | 23.12.2015 15:36:47          | Uzmanlar Grup Bilgisi Güncellendi                      |
| 22378627278                       | /Parametre/GrupIslemleri.aspx                                  | 23.12.2015 15:37:00          | Uzmanlar Grup Bilgisi Güncellendi                      |
| 22378627278                       | /Parametre/BolumIslemleri.aspx                                 | 23.12.2015 15:37:45          | Bilgisayar Mühendisliği Bölüm Bilgisi<br>Güncellendi   |
| 22378627278                       | /DocumentPages/DokumanPaylasmaSayfasi.aspx                     | 04.01.2016 11:28:12          | Doküman Can Şayan İle Paylaşılmıştır                   |
| 22378627278                       | /DocumentPages/DokumanPaylasmaSayfasi.aspx                     | 05.01.2016 14:09:47          | Doküman İbrahim Can'e Gönderilmiştir                   |
| 22378627278                       | /DocumentPages/DokumanPaylasmaSayfasi.aspx 05.01.2016 14:09:49 |                              | Doküman İbrahim Can İle Paylaşılmıştır                 |

**Şekil 3.22.** Log Raporu

# **3.5.15. Şifre Değiştirme ve Profil İşlemleri**

Bireysel kullanıcıların sisteme giriş yapabilmesi için giriş ekranında (Şekil 3.7) kullanıcı adı ve şifresini doğru olarak girmesi gerekmektedir, ayrı bir kod ihtiyacı bulunmamaktadır. Kullanıcılar sisteme yöneticiler tarafından kaydedilmekte ve kullanıcıya şifre bilgileri sistem tarafından otomatik olarak kayıt esnasında verilmektedir. Fakat kullanıcıların güvenliği açısından şifrelerin değiştirilmesi gerekmektedir. Bu işlemi kullanıcı profil sayfasını kullanarak yapabilmektedir.

# **3.5.16. Kullanıcı Profilleri**

Sisteme dâhil edilen her kullanıcı için kullanıcı yada yönetici yetkisi tanımlanmak zorundadır. Kişi kullanıcı profilleri sayfasına girerek yetkisini, kimlik bilgilerini görebilmekte şifre değişikliği yapabilmektedir.

#### **3.5.17. Kullanıcı Grupları**

Sistemde, kullanıcı grupları tanımlanabilir. Bu gruplardan bazıları şunlar olabilir: Akademisyenler, Dekanlar, Profesörler, Uzmanlar, Memurlar vb. Bir kullanıcı aynı anda birden fazla gruba üye yapılabilir. Gruplarla ilgili işlemler sistem yöneticisinin yetkisindedir.

- Sisteme yeni bir grup eklenebilir.
- Var olan grupların aktif/pasif hale getirilebilir.
- Var olan gruplar sistemden silinebilir.

Gruplara yeni kişiler eklenebilir veya mevcut kişilerden birinin gruptan çıkarılması mümkündür.

# **3.5.18. Yetki İşlemleri**

Standart kullanıcıların dışında, sistemin idamesi ve geliştirilmesi için sistemde admin olarak bilinen yönetici personeller vardır. Bu personeller sistemde yaşanan tüm aksaklıkların giderilmesi işlemlerinin yanında kullanıcı ekleme, parametre (bölüm, grup) ekleme işlemlerini yapabilmekte sistemde oluşan loglara bakabilmektedir.

#### **3.5.18.1.Kullanıcı Ekleme**

Sistem sadece Kırıkkale üniversitesi personelleri tarafından kullanılmak üzere geliştirildiği için kullanıcılar daha önceden de bahsedildiği gibi yetkili personeller tarafından sisteme kaydedilmektedir. Şekil 3.23'de görülen, kaydedilmek istenen kullanıcıya ait tüm bilgiler tamamlanarak yeni bir kullanıcı oluşturulur. Kullanıcının hangi birimde çalıştığı bilgisi belirlenebilir. Yeni bir kullanıcı eklerken aynı zamanda yetkilendirme işlemi de yapılmalıdır.

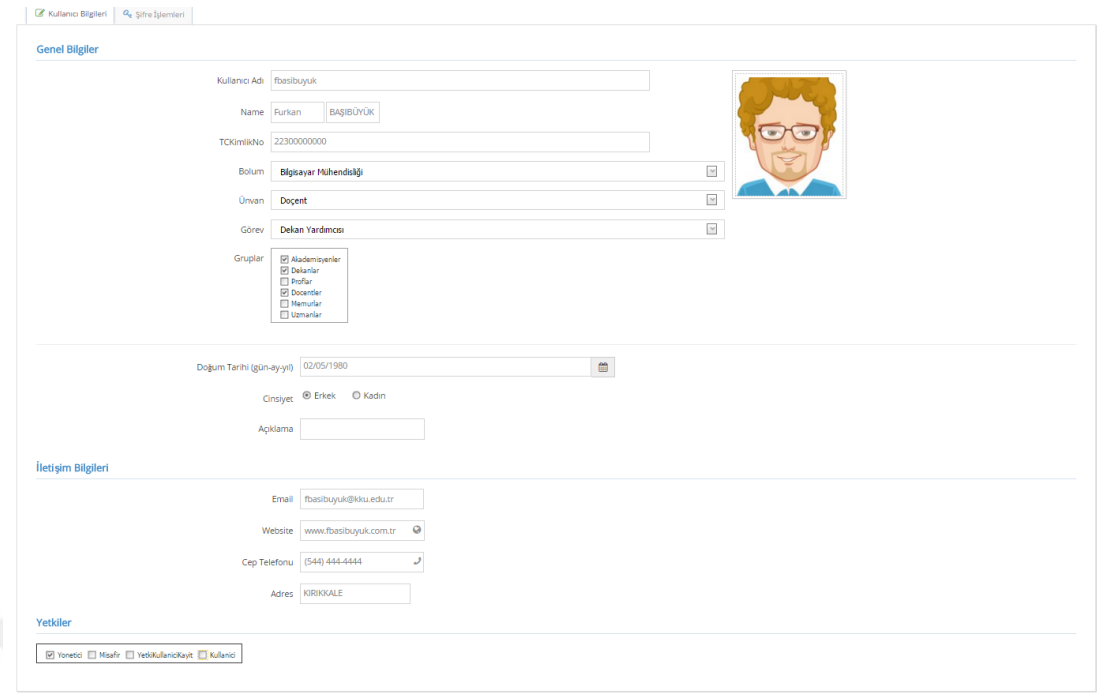

**Şekil 3.23.** Kullanıcı Ekleme Ekranı

Yetkiler kısmından yönetici işaretlendiğinde kişiye yönetici yetkisi atanmış olur. Yönetici yetkisi sayesinde standart kullanıcıdan farklı olarak:

- Kullanıcı işlemleri (ekleme, silme, güncelleme)
- Parametre işlemleri(Bolüm, Dil, Grup, Ünvan vb.)

işlemlerini gerçekleştirebilir.

Kullanıcı isterse daha sonra profil sayfasını açarak kendi profilinde değişiklikler yapabilir. Çalıştığı birimi değiştirme yetkisi sadece yöneticiye aittir. Birim değişikliklerinin sadece yöneticiler tarafından yapılabilmesinin nedeni, kullanıcıların kendisini isteyerek ya da istemeyerek diğer birimlere atayıp karışıklığa neden olmasını engellemektir.

#### **3.5.18.2.Parametre Ekleme**

Sistemin genelinde kullanılan parametre bilgileri (bölüm, grup, unvan, görev vb.) yine yöneticiler tarafından kaydedilmektedir. Örneğin üniversiteye yeni bir bölüm kurulduğunda ya da yeni bir grup tanımlamasına ihtiyaç duyulduğunda yöneticiler tarafından sisteme eklenmesi gerekmektedir. Aynı şekilde parametre bilgileri değiştiğinde ya da artık o parametre bilgisine ihtiyaç duyulmadığında sistem yöneticileri gerekli silme ve güncelleme işlemini yapmaları gerekmektedir.

### **3.5.18.2.1. Bölüm Ekleme, Silme ve Güncelleme**

Sisteme yeni bir bölümün eklenmesi, var olan bir bölümün silinmesi ve güncellenmesi işlemleri bu kısımda yapılmaktadır. Yeni bir bölüm eklenmek istendiğinde bölüm işlemleri ekranından (Şekil 3.24), bölümün ismi ve kısaltması girilerek kaydet yazan butona basılır. Bölümü güncellemek için ise güncellemek istenilen bölüm seçilir gerekli düzeltmeler yapılarak güncelle yazan butona tıklayarak bölüm bilgisi güncellenir. Kayıtlı bölüm silinmek istendiğinde datagiridin en sağında bulunan sil butonuna tıklanarak istenilen bölüm silinir. Tüm bu işlemlerin log kayıtları tutulmaktadır. Daha sonra tanımlanan bölümlerin kim tarafından, ne zaman eklendiği güncellendiği veya silindiği bilgisi raporlanabilecektir.

| ~ Bölümler                       |                                                      |           |                          |                         |  |  |
|----------------------------------|------------------------------------------------------|-----------|--------------------------|-------------------------|--|--|
| Bölüm<br>Kısaltma<br>×           | Bilgisayar Mühendisliği<br>BM<br>GÜNCELLE YENİ BÖLÜM |           |                          |                         |  |  |
| <b>Bolum Adı</b>                 |                                                      | Kısaltma  | Güncelle                 | Sil                     |  |  |
| Bilgisayar Mühendisliği          |                                                      | BM        | F                        | Ŵ                       |  |  |
| Elektrik-Elektronik Mühendisliği |                                                      | EEM       | $\overline{\mathscr{L}}$ | Ŵ                       |  |  |
| Endüstri Mühendisliği            |                                                      | EM        | <b>F</b>                 | $\widehat{\mathbb{II}}$ |  |  |
| İnşaat Mühendisliği              |                                                      | ΙM        | $\Rightarrow$            | $\widehat{\mathbb{U}}$  |  |  |
| Makine Mühendiliği               |                                                      | <b>MM</b> | V                        | M                       |  |  |

**Şekil 3.24**. Bölüm İşlemleri Ekranı

#### **3.5.18.2.2. Dil Ekleme, Silme ve Güncelleme**

Sisteme yeni bir dilin eklenmesi, mevcut dil bilgisinin silinmesi ve güncellenmesi işlemleri bu kısımda yapılmaktadır. Yeni bir dil eklenmek istendiğinde dil işlemleri ekranından (Şekil 3.25) dilin ismi, açıklaması girilerek ve durumu(Aktif, Pasif) seçilerek kaydet yazan butona basılır. Dil bilgisini güncellemek için ise güncellemek istenilen dil seçilir gerekli düzeltmeler yapılarak güncelle yazan butona tıklayarak dil bilgisi güncellenir. Kayıtlı dil bilgisi silinmek istendiğinde datagiridin en sağında bulunan sil butonuna tıklanarak istenilen dil bilgisi silinir. Tüm bu işlemlerin log kayıtları tutulmaktadır. Daha sonra tanımlanan dilin kim tarafından, ne zaman eklendiği güncellendiği veya silindiği bilgisi raporlanabilecektir.

| $~\vee~$ Diller   |                                      |              |         |                          |     |             |
|-------------------|--------------------------------------|--------------|---------|--------------------------|-----|-------------|
|                   | Bölüm İngilizce<br>Açıklama<br>Durum | <b>AKTIF</b> |         | $\sim$                   |     |             |
| GÜNCELLE YENİ DİL |                                      |              |         |                          |     |             |
| Dil Adı           | Açıklama                             |              | AktifMi | Güncelle                 | Sil | Aktif/Pasif |
| Türkçe            |                                      |              | False   | F                        | M   |             |
| İngilizce         |                                      |              | False   | $\overline{\mathscr{L}}$ | M   |             |
| Almanca           |                                      |              | True    | S.                       | M   |             |
| Fransızca         |                                      |              | True    | $\overline{\mathscr{L}}$ | M   |             |

**Şekil 3.25.** Dil Bilgisi Kayıt Ekranı

### **3.5.18.2.3. Grup Ekleme, Silme ve Güncelleme**

Sisteme yeni bir grupun eklenmesi, mevcut grup bilgisinin silinmesi ve güncellenmesi işlemleri bu kısımda yapılmaktadır. Yeni bir grup eklenmek istendiğinde grup işlemleri ekranından (Şekil 3.26) grupun ismi, açıklaması girilerek ve durumu(Aktif, Pasif) seçilerek kaydet yazan butona basılır. Grup bilgisini güncellemek için ise güncellemek istenilen grup seçilir gerekli düzeltmeler yapılarak güncelle yazan butona tıklayarak grup bilgisi güncellenir. Kayıtlı grup bilgisi silinmek istendiğinde datagiridin en sağında bulunan sil butonuna tıklanarak istenilen

grup bilgisi silinir. Tüm bu işlemlerin log kayıtları tutulmaktadır. Daha sonra tanımlanan grupların kim tarafından, ne zaman eklendiği güncellendiği veya silindiği bilgisi raporlanabilecektir.

| $\vee$ Gruplar                                       |                          |                                    |
|------------------------------------------------------|--------------------------|------------------------------------|
| Akademisyenler<br>Bölüm<br><b>GÜNCELLE</b><br>$\sim$ | YENİ GRUP OLUŞTUR        |                                    |
| Grup Adı                                             | Güncelle                 | Sil                                |
| Akademisyenler                                       | 与                        | îl                                 |
| Dekanlar                                             | $\overline{\mathscr{I}}$ | M                                  |
| Proflar                                              | $\mathbb{Z}$             | M                                  |
| Docentler                                            | $\mathscr{I}$            | M                                  |
| Memurlar                                             | $\overline{\mathscr{S}}$ | $\widehat{\overline{\mathbb{II}}}$ |
| Uzmanlar                                             | V                        | M                                  |

**Şekil 3.26.** Grup Bilgisi Kayıt Ekranı

## **3.5.18.2.4. Görev Ekleme, Silme ve Güncelleme**

Sisteme yeni bir görevin eklenmesi, mevcut görevin silinmesi ve güncellenmesi işlemleri bu kısımda yapılmaktadır. Yeni bir görev eklenmek istendiğinde grup işlemleri ekranından (Şekil 3.27) görevin ismi girilerek kaydet yazan butona basılır. Görev bilgisini güncellemek için ise güncellemek istenilen görev seçilir gerekli düzeltmeler yapılarak güncelle yazan butona tıklayarak görev bilgisi güncellenir. Kayıtlı görev bilgisi silinmek istendiğinde datagiridin en sağında bulunan sil butonuna tıklanarak istenilen görev bilgisi silinir. Tüm bu işlemlerin log kayıtları tutulmaktadır. Daha sonra tanımlanan görevlerin kim tarafından, ne zaman eklendiği güncellendiği veya silindiği bilgisi raporlanabilecektir.

| $\vee$ Görevler   |                               |         |          |     |             |
|-------------------|-------------------------------|---------|----------|-----|-------------|
| Bölüm             | Rektör                        |         |          |     |             |
| Açıklama          |                               |         |          |     |             |
| Durum             | <b>ØAKTIF</b>                 |         |          |     |             |
|                   | <b>GÜNCELLE</b><br>YENİ GÖREV |         |          |     |             |
|                   |                               |         |          |     |             |
| <b>Gorey Adı</b>  | Açıklama                      | AktifMi | Güncelle | Sil | Aktif/Pasif |
| Rektör            |                               | True    | Ŧ.       | M   |             |
| Dekan             |                               | True    | F)       | M   | D           |
| Rektör Yardımcısı |                               | True    | F)       | M   | $\bigodot$  |
| Dekan Yardımcısı  |                               | True    | F)       | M   | 8           |
| Bölüm Başkanı     |                               | True    | ₹        | M   |             |

**Şekil 3.27.** Görev Bilgisi Kayıt Ekranı

## **3.5.18.2.5. Unvan Ekleme, Silme ve Güncelleme**

Sisteme yeni bir unvanın eklenmesi, mevcut unvanın silinmesi ve güncellemesi işlemleri bu kısımda yapılmaktadır. Yeni bir görev eklenmek istendiğinde grup işlemleri ekranından (Şekil 3.28) görevin ismi girilerek kaydet yazan butona basılır. Görev bilgisini güncellemek için ise güncellemek istenilen görev seçilir gerekli düzeltmeler yapılarak güncelle yazan butona tıklayarak görev bilgisi güncellenir. Kayıtlı görev bilgisi silinmek istendiğinde datagiridin en sağında bulunan sil butonuna tıklanarak istenilen görev bilgisi silinir. Tüm bu işlemlerin log kayıtları tutulmaktadır. Daha sonra tanımlanan görevlerin kim tarafından, ne zaman eklendiği güncellendiği veya silindiği bilgisi raporlanabilecektir.
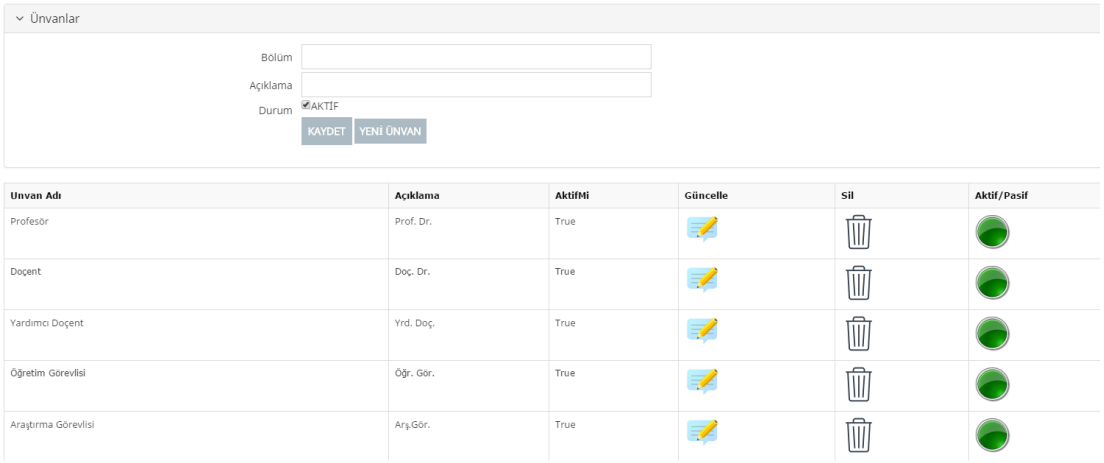

**Şekil 3.28.** Unvan Bilgisi Kayıt Ekranı

### **3.5.18.2.6. Raporlama**

Raporlama işlemi yazılımların başarılı olmasında kilit rol oynayan öğelerden birisi olmuştur. Eğer kullanıcı bir yazılımdan herhangi bir şekilde sağlıklı bir rapor alamıyorsa yazılım ne kadar iyi olursa olsun eksi puan alması kaçınılmazdır Günümüz dünyasında raporlama dendiğinde anlaşılan bir iş sürecinin durumunun ya da sonucunun, ilgili kişilere, önceden belirlenmiş bir biçimde, önceden belirlenmiş yöntemlerle bildirilmesi anlaşılır. Programlarda rapor almak için birçok yol ve yöntem kullanılmaktadır. Bu yol ve yöntemler kullandığınız programlara ve platformlara göre farklılık gösterebilir. Sistemde DevExpress'in rapor aracı kullanılarak raporlar hazırlanmıştır. Sistem geliştikçe yöneticilerin ihtiyaçlarına göre çeşitli raporlar sisteme dâhil edilebilir. Sistemde şu anda loglar için raporlar düzenlenmiştir (Şekil 3.22)

## **4. SONUÇ VE ÖNERİLER**

Kanadalı yazar Marshall McLuhan'ın ünlü sözünde dediği gibi "Dünya küreselleşen bir köydür". Elektronik iletişimin hayatımızın her aşamasına girmesiyle birlikte dünya küçük bir topluluk gibi olmaya başlamıştır. Örneğin, dünyanın pek çok farklı yerindeki insanlar, televizyon programları yoluyla aynı haber ve olayları izlemektedir, internette twitter ya da facebook gibi sosyal medya araçları ile paylaşılan bir haber, video ya da belge ye aynı anda binlerce hatta milyonlarca insana ulaşmaktadır. Küresel bir köye dönüşmeye başlayan günümüz dünyasında doküman yönetim sistemlerinin kullanımı artık zamanımızın vazgeçilmez bir teknolojisidir. Kurumlar bu sistemlere ne kadar çabuk entegre olursa kısa zamanda kurumsal kimliklerinin benzerlerine göre daha güçlü hale gelecekleri düşünülmektedir.

Internet teknolojisindeki gelişmeler sayesinde, kullanıcılar yaptıkları tüm çalışmaları mekan ve zamandan bağımsız olarak gerçekleştirmek istemektedirler [\[40\].](#page-79-0)

Kullanıcılar EDYS'nin web altyapısı sayesinde iş yerinde oluşturdukları belgeleri üniversite içinde/dışında istediği her yerden istediği zaman erişim sağlayabileceklerdir. Kao & Liu çalışmalarında [\[41\]](#page-79-1) kurumların ürettiği dokümanların yönetiminin ve etkili kullanımının zorluğundan ve doküman yönetim sisteminin iki hedefinden bahsetmişlerdir. Birinci hedef, üretilen dokümana herhangi bir zaman da, herhangi bir yerde ve herhangi bir makinede erişebilmek, İkinci hedef ise dokümanları faklı kullanıcılarla paylaşabilmektir. Yapılan sisteme baktığımızda bu iki hedefe de ulaşıldığı görülmektedir.

Şu anda dokümana aynı anda erişim yoktur. Bundan sonra yapılacak çalışmalarda sistem geliştirilerek Google Dokümanlar' da (Google Docs) olduğu gibi aynı anda erişim sağlanabilir. Elektronik imza sisteme dahil edilerek dokümanların güvenliği arttırılabilir.

Elektronik doküman sistemlerine geçiş kaçınılmaz olsa da personelin hızla bu sisteme entegre olması beklenilmemelidir. Kurumların zaten kullandıkları mevcut işleyen bir sistemleri vardır. Alışılmış bir sistemden yepyeni bir sisteme geçiş kullanıcılar açısından kolay değildir. Her çalışanın bilgi teknolojileri kullanımına dair yeterli bilgisinin olması beklenemez ve bu çok iddialı bir yaklaşım olur. Kurumdaki personelin bilgi birikimi ve bilgi teknolojilerine bakışı belirlenerek eğitimler verilebilir ve sistemin nasıl kullanılacağı detaylı olarak anlatılabilir. Bu sayede sisteme olan negatif bakış açısı değiştirilebilir. Ayrıca kullanıcılardan gelen geri bildirimler sayesinde programda olan eksikler ve hatalar düzeltilebilir.

Bu tez çalışmasının sonucunda, bir kurum ya da üniversite içinde kullanılan ve işlem gören dokümanların elektronik ortama aktarılıp kullanılabilmesi ve arşivlenebilmesi için gerekli altyapı sağlanarak elektronik doküman yönetim sistemi oluşturulmuş oldu.

#### **KAYNAKLAR**

- [1] Anonim, [http://www.slashgear.com/facebook-data-grows-by-over-500-tb](http://www.slashgear.com/facebook-data-grows-by-over-500-tb-daily-23243691/)[daily-23243691/](http://www.slashgear.com/facebook-data-grows-by-over-500-tb-daily-23243691/) (Erişim Tarihi 20.01.2016)
- [2] Anonim, [https://tr.wikipedia.org/wiki/B%C3%BCy%C3%BCk\\_veri](https://tr.wikipedia.org/wiki/B%C3%BCy%C3%BCk_veri) (Erişim Tarihi 15.02.2016)
- [3] Arslan S., Turkcell Blog, [http://blog.turkcell.com.tr/en-basit-haliyle-big-data](http://blog.turkcell.com.tr/en-basit-haliyle-big-data-nedir)[nedir](http://blog.turkcell.com.tr/en-basit-haliyle-big-data-nedir) (Erişim Tarihi 29.01.2016)
- [4] Hare, K., and McLeod J., Developing a records management programme. 1997.
- [5] Anonim,<https://tr.wikipedia.org/wiki/Veritabanı> (Erişim Tarihi: 11.12.2015)
- [6] Sabaz T., <http://www.bilgisayamiyorum.com/question/315.aspx> (Erişim Tarihi: 11.12.2015)
- [7] Anonim ,<https://tr.wikipedia.org/wiki/Bilgi> (Erişim Tarihi: 15.12.2015)
- [8] Önaçan, M. B. , Medeni, T. D., Özkanlı, Ö. Elektronik Belge Yönetim Sistemi(EBYS)'nin faydaları ve Kurum bünyesinde EBYS yapılandırmaya yönelik bir yol haritası .Sayıştay Dergisi. Sayı 85, 1-27, Nisan-Haziran 2012.
- [9] Atatürk Kültür Dil ve Tarih Yüksek Kurumu, Türk Dil Kurumu, Büyük Türkçe Sözlük [http://www.tdk.gov.tr/index.php?option=com\\_bts](http://www.tdk.gov.tr/index.php?option=com_bts) (Erişim Tarihi 17.12.2015)
- [10] ISO.(2001). ISO 15489-1: Information and Documentation Records Management – Part 1: General. -First Edition-15.09.2001-(E) -, http://www.iso.org (Erişim Tarihi 15.01.2016)
- [11] Erturgut, M., Elektronik İmza Kanunu Bakımından E-belge ve E-imza. Bankacılar Dergisi, İstanbul, 2004.
- [12] Anonim, Türksat, Ulaştırma, Denizcilik ve Haberleşme Bakanlığı <https://www.turkiye.gov.tr/bilgilendirme?konu=sikcaSorulanlar> (Erişim Tarihi 17.12.2015)
- [13] Ermiş, K., Sayısal imza ve elektronik belge yönetimi. Bilgi Dünyası Dergisi 7(1): 121-146, 2006.
- [14] Elektronik İmzalar İçin Topluluk Çerçevesi konusunda 13 Aralık 1999 tarihli 1999/93/AT sayılı Avrupa Parlamentosu ve Konsey Direktifi, Topluluk Resmi Gazetesi, No: L013: 12-20, 2000.
- [15] TBMM, Türkiye Büyük Millet Meclisi, Elektronik İmza Kanunu <https://www.tbmm.gov.tr/kanunlar/k5070.html> (Erişim Tarihi: 18.11.2015)
- [16] K.A. Gündüz, Doküman Yönetim Sistemi Geliştirilmesi ve Uygulamalarına Adaptasyonu. Yüksek Lisans Tezi. Kırgızistan Türkiye Manas Üniversitesi, Kırgızistan/Bişkek, 2013.
- [17] National archive of Avustralia (2002). Australian Standard for Records Management AS ISO 15489, [http://www.naa.gov.au/records](http://www.naa.gov.au/records-management/strategic-information/standards/international-standards/index.aspx)[management/strategic-information/standards/international](http://www.naa.gov.au/records-management/strategic-information/standards/international-standards/index.aspx)[standards/index.aspx](http://www.naa.gov.au/records-management/strategic-information/standards/international-standards/index.aspx) (Erişim Tarihi: 10.01.2016)
- [18] Anonim, [https://tr.wikipedia.org/wiki/Dok%C3%BCman\\_y%C3%B6netim\\_sistemi](https://tr.wikipedia.org/wiki/Dok%C3%BCman_y%C3%B6netim_sistemi) (Erişim Tarihi: 15.02.2016)
- [19] Cooper's and Lybrand, 1997, PricewaterhouseCoopers, http://en.wikipedia.org/wiki/PwC, (Erişim Tarihi 01.12.2015)
- [20] Research by Gartner, 1997, [http://www.gartner.com](http://www.gartner.com/) (Erişim Tarihi 01.12.2015)
- [21] T.C. Çevre ve Orman Bakanlığı, 2007, [http://www.cevreorman.gov.tr.](http://www.cevreorman.gov.tr/) (Erişim Tarihi 02.12.2015)
- [22] State of Florida the bascis of redords management. (2004). Tallahassee: Department of State Division of Library and Information Services. http://dos.myflorida.com/media/31105/basicsrecordsmanagement.pdf Erişim Tarihi (01.10.2015).
- [23] Odabaş, H., Bilgi Kaynaklarının işletiminde elektronik doküman yönetimi ve elektronik belge yönetimi sistemlerinin rolü. The Role Of Electronic document management and electronic records management system in, Akademik Bilişim'09 - XI. Akademik Bilişim Konferansı Bildirileri 11-13 Şubat 2009 Harran Üniversitesi, Şanlıurfa (2009).
- [24] Odabaş, H.,. Elektronik Belgeler ve Arşivler, Bilginin Serüveni: Dünü, Bugünü ve Yarını... Türk Kütüphaneciler Derneği'nin Kurulusunun 50. Yılı Uluslararası Sempozyum Bildirileri (17-21 Kasim 1999, Ankara) içinde (356- 365), 1999.
- [25] Önaçan, M. B. , Medeni, T. D., Özkanlı, Ö. Elektronik Belge Yönetim Sistemi(EBYS)'nin faydaları ve Kurum bünyesinde EBYS yapılandırmaya yönelik bir yol haritası .Sayıştay Dergisi. Sayı 85, 1-27, Nisan-Haziran 2012.
- [26] Keskin, İ., Archival Science and Archival Education as a Discipline Shaped by Developments. Değişen Dünyada Bilgi Yönetimi Sempozyumu, 24-26 Ekim 2007, Ankara, 2007.
- [27] Özdemirci, F., Üniversiteler için belge yönetimi ve arşiv sistemi (BEYAS) geliştirme ve uygulama projesi: Bir işbirliği örneği. Balkan Ülkeleri Kütüphaneler Arası Bilgi ve Belge Yönetimi ve İşbirliği sempozyumu bildirileri, 05-08 Haziran 2008, Edirne-Türkiye, s. 225-235, 2008.
- [28] Özdemirci, F., İlk uluslararası belge yönetim standardı: Ülkemiz açısından bir değerlendirme. Türk Kütüphaneciliği Dergisi 17(3): 225-246, 2003.
- [29] Guide for managing electronic records from an archival perspective. Paris: ICA Committee on Electronic Records, ISBN 0-9682361-0-3, 1997.
- [30] Public Records Office. Records Management: Standarts and Guidance <http://www.pro.gov.uk/recordsmanagement/standarts> (Erişim Tarihi: 01.12.2015)
- [31] Standart AS 4390 1996, Records Management. <http://records.nsv.gov.au/publicsector/rk/AS4390.html> (Erişim Tarihi 01.01.2016)
- [32] MoReq Specification: Model requirements for the management of electronic records. Prepared for the IDA Programme of the European Commission byCornwell Management Consultants. Brüksel, 2001 [http://ec.europa.eu/archival-policy/moreq/doc/moreq2\\_spec.pdf.](http://ec.europa.eu/archival-policy/moreq/doc/moreq2_spec.pdf) (Erişim Tarihi 11.11.2015)
- [33] e-Belge Yönetimi Sistemlerine Dönük Ulusal ve Uluslararası Koşullar: InterPARES Projesi Deneyiminin Ardından [https://interparestrust.org/assets/public/dissemination/Ek-9-](https://interparestrust.org/assets/public/dissemination/Ek-9-1Sempozyumbildirisi.pdf) [1Sempozyumbildirisi.pdf](https://interparestrust.org/assets/public/dissemination/Ek-9-1Sempozyumbildirisi.pdf) (Erişim Tarihi: 08.12.2015)
- [34] Özdemirci, F., Üniversitelerde Belge Yönetimi ve Arşivler. Türk Kütüphaneciliği Dergisi 21(2): 218-229, 2007.
- [35] T.C. Adalet Bakanlığı, Ulusal Yargı Ağı Projesi (UYAP), UYAP Bilişim Sistemi <http://www.adalet.gov.tr/duyurular/2009/ocak09/uyapbilgi.htm> (Erişim Tarihi: 09.12.2015)
- [36] Koru, N. (2004). E-devlet yöntem arayışlarında Dışişleri Bakanlığı Modeli. [Çevrimiçi] Elektronik Adres: http://bilisimsurasi.org.tr/listeler/tbsedevlet/Feb/att-0005/03-e-devlet\_disi\_leri.pdf [17.06.2005]. (Erişim Tarihi 17.10.2015)
- [37] Külcü, Ö., DEĞİŞEN KOŞULARDA BELGE YÖNETİMİ ÇALIŞMALARI VE ULUSLARARASI UYGULAMALAR. XII. Türkiye'de İnternet Konferansı 8-10 Kasım 2007, Ankara, s. 57-81, 2007.
- [38] Kandur, H., Elektronik Belge Yönetimi: Sistem Kriterleri Referans Modeli (v. 2.0). Gözd. Geç 2 : 53, 2006.
- [39] ISO/IEC 27001 Information security management <http://www.iso.org/iso/home/standards/management-standards/iso27001.htm> (Erişim Tarihi: 10.10.2015)
- <span id="page-79-0"></span>[40] Başıbüyük M., Ergüzen A,. Electronic Document Management System. Unified Journal of Computer Science Research. 008-015, 2015
- <span id="page-79-1"></span>[41] Kao, C. H., Liu, S. T. Development of a Document Management System for Private Cloud Environment. Procedia - Social and Behavioral Sciences, 424, 2013

#### **EKLER**

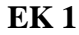

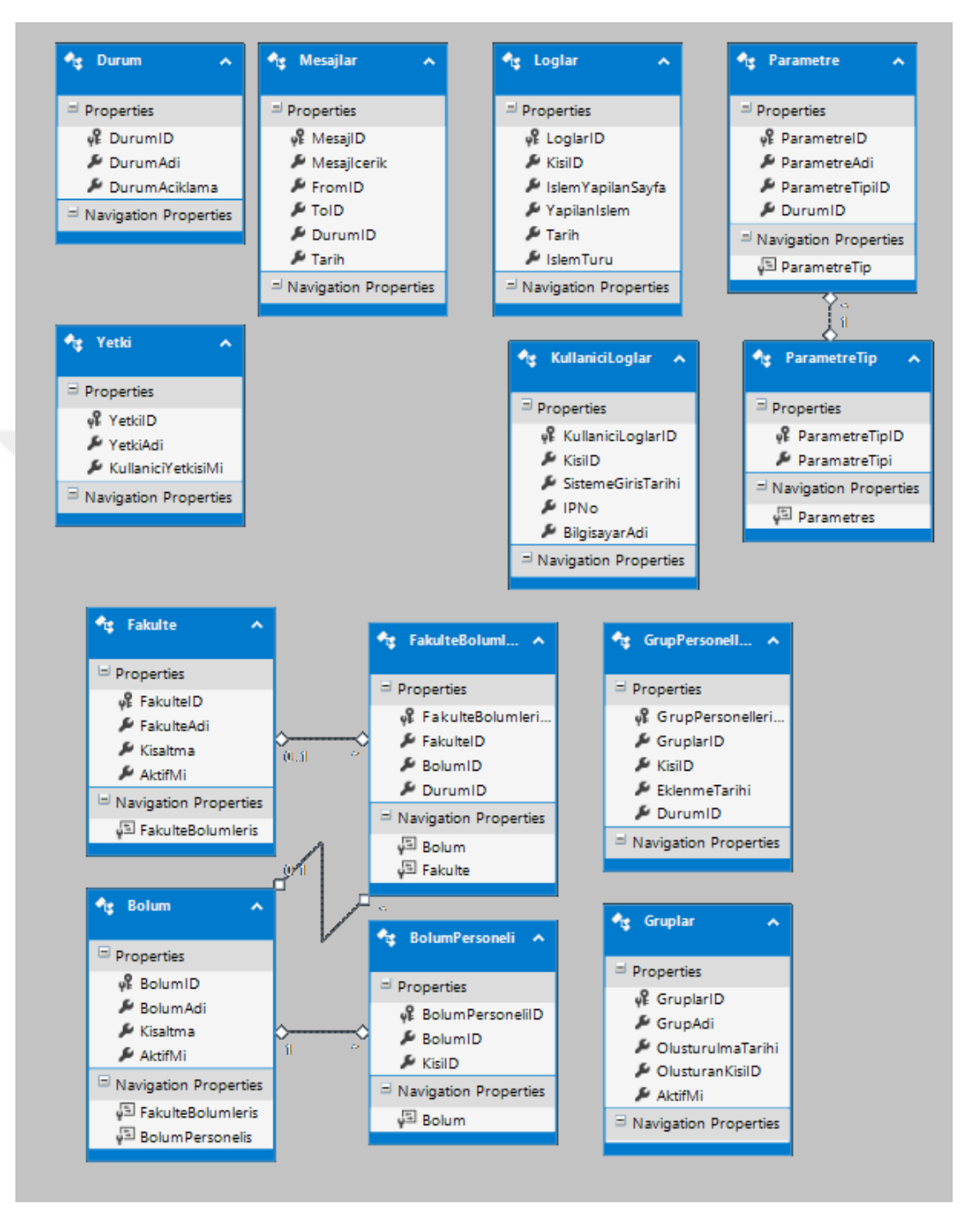

**EK 2**

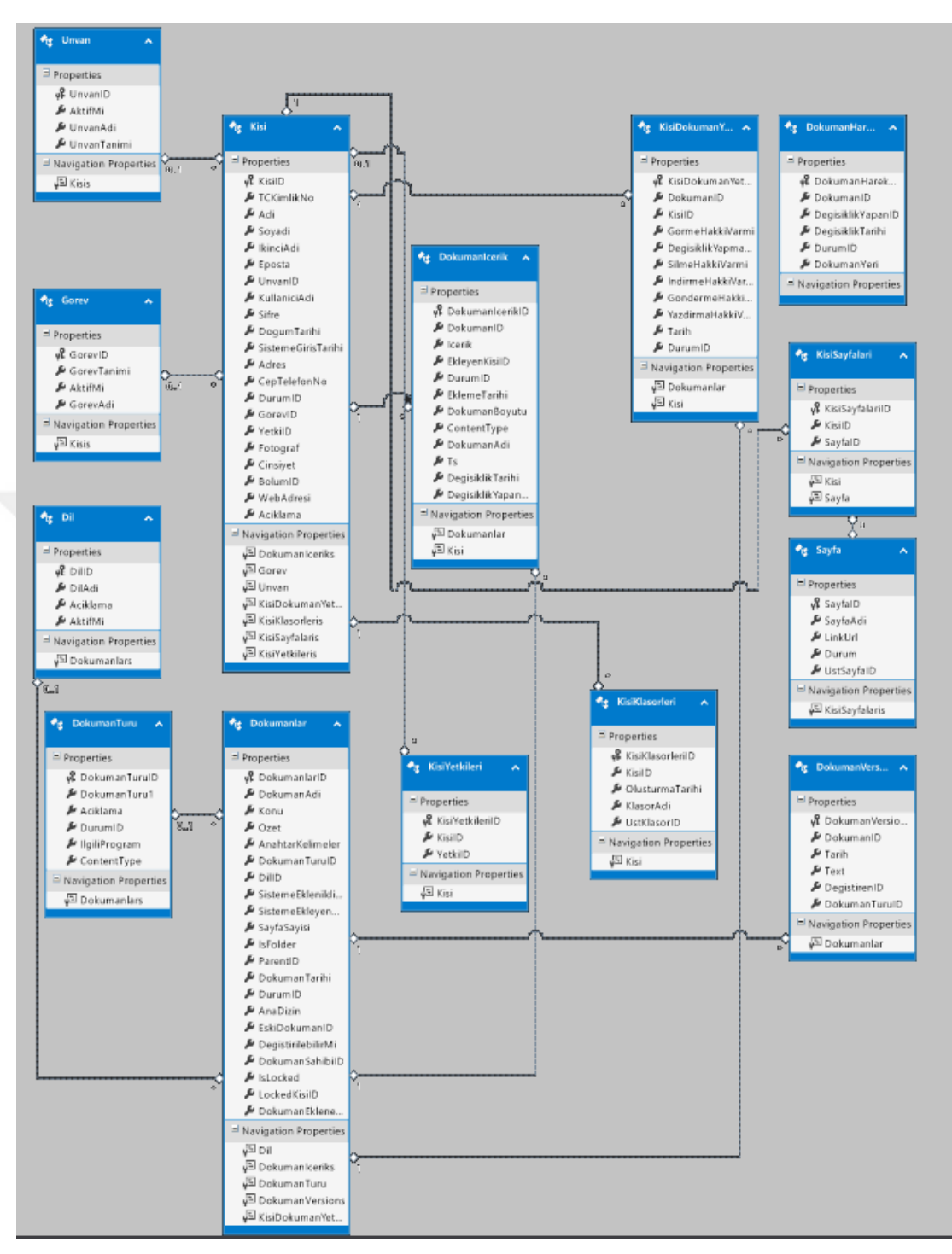

### **EK 3 SignalR ile Mesajlaşma (C#,AspNet) Kodu**

using System; using System.Collections.Generic; using System.Linq; using System.Web; using Microsoft.AspNet.SignalR; using SignalRChat.Common; using DataLayer.BusinessEntities; using DataLayer.BusinessLogicLayer; using EDYSClasses;

namespace SignalRChat

{

 $\{$ 

 $\left\{\begin{array}{ccc} \end{array}\right\}$ 

public class ChatHub : Hub

#region Data Members

 static List<UserDetail> ConnectedUsers = new List<UserDetail>(); static List<MessageDetail> CurrentMessage = new List<MessageDetail>(); #endregion

#region Methods

public void Connect(string userName, int ID)

var id = Context.ConnectionId;

if (ConnectedUsers.Count(x => x.ConnectionId == id) == 0) {

if (KullaniciOnlineMi(userName)) { return; }

 ConnectedUsers.Add(new UserDetail { ConnectionId = id, UserName = userName, KisiID = ID  $\}$ ;

 Clients.Caller.onConnected(id, userName, ConnectedUsers, CurrentMessage);

```
 Clients.AllExcept(id).onNewUserConnected(id, userName);
        }
      }
     bool KullaniciOnlineMi(string UserName)
\left\{\begin{array}{ccc} \end{array}\right\} foreach (var item in ConnectedUsers)
\{ if (item.UserName == UserName)
\{ return true;
 }
        }
```

```
 return false;
      }
     public void SendMessageToAll(string userName, string message)
 {
           // Mesajı Cache'le
        AddMessageinCache(userName, message);
        // Mesajı Herkese Gönder
        Clients.All.messageReceived(userName, message);
      }
     public void SendPrivateMessage(string toUserId, string message)
      {
        string fromUserId = Context.ConnectionId;
          var toUser = ConnectedUsers.FirstOrDefault(x \Rightarrow x.ConnectionId ==
toUserId);
       var fromUser = ConnectedUsers.FirstOrDefault(x \Rightarrow x.ConnectionId ==
fromUserId);
       if (toUser != null && fromUser != null)
       \{\Box // Mesaj Gönder 
          Clients.Client(toUserId).sendPrivateMessage(fromUserId, 
fromUser.UserName, message);
          // Kullanıcıya Özel Mesaj Gönder
          Clients.Caller.sendPrivateMessage(toUserId, fromUser.UserName, 
message);
        }
      }
     public override System.Threading.Tasks.Task OnDisconnected(bool 
stopCalled)
     \mathbf{I}var item = ConnectedUsers.FirstOrDefault(x \Rightarrow x.ConnectionId ==
Context.ConnectionId);
       if (item != null)
\{ if (UserSession.AktifKullanici == null)
\{ ConnectedUsers.Remove(item);
             var id = Context.ConnectionId;
             Clients.All.onUserDisconnected(id, item.UserName);
             KullaniciDosyalariUnLockEt(item.KisiID);
 }
        }
        return base.OnDisconnected(stopCalled);
      }
```

```
 private void KullaniciDosyalariUnLockEt(int KisiID)
\left\{\begin{array}{ccc} \end{array}\right\} Doküman larBLL dokBLL = new Doküman larBLL();
         List<Doküman lar> dokList = dokBLL.GetKisiLockedDoküman lar(true, 
KisiID);
        if (dokList != null) {
           foreach (var item in dokList)
\left\{ \begin{array}{c} \end{array} \right\} Doküman lar dok = dokBLL.GetDoküman larByDoküman 
larID(item.Doküman larID);
             dok.IsLocked = false;
             dok.LockedKisiID = 1;
              dokBLL.UpdateDoküman lar(dok);
 }
         }
      }
      #endregion
      #region private Messages
      private void AddMessageinCache(string userName, string message)
\left\{\begin{array}{ccc} \end{array}\right\} CurrentMessage.Add(new MessageDetail { UserName = userName, Message 
= message \});
         if (CurrentMessage.Count > 50)
           CurrentMessage.RemoveAt(0);
      }
      #endregion
    }
}
EK 4 SignalR ile Mesajlaşma (Javascript) Kodu
<!--Reference the SignalR library. -->
<script src="../Scripts/jquery.signalR-2.2.0.js"></script>
<!--Reference the autogenerated SignalR hub script. -->
```

```
<script src="/signalr/hubs"></script>
<script type="text/javascript">
```

```
var UserName = \sqrt{\frac{6}{2}}=EDYSClasses.UserSession.TamAdi\frac{6}{2};
var KisiID = \leq% = EDYSClasses. UserSession. Aktif Kullanici. KisiID %>';
   jQuery(function ($) {
  var chatHub = $.connection.chatHub;
```

```
 registerClientMethods(chatHub)
    $.connection.hub.start().done(function () {
         chatHub.server.connect(UserName, KisiID)
      registerEvents(chatHub);
      });
    \};
function registerEvents(chatHub) {
   $('#ButtonGonder').click(function () {
  var msg = \frac{\gamma}{\sqrt{2}} = \frac{\gamma}{\sqrt{2}} = \frac{\gamma}{\sqrt{2}} = \frac{\gamma}{\sqrt{2}} = \frac{\gamma}{\sqrt{2}} = \frac{\gamma}{\sqrt{2}} = \frac{\gamma}{\sqrt{2}} = \frac{\gamma}{\sqrt{2}} = \frac{\gamma}{\sqrt{2}} = \frac{\gamma}{\sqrt{2}} = \frac{\gamma}{\sqrt{2}} = \frac{\gamma}{\sqrt{2}} = \frac{\gamma}{\sqrt{2}} = \frac{\gamma}{\sqrt{2}} = if (msg.length > 0) {
          chatHub.server.sendMessageToAll(UserName, msg);
         $("#TextBoxMesaj").val('');
 }
             });
$("#TextBoxMesaj").keypress(function (e) {
  if (e.which == 13) {
          $('#ButtonGonder').click();
 }
       });
 }
function registerClientMethods(chatHub) {
         // Calls when user successfully logged in
         chatHub.client.onConnected = function (id, userName, allUsers, messages) {
                  $('#spanUser').html(userName);
                 // Add All Users
          for (i = 0; i < allUsers.length; i++) {
                  AddUser(chatHub, allUsers[i].ConnectionId, allUsers[i].UserName);
 }
                  // Add Existing Messages
          for (i = 0; i < messages.length; i++) {
                  AddMessage(messages[i].UserName, messages[i].Message);
 }
 }
                 // On New User Connected
           chatHub.client.onNewUserConnected = function (id, name) {
               AddUser(chatHub, id, name);
           $.gritter.add({
          title: 'Kullanıcı Online Oldu!',
          text: name + ' Sisteme Giriş Yaptı \langle br \rangle > \langle br \rangle' +
           $.now(),
                  class_name: 'gritter-success' + (!$('#gritter-light').get(0) .checked ? ' 
         gritter-light' : '')
               \};
             }
             // On User Disconnected
             chatHub.client.onUserDisconnected = function (id, userName) {
               $('\#' + id).remove();
```

```
var ctrId = 'private ' + id;
             $('\#' + \text{ctrl}).remove();
             var nowDate = new Date();
             var nowDay = ((nowDate.getDate().toString().length) == 1) ? '0' +
(nowDate.getDate()) : (nowDate.getDate());
             var nowMonth = ((nowDate.getMonth().toString().length) == 1) ? '0' +
(nowDate.getMonth() + 1): (nowDate.getMonth() + 1);
             var now Year = now Date.getFull Year();
             var formatDate = nowDay +"." + nowMonth +"." + nowYear; $.gritter.add({
        title: 'Kullanıcı Ofline Oldu!',
                text: UserName + ' Sistemden Çıkış Yaptı. Lock Ettiği Tüm
               Dokümanlar Serbest Bırakılacaktır \langle b r \rangle > b r' +
          formatDate,
          class_name: 'gritter-error' + (!$('#gritter-light').get(0).checked ? ' gritter-
light': ")
             \}:
           }
               chatHub.client.messageReceived = function (userName, message) {
                    AddMessage(userName, message);
 }
               chatHub.client.sendPrivateMessage = function (windowId, 
               fromUserName, message) {
            var ctrId = 'private ' + windowId;
         if (\frac{6}{4} + \text{ctrl}).length == 0) {
               createPrivateChatWindow(chatHub, windowId, ctrId, 
fromUserName);
 }
               $('#' + ctrId).find('#divMessage').append('<div 
               class="message"><span class="userName">' + fromUserName + 
               \langle \text{span}\rangle: ' + message + \langle \text{div}\rangle');
               // set scrollbar
               var height = \frac{f}{\pm} ('#' + ctrId).find('#divMessage')[0] .scrollHeight;
          $('#' + ctrId).find('#divMessage').scrollTop(height);
                  }
         }
function AddUser(chatHub, id, name) {
       var code = "":if (KisiID == id) {
               code = $('\langle div \; class="loginUser" > ' + name + ''\langle div \rangle"); }
      else {
               code = $(\leq a id = " + id + " class = "user" >' + name + '~\leq a)$;
               $(code).click(function () {
         var id = $(this). attr('id');
```

```
if (KisiID != id)
                         OpenPrivateChatWindow(chatHub, id, name);
              \}:
 }
            $("#divUsers").append(code);
         }
function AddMessage(userName, message) {
        $('#divChatWindow').append('<div class="message"><span 
        class="userName">' + userName + '</span>: ' + message + '</div>');
        var height = \frac{6 \times 4 \text{div} \cdot \text{C}}{1 \times 6 \times 10^2 \cdot 10^2 \cdot 10^2 \cdot 10^2 \cdot 10^2 \cdot 10^2 \cdot 10^2 \cdot 10^2 \cdot 10^2 \cdot 10^2 \cdot 10^2 \cdot 10^2 \cdot 10^2 \cdot 10^2 \cdot 10^2 \cdot 10^2 \cdot 10^2 \cdot 10^2 \cdot 10^2 \cdot 10^2 \cdot 10^2 \cdot 10^2 \cdot 10^2 \cdot 10^2 \cdot 10^2 \cdot 1 $('#divChatWindow').scrollTop(height);
 }
function OpenPrivateChatWindow(chatHub, id, userName) {
        var ctrId = 'private_' + id;
        if (\$('\#' + \text{ctrl}).length > 0) return;
                createPrivateChatWindow(chatHub, id, ctrId, userName);
        }
function createPrivateChatWindow(chatHub, userId, ctrId, userName) {
        var div = '<div id="' + ctrId + "' class="ui-widget-content draggable"
        rel="0">' +'<div class="header">' +'<div style="float:right;">' +
        '<img id="imgDelete" style="cursor:pointer;" 
        src="../Content/images/delete.png"/>' +'</div>' +
        \text{``span class}="selText" rel="0">' + userName + '</span>' + '</div>' +
        '<div id="divMessage" class="messageArea">' +'</div>' +
        '<div class="buttonBar">' +'<input id="txtPrivateMessage" class="msgText" 
        type="text" />' +'<input id="btnSendMessage" class="submitButton button" 
        type="button" value="Send" \rightarrow' +
        '\anglediv>' +'\anglediv>';
        var \delta \text{div} = \delta(\text{div}):
        // DELETE BUTTON IMAGE
     $div.find('#imgDelete').click(function () {
        $('\#' + \text{ctrl}).remove();
         \}:
        // Send Button event
      $div.find("#btnSendMessage").click(function () {
        $textBox = $div.find("#txtPrivateMessage");var msg = $textBox.val();if (msg.length > 0) {
                chatHub.server.sendPrivateMessage(userId, msg);
          $textBox.val('');
 }
         \mathcal{E} // Text Box event
        $div.find("#txtPrivateMessage").keypress(function (e) {
        if (e.which == 13) {
                           $div.find("#btnSendMessage").click();
 }
```

```
 });
      AddDivToContainer($div); }
   function AddDivToContainer($div) {
      $('#divContainer').prepend($div);
      $div.draggable({
        handle: ".header",
         stop: function () {
         }
      });
    }
\langlescript\rangle
```
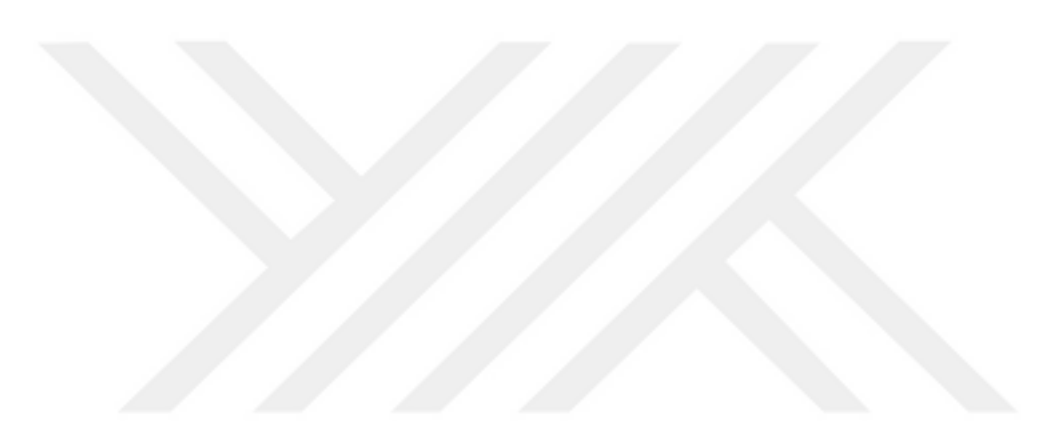

## **EK 5**

Bayt (İngilizce: byte), elektronik ve bilgisayar bilimlerinde genellikle 8 bitlik dizilim boyunca 1 veya 0 değerlerini bünyesine alan ve kaydedilen bilgilerin türünden bağımsız bir bellek ölçüm birimi. Bir bayt, Latin alfabesini baz alan 8-bitlik bir kodlamada herhangi bir harfi temsil eder.

# 'Çoğu platformda' 8 bit = 1 bayt

 $2<sup>8</sup>$  bit'in onluk sayı değeri 255 olup, 0 ile birlikte, 256 şalter durumunu gösterir. Eğer somut sonuç 2 üzeri 10'u geçiyorsa o zaman sayının sonundaki rakamlar silinip onun yerine kısaltmalar eklenir. Örneğin,

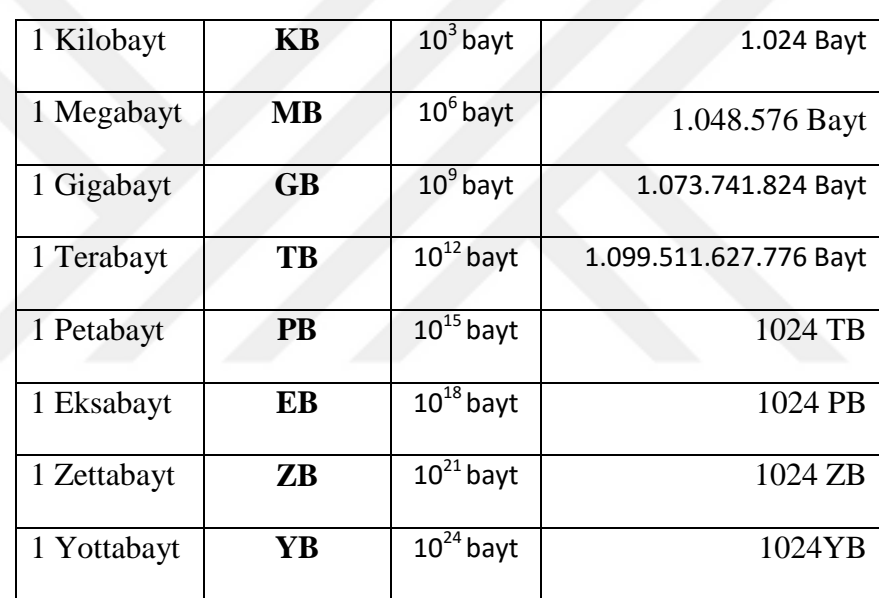

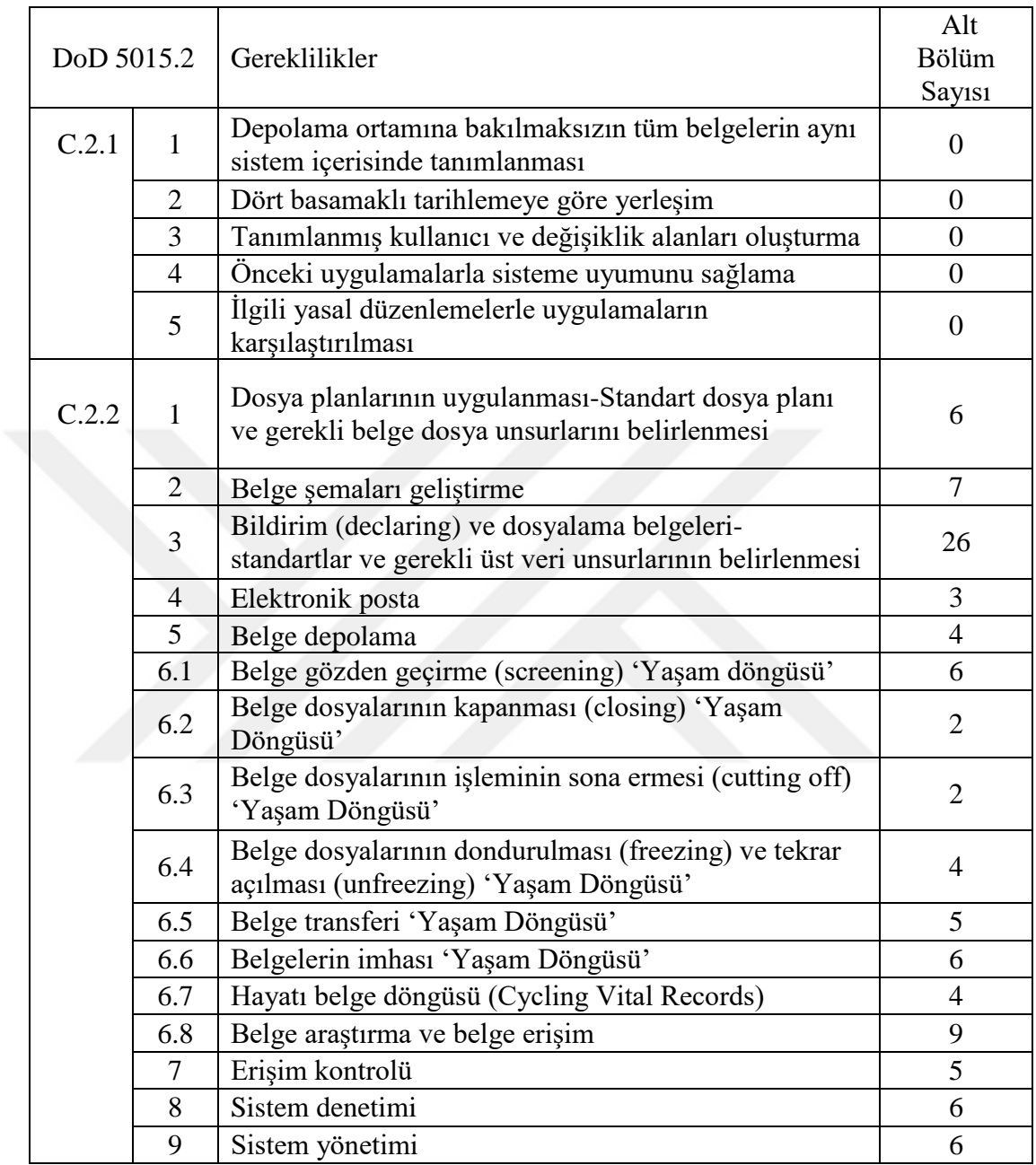

(Dod 5015.2 standartı, 2002; Külcü, Özgür. "Belge yönetiminin değişen yüzü:

standartlaşma çalışmaları ve uluslararası uygulamalar." Bilgi Dünyası 8.2 (2007): 230-279.)